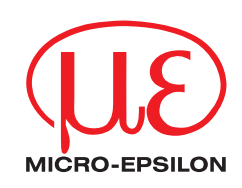

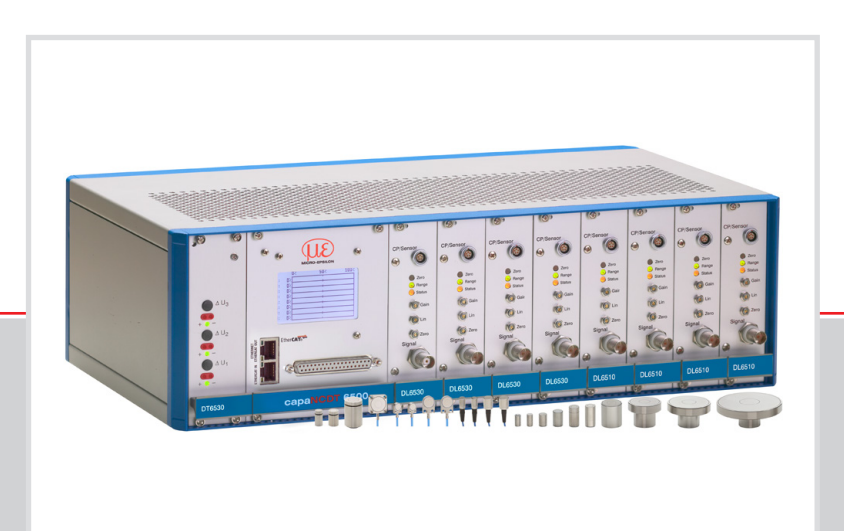

Operating Instructions **capaNCDT 6500**

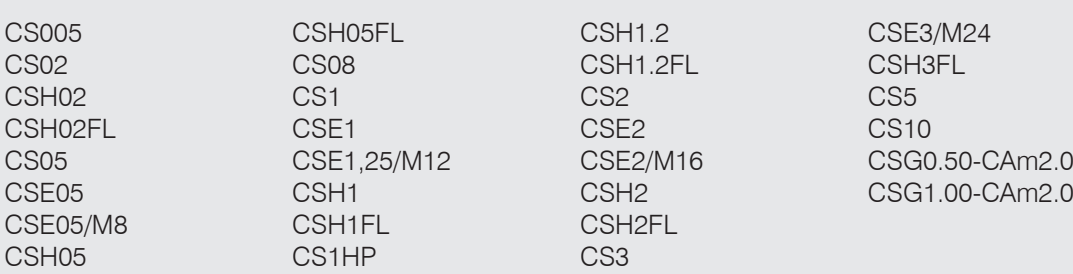

MICRO-EPSILON MESSTECHNIK GmbH & Co. KG Koenigbacher Str. 15

94496 Ortenburg / Germany

Tel. +49/8542/168-0 Fax +49/8542/168-90 e-mail info@micro-epsilon.com www.micro-epsilon.com

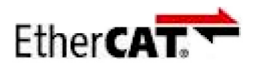

EtherCAT® is registered trademark and patented technology, licensed by Beckhoff Automation GmbH, Germany.

## **Contents**

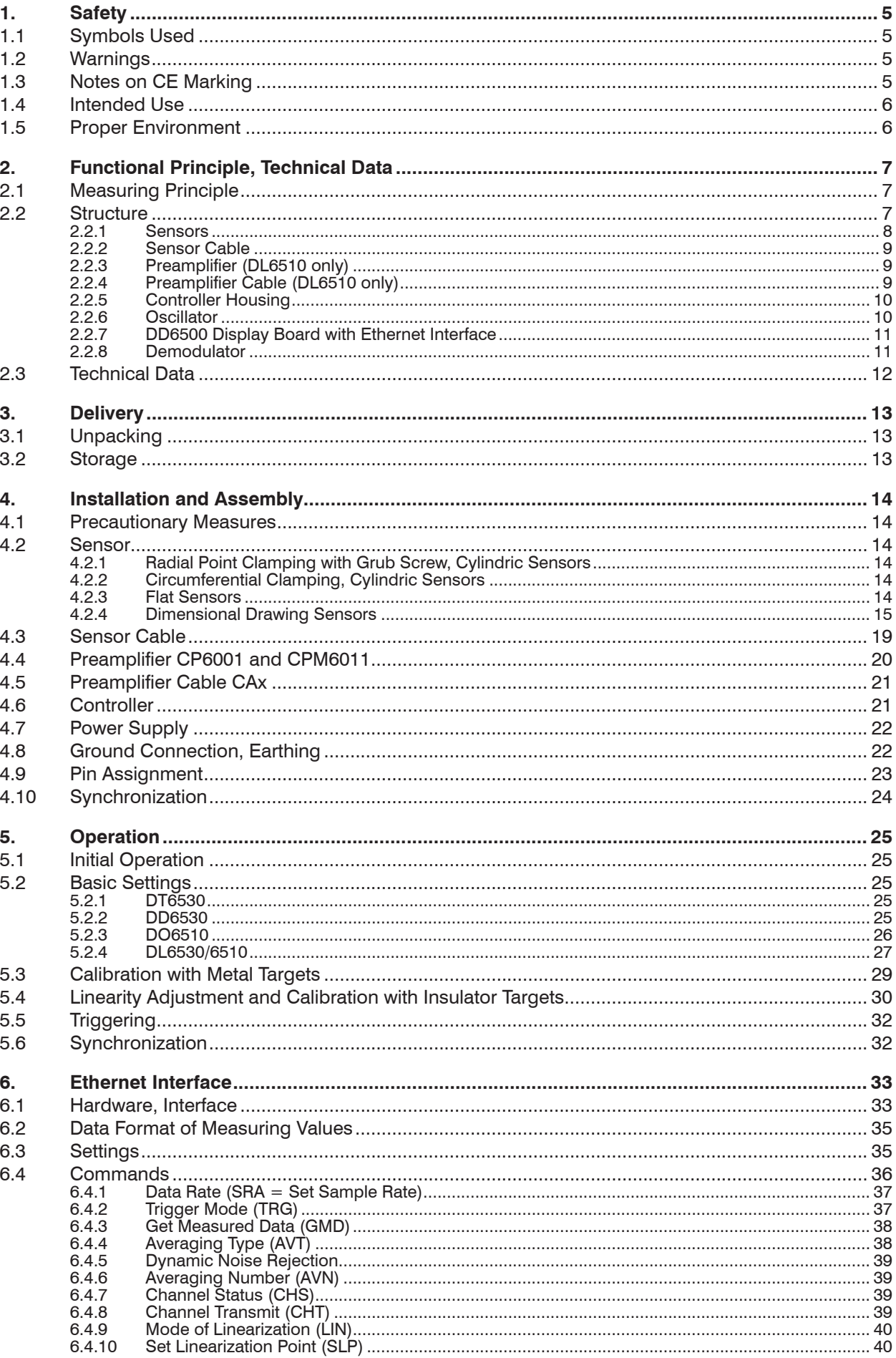

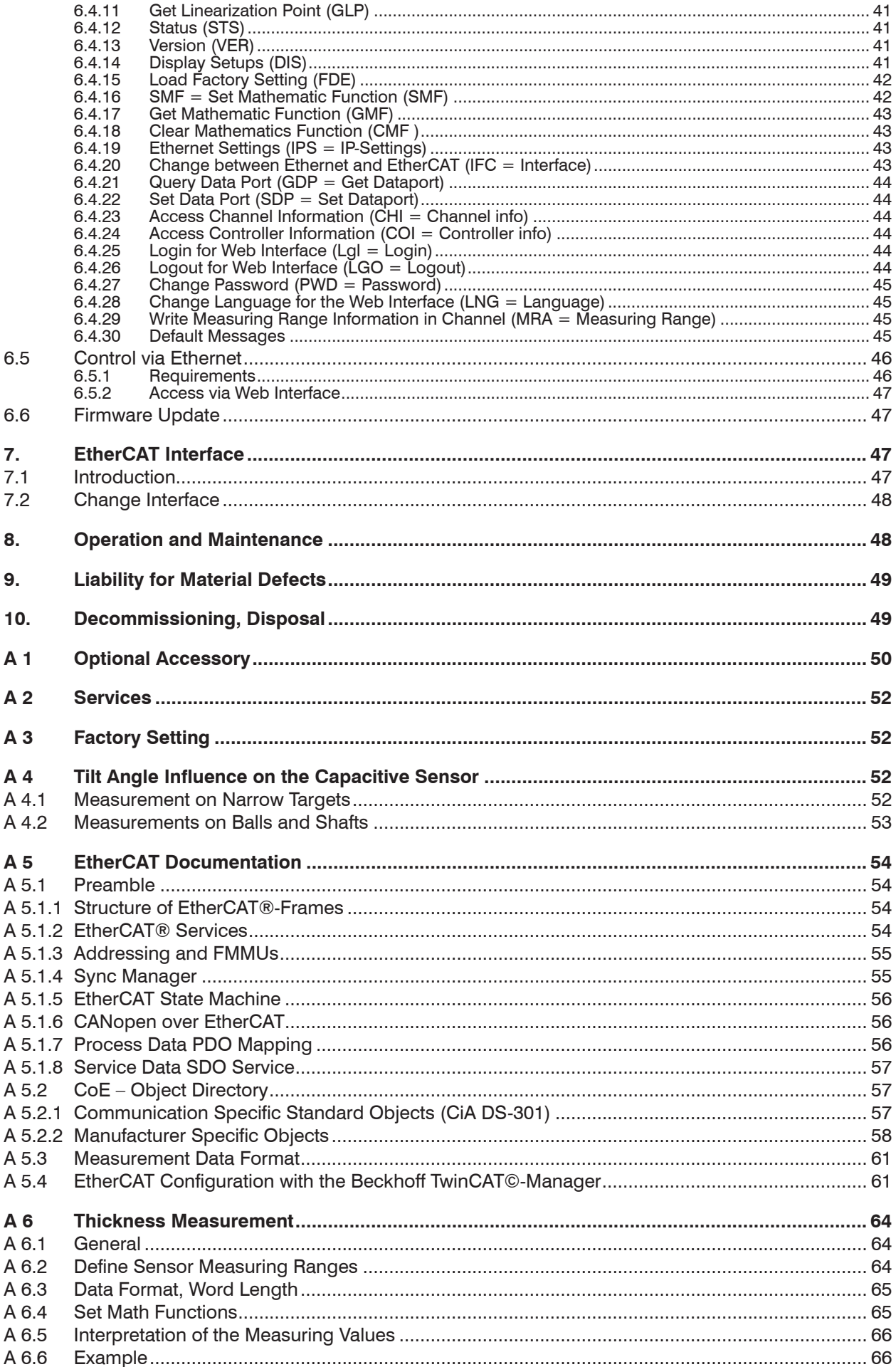

## <span id="page-4-0"></span>**1. Safety**

System operation assumes knowledge of the operating instructions.

## **1.1 Symbols Used**

The following symbols are used in these operating instructions:

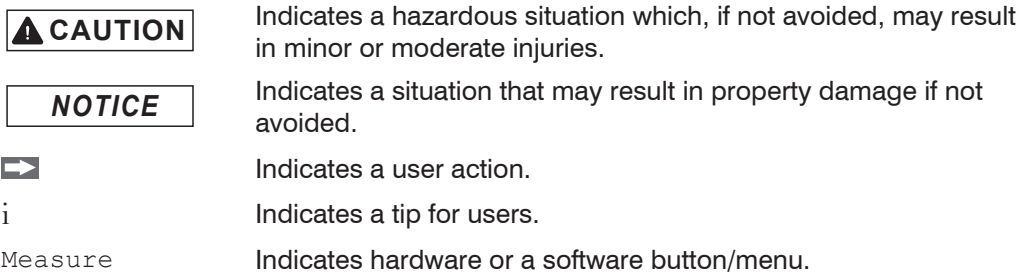

## **1.2 Warnings**

**A** CAUTION

Disconnect the power supply before touching the sensor surface.

> Danger of injury through static discharge

The power supply and the display/output device must be connected in accordance with the safety regulations for electrical equipment.

- > Risk of injury
- > Damage to or destruction of the sensor and/or controller

*NOTICE*

Avoid shocks and impacts the sensor and controller.

> Damage to or destruction of the sensor and/or controller

Protect the cable against damage.

> Failure of the measuring device

Do not plug or unplug the board (Europe size) during the operation.

> Damage to or destruction of the board in the controller

#### **1.3 Notes on CE Marking**

The following apply to the measuring system:

- **-** EU directive 2014/30/EU
- **-** EU directive 2014/35/EU
- **-** EU directive 2011/65/EU, "RoHS" category 9

Products which carry the CE mark satisfy the requirements of the EU directives cited and the European harmonized standards (EN) listed therein. The EU Declaration of Conformity is available to the responsible authorities according to EU Directive, article 10, at:

MICRO-EPSILON MESSTECHNIK GmbH & Co. KG Koenigbacher Str. 15 94496 Ortenburg / Germany

The measuring system is designed for use in industrial environments and meets the requirements.

### <span id="page-5-0"></span>**1.4 Intended Use**

The DT6530 measuring system is designed for use in industrial and laboratory areas.

It is used for

- displacement, distance, profile, thickness and surface measurement
- for in-process quality control and dimensional testing

The system must only be operated within the limits specified in the technical data, see Chap. 2.3.

The system must be used in such a way that no persons are endangered or machines and other material goods are damaged in the event of malfunction or total failure of the system/sensor/controller.

Take additional precautions for safety and damage prevention in case of safety-related applications.

#### **1.5 Proper Environment**

- **-** Protection class sensor, sensor cable, preamplifier: IP 54 (applies only for connected sensor cable)
- **-** Protection class controller: IP 40
- **-** The space between the sensor surface and the target must have an unvarying dielectric constant
- **-** The space between the sensor surface and the target may not be contaminated (for example water, rubbed-off parts, dust, et cetera)
- **-** Operating temperature
	- **Sensor:**  $-50$  to  $+200$  °C ( $-58$  to  $+392$  °F)
	- **Sensor cable:**  $-100$  to  $+200$  °C (-58 to  $+392$  °F) (CCmx and CCmx/90) -20 to  $+80$  °C (-4 to  $+176$  °F) (CCgx and CCgx/90 - permanently) -20 to  $+100$  °C (-4 to  $+212$  °F) (CCgx and CCgx/90 - 10,000 h)
	- Controller, preamplifier:  $+10$  to  $+60$  °C ( $+50$  to 140 °F)
- **-** Humidity: 5 95 % (non-condensing)
- **-** Ambient pressure: atmospheric pressure
- **-** Storage temperature:
	- **Sensor cable:**  $-50 ... +200 °C (-58 to +392 °F) (CCmx and CCmx/90)$  $-50$  ...  $+80$  °C ( $-58$  to  $+176$  °F) (CCgx and CCgx/90)

## <span id="page-6-0"></span>**2. Functional Principle, Technical Data**

## **2.1 Measuring Principle**

The principle of capacitive distance measurement with the capaNCDT system is based on the principle of the parallel plate capacitor. For conductive targets, the sensor and the target opposite form the two plate electrodes. If a AC current with a constant amplitude flows through the sensor capacitor, the amplitude of the AC voltage at the sensor is proportional to the distance between the capacitor electrodes. The AC voltage is demodulated, amplified and output as an analog signal. The capaNCDT system evaluates the reactance  $\bm{\mathsf{X}}_{\text{c}}$  of the plate capacitor which changes strictly in proportion to the distance.

$$
X_C = \frac{1}{j\omega C} \text{ ; Capacitance } C = \epsilon_0 \, \epsilon_f \, \frac{\text{area}}{d}
$$

This theoretical relationship is realized almost ideally in practice by designing the sensors as guard ring capacitors.

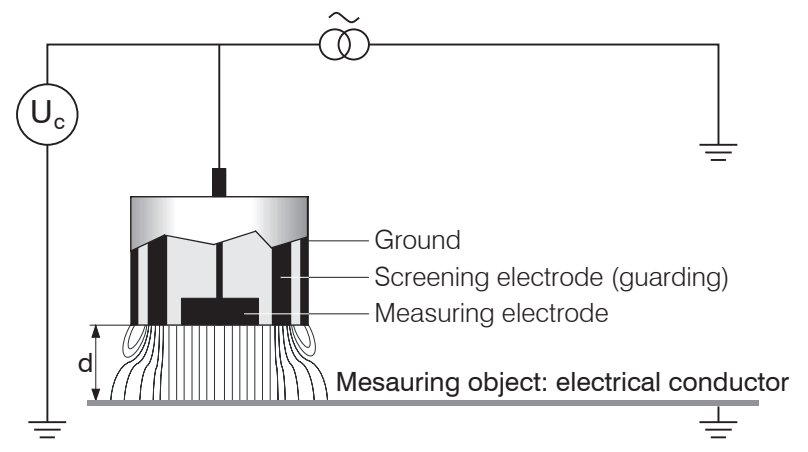

*Fig. 1 Structure of a capacitive sensor*

The linear characteristic of the measuring signal is achieved for electrically conductive target materials (metals) without any additional electronic linearization. Slight changes in the conductivity or magnetic properties do not affect the sensitivity or linearity.

**i** A small target and bent (uneven) surfaces cause a nonlinear characteristic.

The DT6530 system also measures reliably against insulating materials. The linear behavior for this category of targets is achieved by special electronic circuitry. A constant relative dielectric of the material is, however, a prerequisite for accurate measurement.

## **2.2 Structure**

The multi-Channel non-contact, single-channel measuring system installed in an aluminum housing, consists of:

- **-** Controller housing with power supply, display, ethernet, oscillator and analog output
- **-** Demodulator board (Europe size) (DL6510 respectively DL 6530)
- **-** Preamplifier CP6001 or CPM6011 (only necessary for DL6510)
- **-** Preamplifier cable (only necessary for DL 6510)
- **-** Sensor cable
- **-** Sensor

Two versions of the demodulator boards are available:

- **-** DL6530: Signal conditioning electronics with integrated preamplifier, distance sensor and controller: 1.4 m (4.6 ft) / 2 m (6 ft)
- **-** DL6510: Signal conditioning electronics with external preamplifier, distance sensor and controller: up to 40 m

<span id="page-7-0"></span>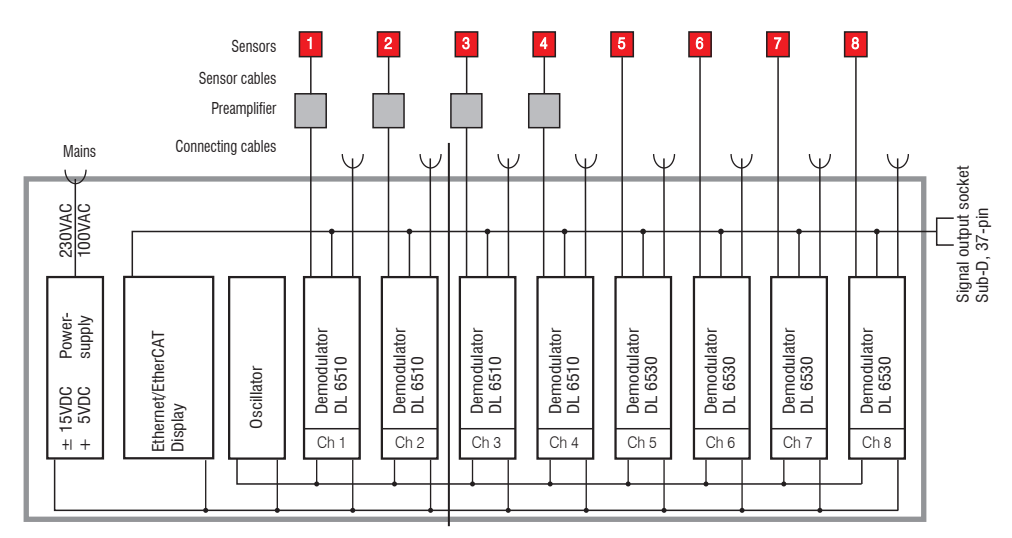

*Fig. 2 Block diagram DT6530c (2 channels), block diagram DT6530 (8 channels)*

#### **2.2.1 Sensors**

For this measurement system, several sensors can be used. In order to obtain accurate measuring results, the surface of the sensor must be kept clean and free from damage. The capacitive measuring process is area-related. A minimum area (see table) is required depending on the sensor model and measuring range. In the case of insulators the dielectric constant and the target thickness also play an important role.

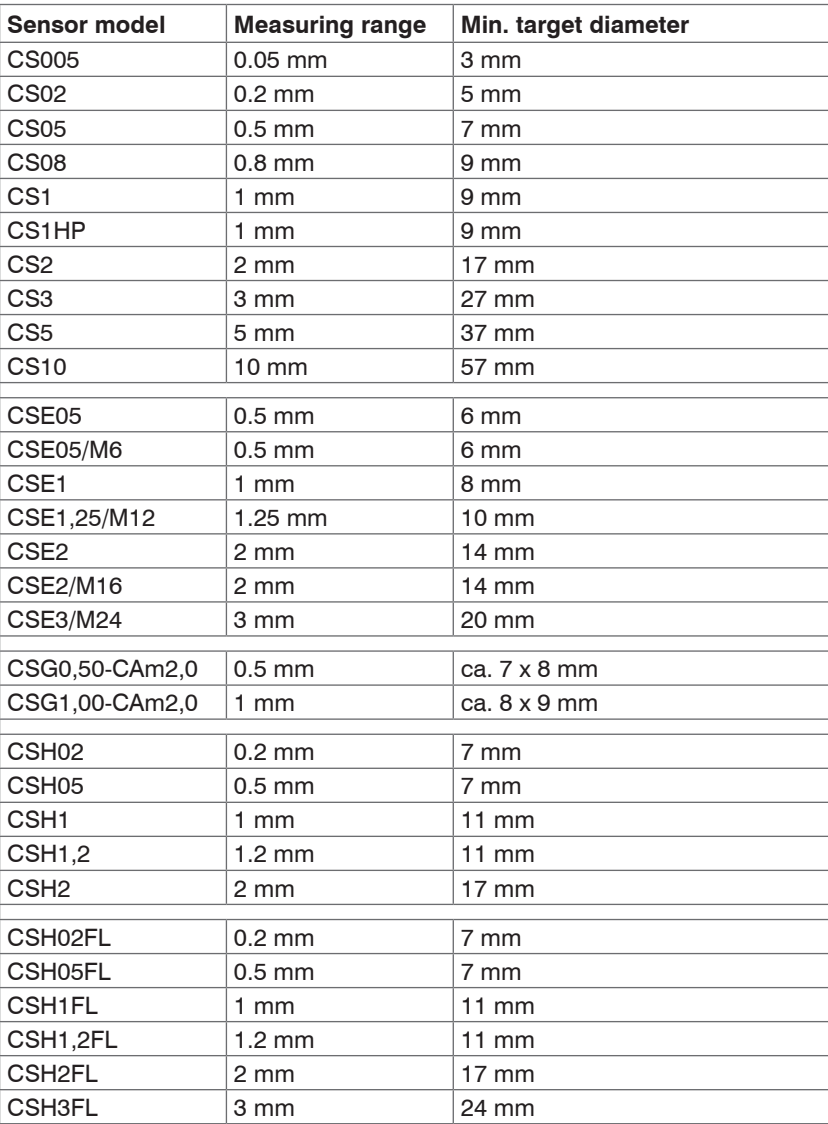

#### **Sensors for metal targets**

#### <span id="page-8-0"></span>**Sensors for insulating targets**

The sensors also measure reliable against insulating materials. The linear behavior for this category of targets is achieved by special linearization, see Chap. 5.4. The measuring ranges of the respective sensors depend on the  $\varepsilon$ , of the target.

### **2.2.2 Sensor Cable**

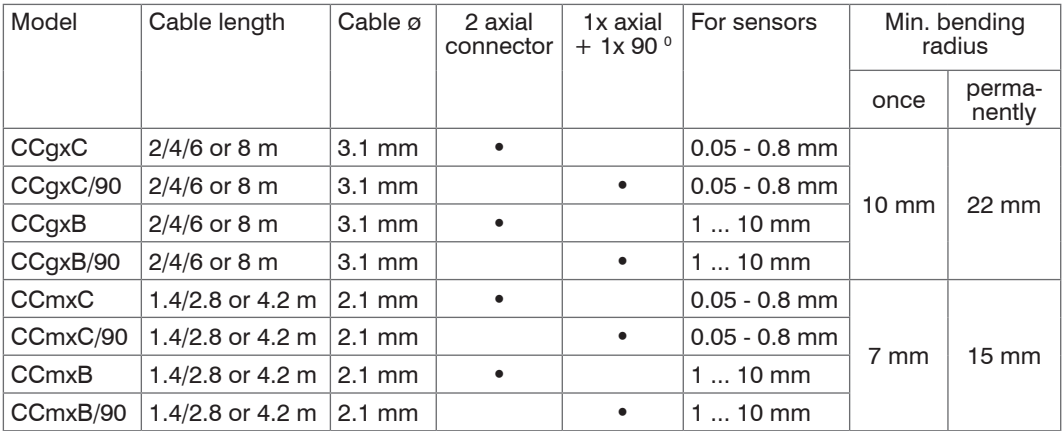

## *NOTICE*

Do not crush the sensor cable. Do not modify the sensor cable.

Both leads to a loss of functionality.

Install the sensor cable in a protected area.

The sensor and controller respectively sensor and preamplifier are connected by a special, double screened, 2 m (7.87 inches) / 1.4 m (5.5 inches) long sensor cable. Sensor cables with 8 m (31.50 inches) / 4.2 m (16.53 inches) length are with a special adjustment of the controller possible. The user must not shorten or lengthen these special cables. Usually, a damaged cable can not be repaired.

i Switch off the device when plugging and removing connectors.

## **2.2.3 Preamplifier (DL6510 only)**

The preamplifier is necessary as connector between sensor and controller. With this preamplifier it is possible to deal with greater distances between sensor and controller. The sensor cable length is fixed at 2 m (7.87 inches) / 1.4 m (5.5 inches), (up to max. 8 m (31.50 inches) / 4.2 m (16.53 inches) with additional adjustment of the controller) and must not be modified by the user.

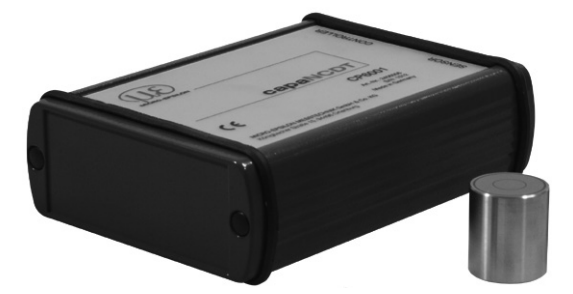

**2.2.4 Preamplifier Cable (DL6510 only)**

*Fig. 3 Preamplifier CP6001 Fig. 4 Preamplifier CP6011*

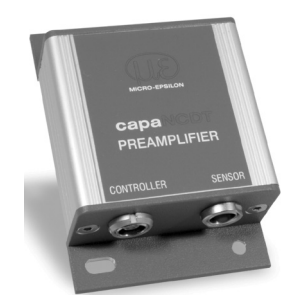

The drag-chain compatible preamplifier cable connects the preamplifier with the controller. It bridges distances of up to 40 m between the preamplifier and the controller.

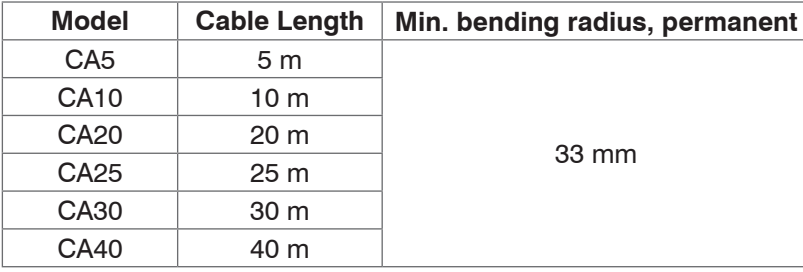

Do not shorten or lengthen these special cables.

## <span id="page-9-0"></span>**2.2.5 Controller Housing**

The capaNCDT 6500 multichannel rack is constructed for up to eight channels, the capaNCDT 6500C multichannel rack is constructed for up to two channels which are all synchronized.

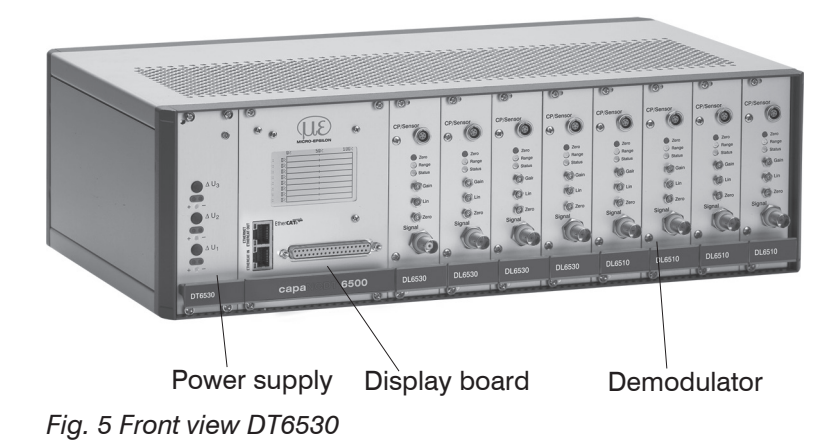

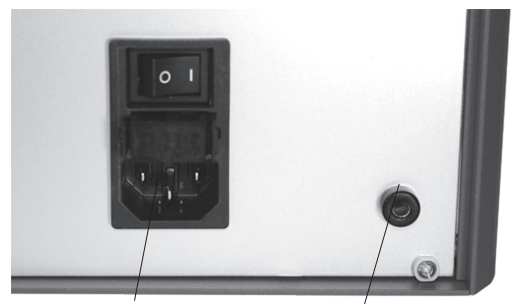

Mains connection Ground connection

*Fig. 6 Rear view DT6530*

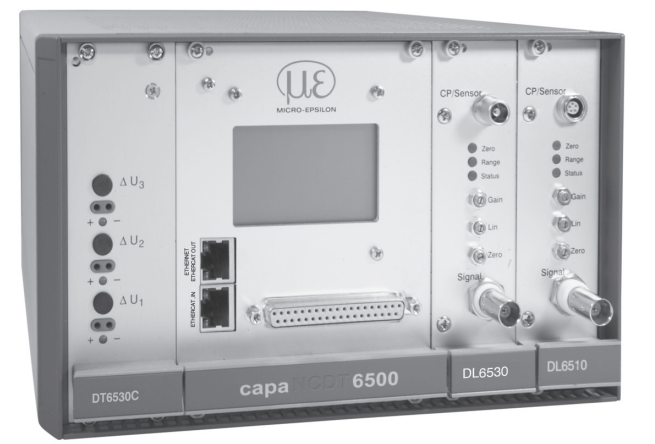

## *NOTICE*

Output voltage can reach up 14 VDC if there is no sensor connected or target out of measuring range.

## *Fig. 7 Front view DT6530C*

#### **2.2.6 Oscillator**

The oscillator supplies all measuring channels (sensors) with constant frequency- and amplitude- stable alternating current. The frequency is 31 kHz. As all the sensors were supplied by an oscillator, it comes not to an disturbing interference of the channels one below the other. Every second measuring channel receives an oscillator signal phase displaced by 180 °.

## <span id="page-10-0"></span>**2.2.7 DD6500 Display Board with Ethernet Interface**

The display board DD6500 serves to display and output of signal. The measuring values can be read in percent of all eight channels on display. The analog output signals (voltage and current output) the trigger input and the synchronization input/output are located on the 37-pol-Sub-D connector. The system can be connected to a network through a Ethernet interface and the measuring values can be read out digital, see Chap. 6. - Ethernet Interface. In addition, the display board contains an EtherCAT interface for transmission of the measured values in real time.

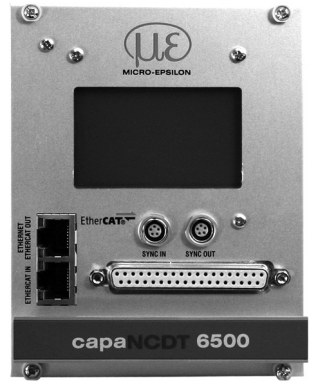

*Fig. 8 Display board* 

## **2.2.8 Demodulator**

Demodulation, linearization and amplifying of the distance-dependent measuring signal are tasks of the demodulation-unit. The three trim-pots allow a

- **-** Linearity
- **-** Gain
- **-** Zero

adjustment of measuring system[, see Chap. 5.3](#page-28-1), see Chap. 5.4.

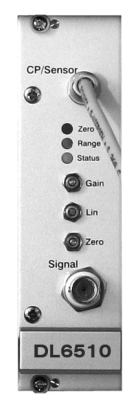

*Fig. 9 Demodulator board DL 6510*

## <span id="page-11-0"></span>**2.3 Technical Data**

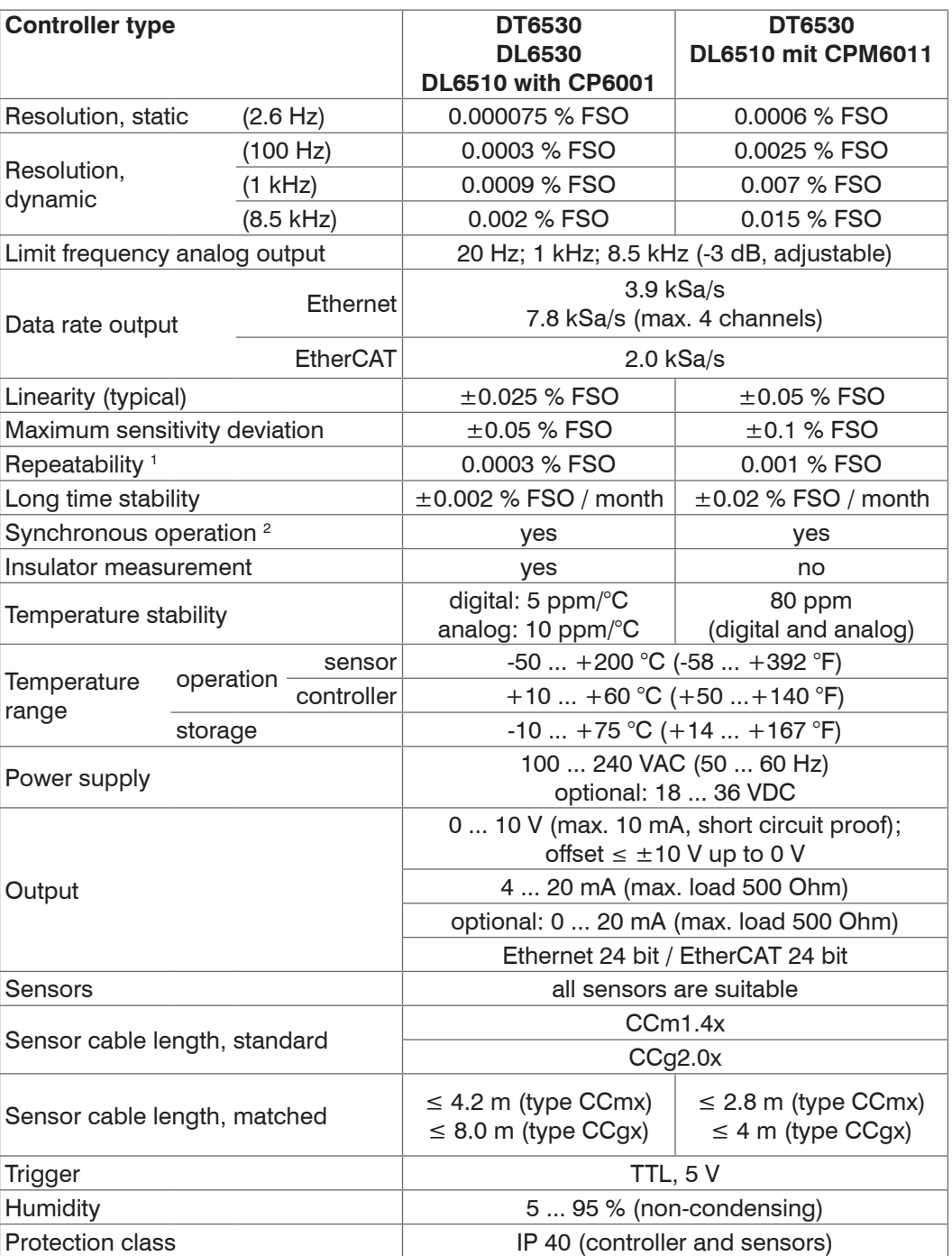

FSO = Full Scale Output

1) at constant ambient temperature (including temperature and air humidity)

2) Possible to further Controller DT6530 resp. DT6530C

## <span id="page-12-0"></span>**3. Delivery**

## **3.1 Unpacking**

1 Housing with power supply, oscillator and display board

n Demodulators

n Sensors

- n Sensor cable with connector
- n Preamplifier (only DL6510)
- n Preamplifier cable (only DL6510)

1 Instruction manual

37-pole Sub-D connector, mains connection cable, network cable (crossover cable)

CD with Runtime-version/MEDAQlib (Ethernet), SensorFinder, ESI file (EtherCAT)

 $n =$  Number of displacement measuring channels

**EX** Remove the parts of the system carefully from the packaging and transport them in such a way that they are not damaged.

Check for completeness and shipping damages immediately after unpacking.

In case of damage or missing parts, please contact the manufacturer or supplier.

## **3.2 Storage**

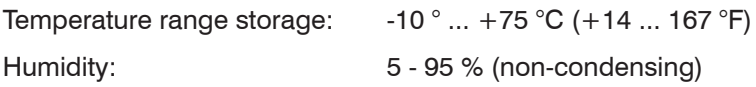

## <span id="page-13-0"></span>**4. Installation and Assembly**

## **4.1 Precautionary Measures**

No sharp-edged or heavy objects may get into contact with the sensor cable sheath. Protect the cable In pressurized rooms against pressure loads.

Avoid kinks in any case. Check the connections for tight fit.

**i** A damaged cable cannot be repaired.

### **4.2 Sensor**

The sensors may be mounted free-standing or flush.

When assembling, make sure that the polished sensor surface is not scratched.

### **4.2.1 Radial Point Clamping with Grub Screw, Cylindric Sensors**

This simple type of fixture is only recommended for a force and vibration-free installation position. The grub screw must be made of plastic so that it cannot damage or deform the sensor housing.

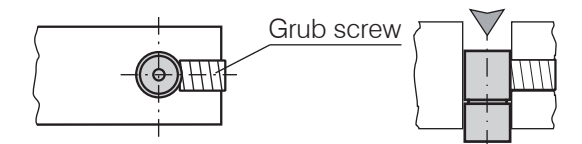

*Fig. 10 Radial point clamping with grub screw.*

- 
- i Do not use metal grub screws > Danger of damaging the sensor

## **4.2.2 Circumferential Clamping, Cylindric Sensors**

This sensor mounting option offers maximum reliability because the sensor is clamped around its cylindrical housing. It is absolutely necessary in difficult installation environments, for example on machines, production plants et cetera.

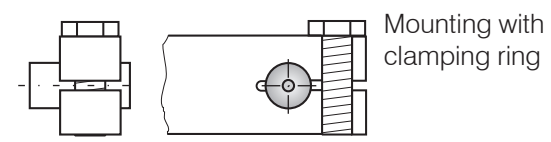

*Fig. 11 Circumferential clamping*

#### **4.2.3 Flat Sensors**

Flat sensors are mounted by means of a tap hole for M2 (in case of sensors 0.2 and 0.5 mm) or by a through hole for M2 screws. The sensors can be bolted on top or below.

**Screwing from above Screwing from bottom**

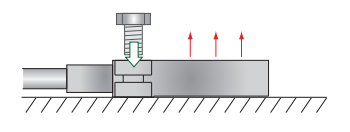

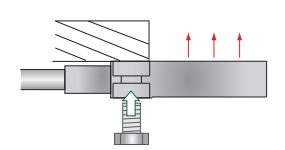

### <span id="page-14-0"></span>**4.2.4 Dimensional Drawing Sensors**

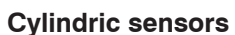

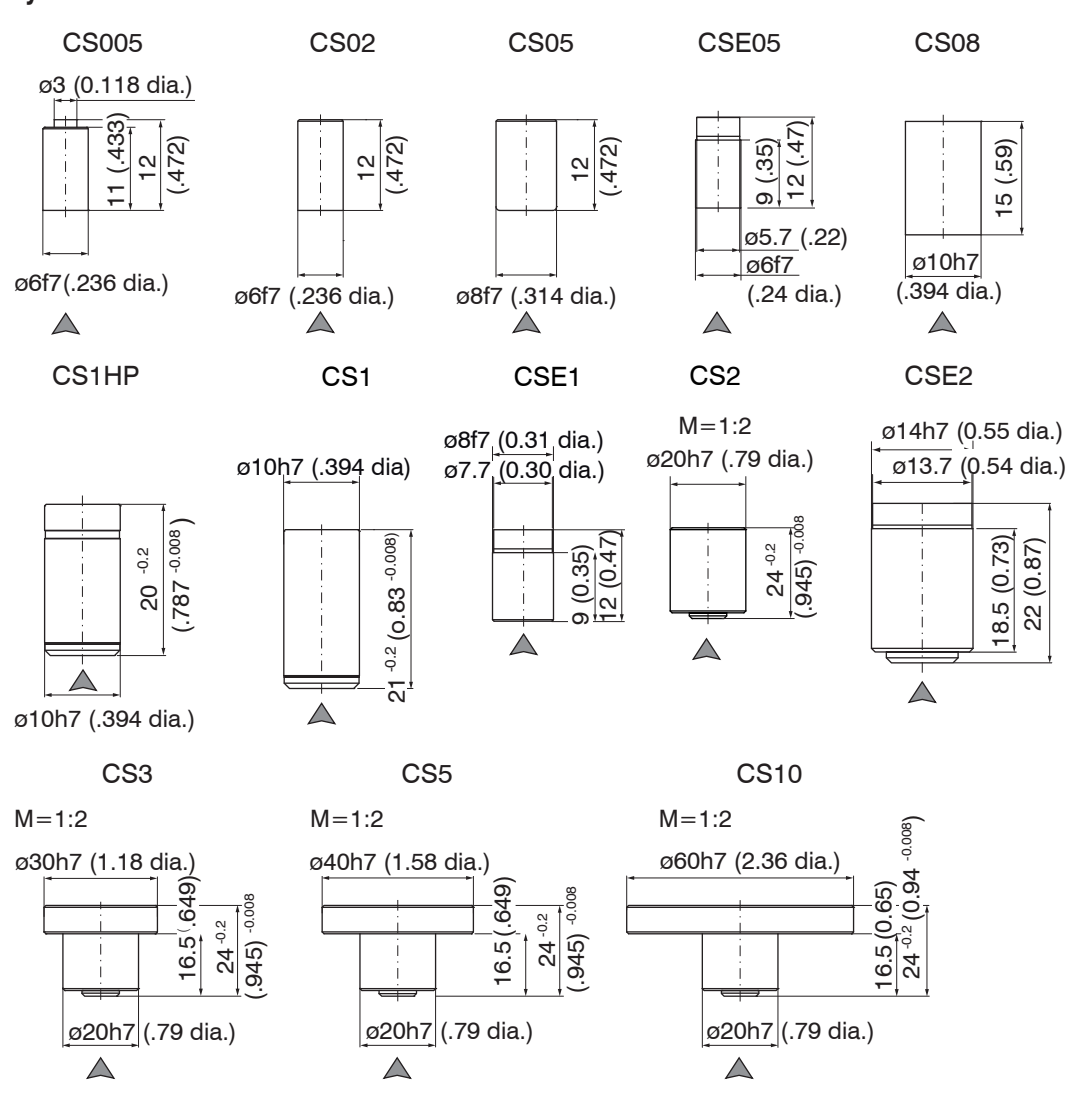

A Connector side

Dimensions in mm (inches)

 $x =$  cable length in m

Circumferential clamping possible beginning 3 mm behind the sensor surface.

Drawings of other sensors are available upon request.

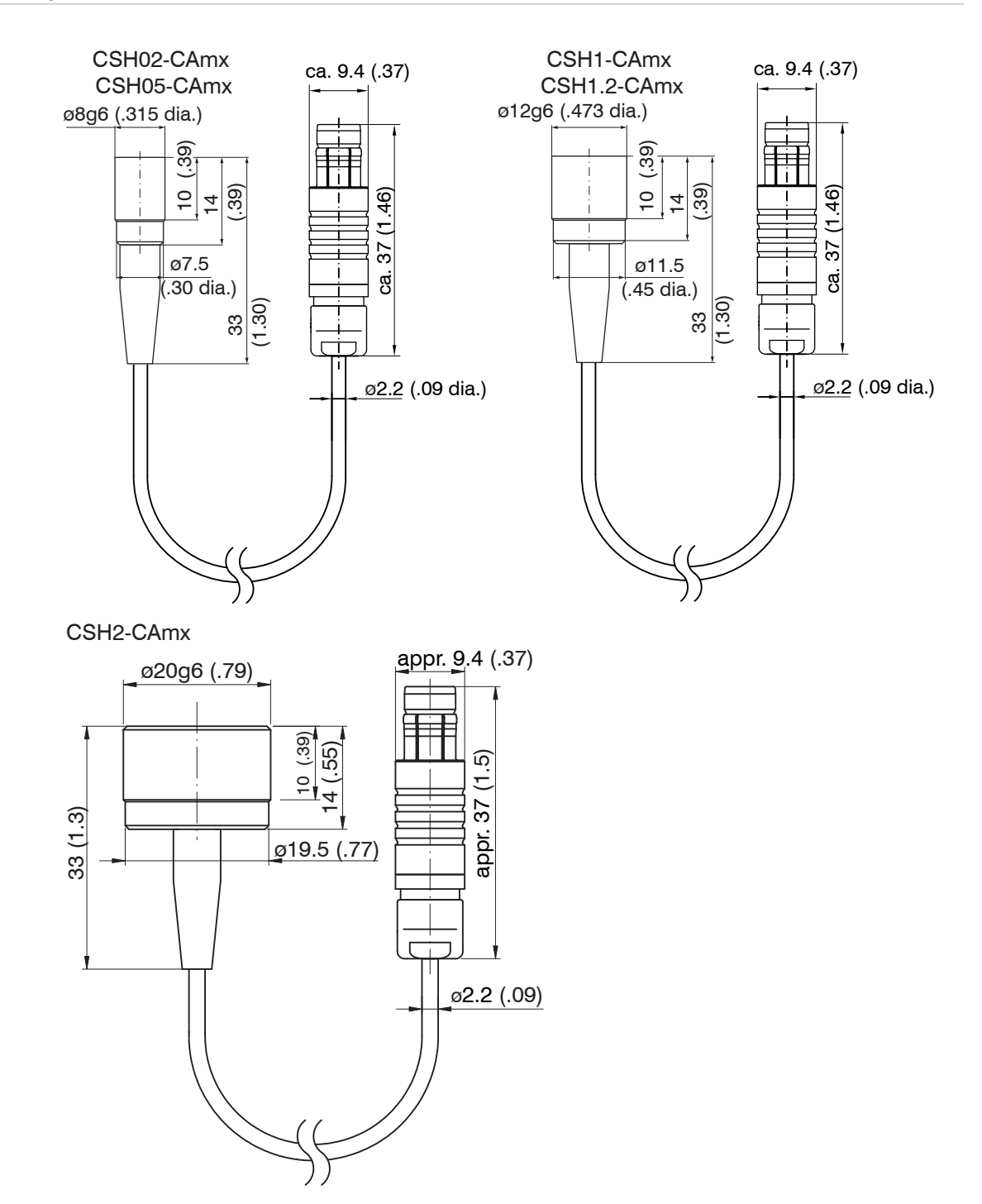

#### ▲ Connector side

Dimensions in mm (inches)

Circumferential clamping possible beginning 3 mm behind the sensor surface.

Drawings of other sensors are available upon request.

#### **Cylindrical sensors with thread**

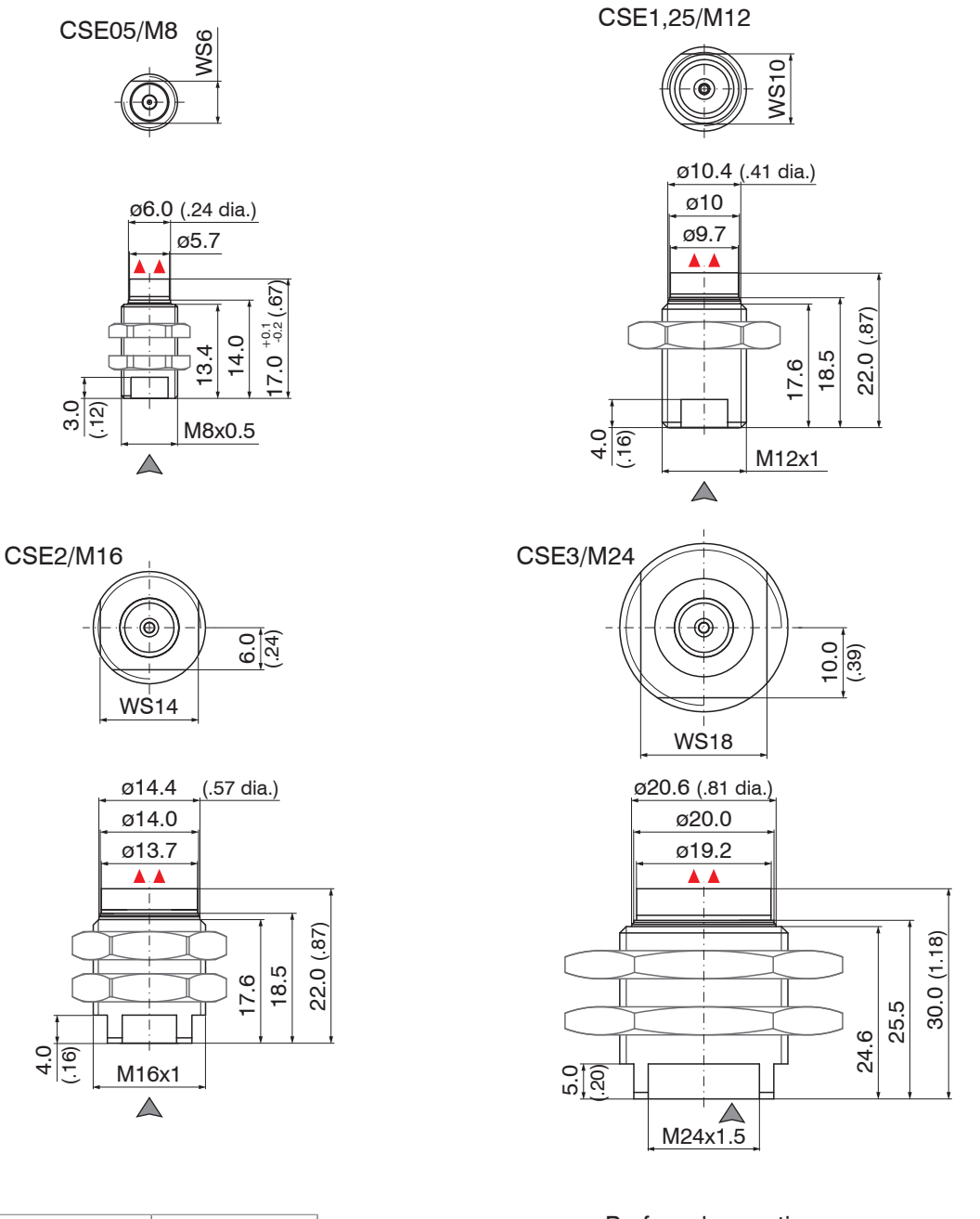

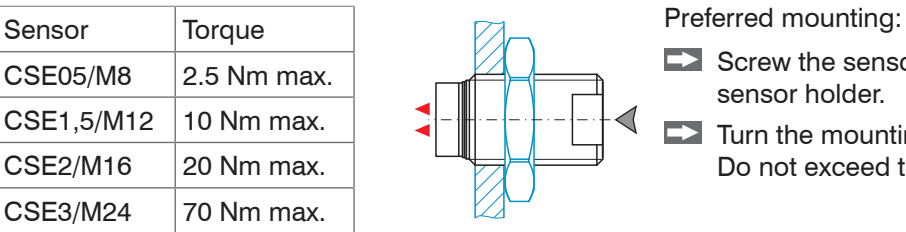

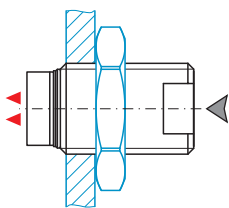

 $\blacktriangleright$  Screw the sensor into the sensor holder.

 $\Box$  Turn the mounting nut on. Do not exceed torques.

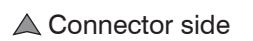

Dimensions in mm (inches)

A Active measuring surface sensor

Drawings of other sensors are available upon request.

#### **Flat sensors**

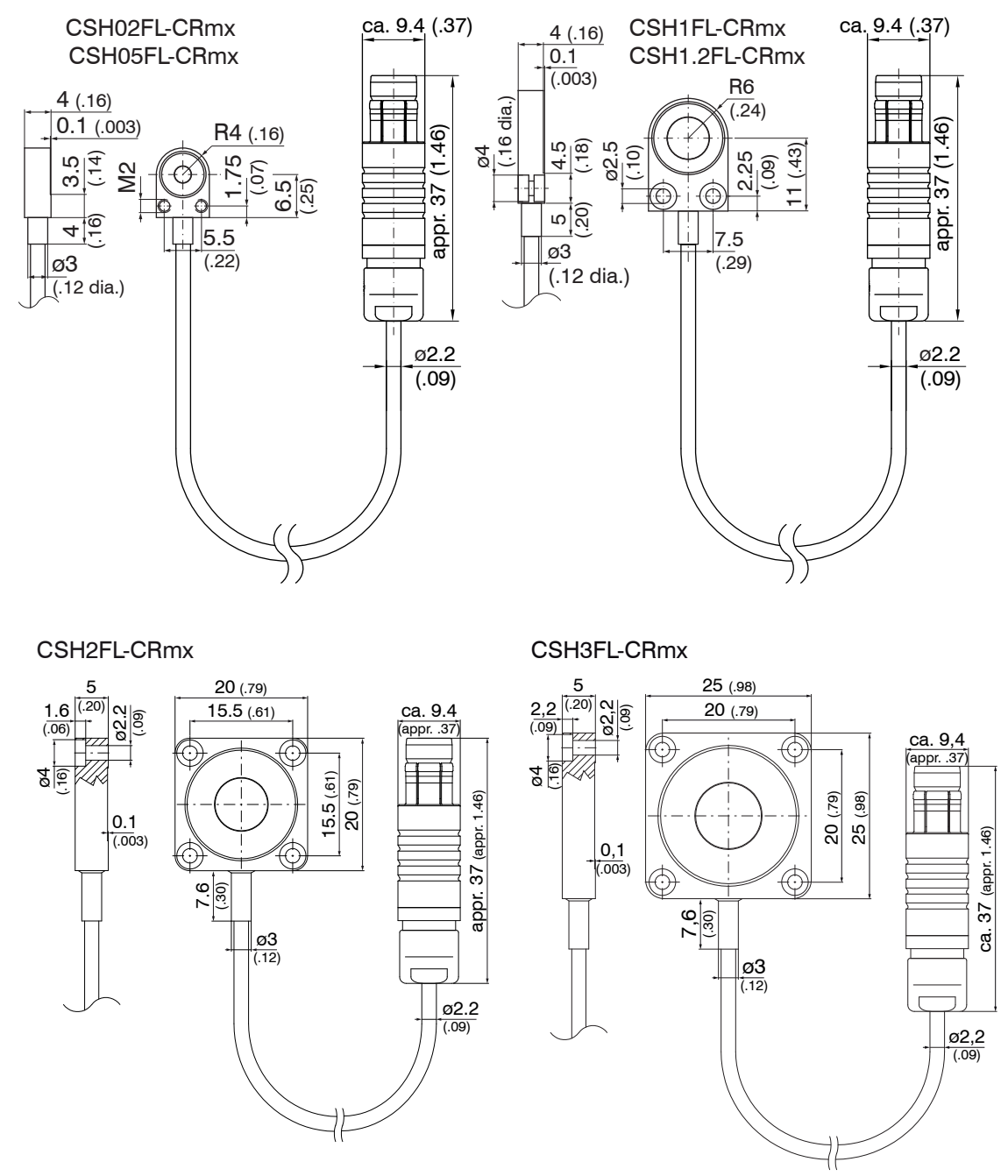

#### CSG0.50-CAm2.0 and CSG1.00-CAm2.0

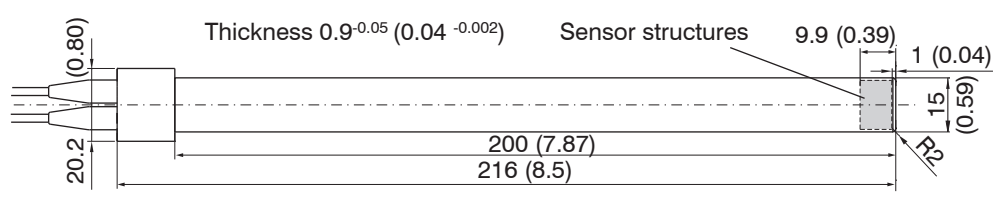

#### Sensor structures

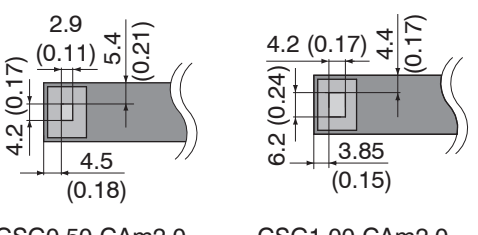

CSG0.50-CAm2.0 CSG1.00-CAm2.0 Dimensions in mm (inches), not to scale

## <span id="page-18-0"></span>**4.3 Sensor Cable**

The sensor is connected to the signal conditioning electronics by the sensor cable. The connection is made by simple plugging. The connector locks automatically. The tight fit can be checked by pulling the connector housing (cable bushing). The lock can be released and the connector can be opened by pulling the knurled housing sleeve of the cable bushing.

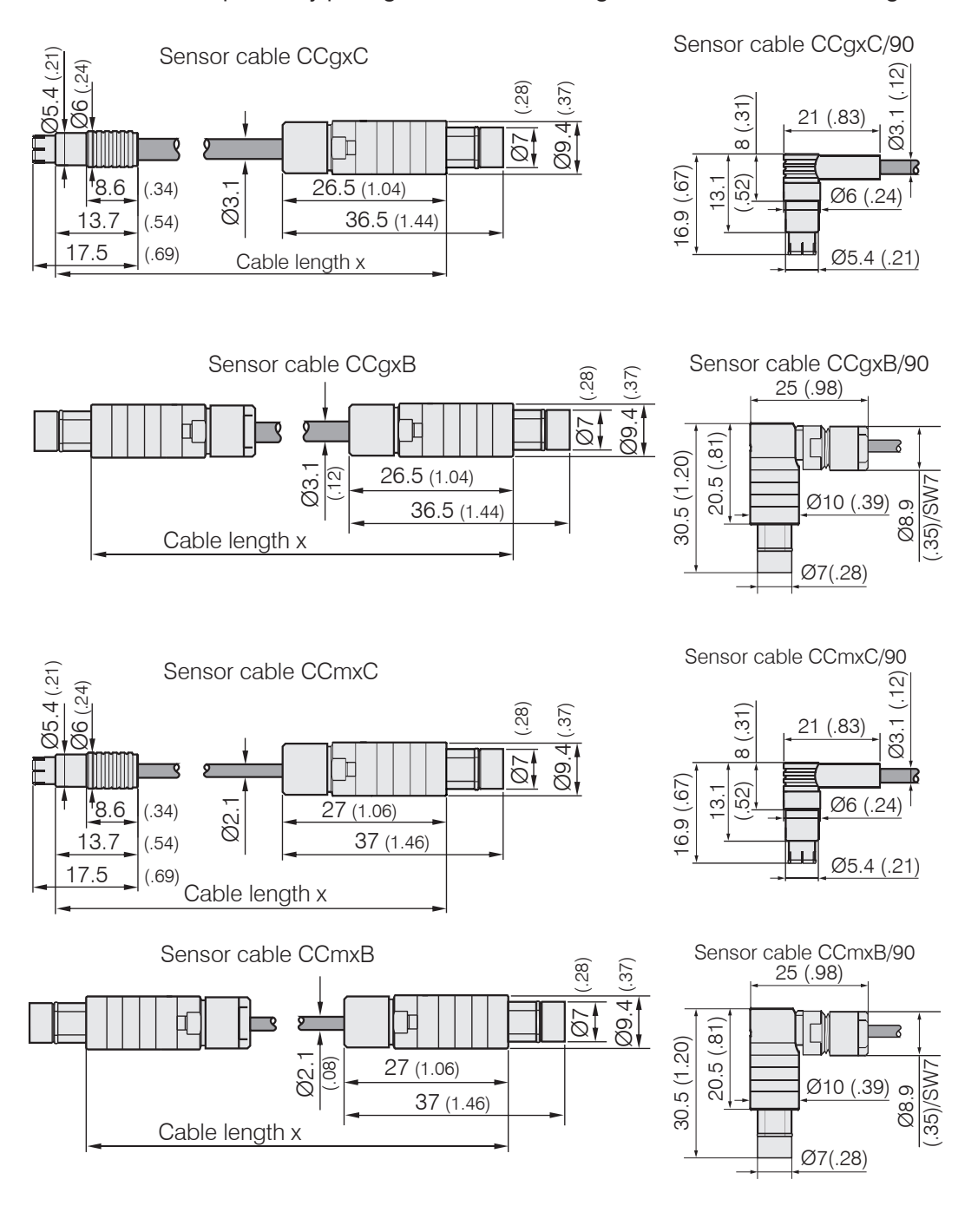

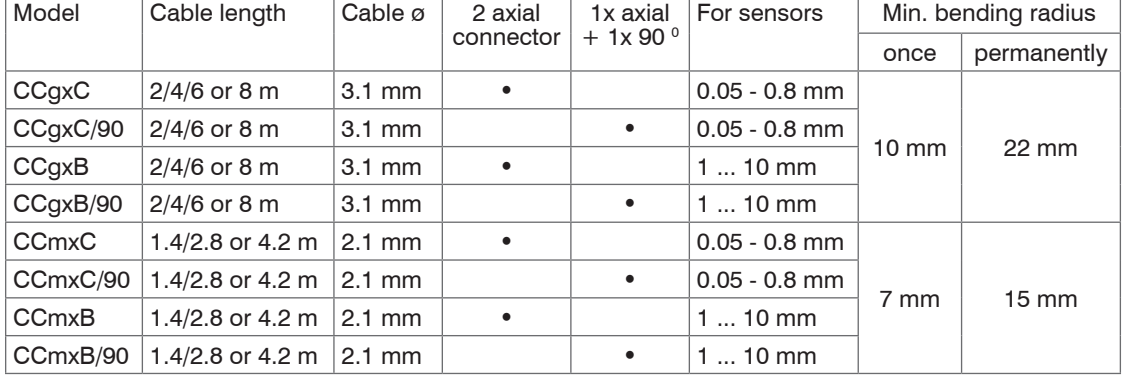

<span id="page-19-0"></span>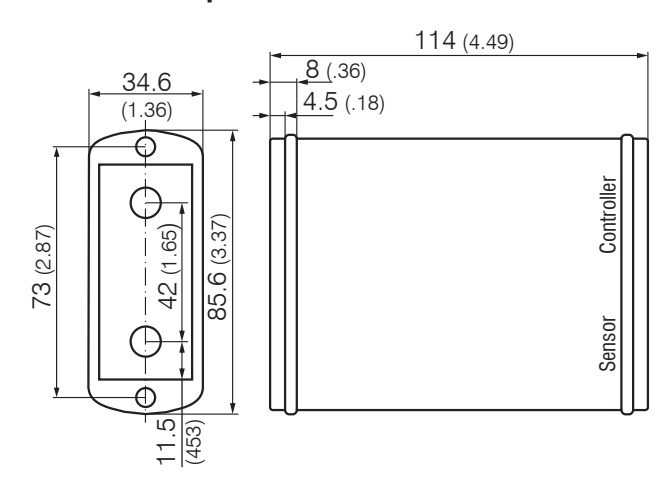

### **4.4 Preamplifier CP6001 and CPM6011**

*Fig. 12 Preamplifier CP6001*

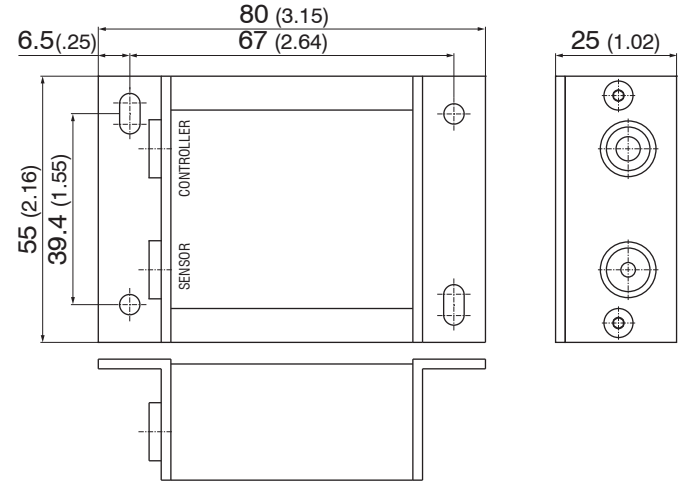

*Fig. 13 Preamplifier CPM6011*

#### **Mounting preamplifier with mounting device (CP6001)**

- Remove the four black protecting caps at the housing screws, dimension 73.
- Remove the four housing screws.
- Fix the both mounting devices at the preamplifier. Use the screws contained in the delivery.

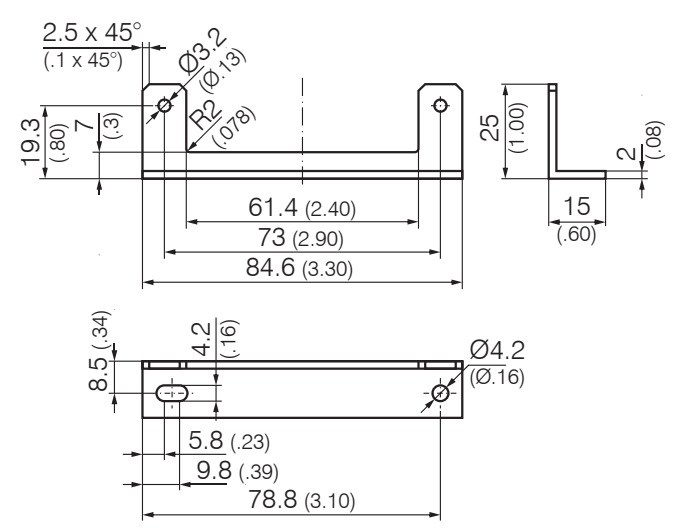

*Fig. 14 Mounting device for preamplifier*

Dimensions in mm (inches), not to scale.

## **4.5 Preamplifier Cable CAx**

<span id="page-20-0"></span>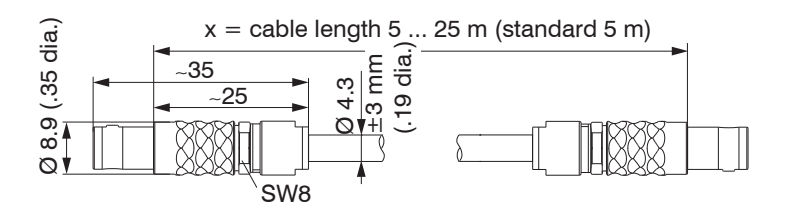

### **4.6 Controller**

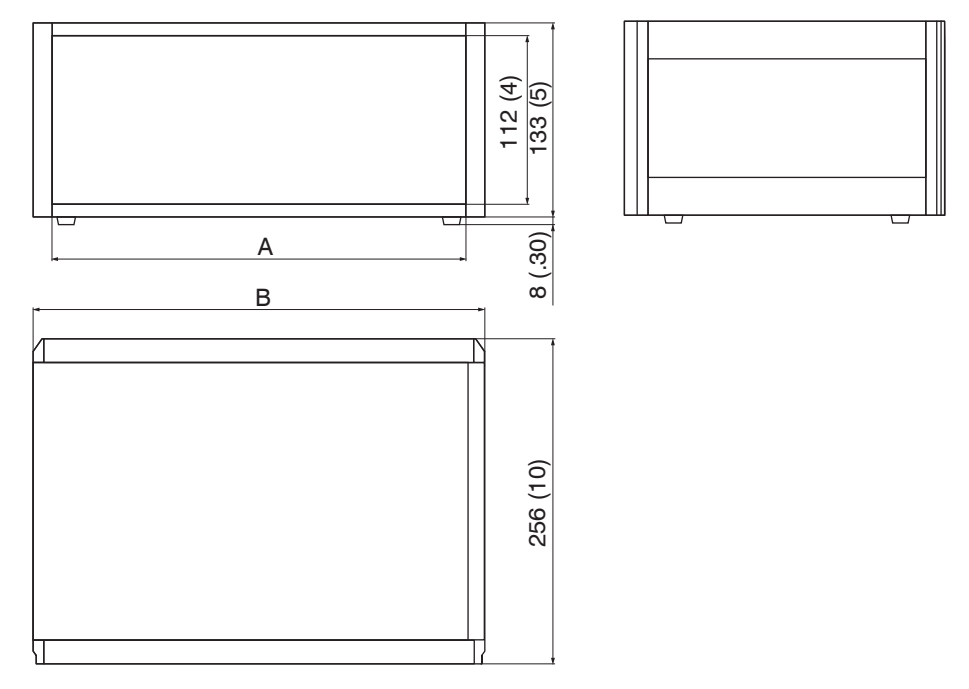

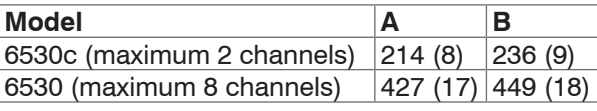

Dimensions in mm (inches), not to scale

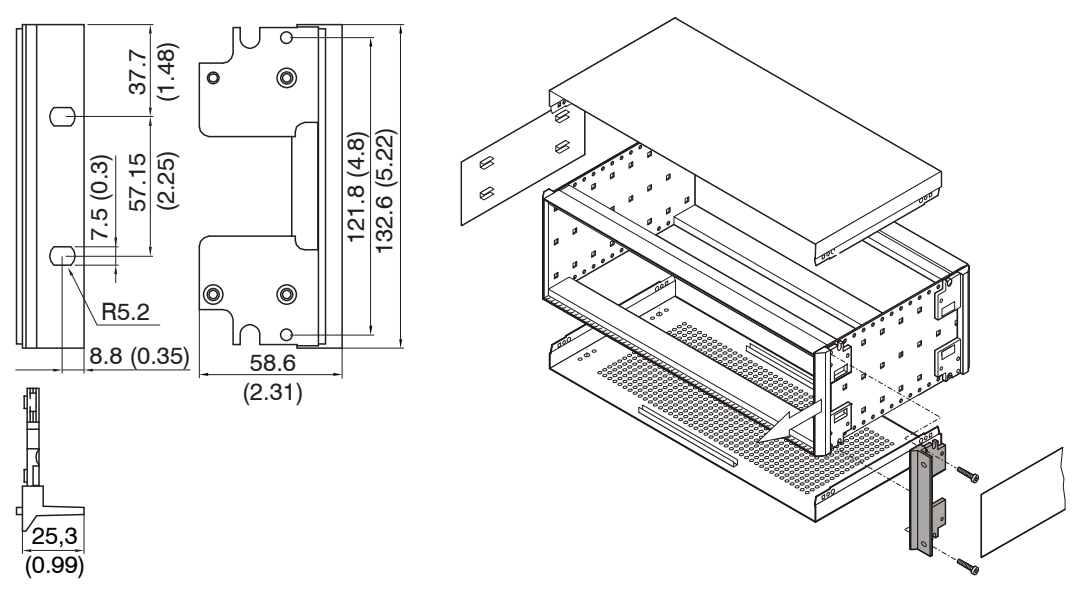

*Fig. 15 Clamping angle Fig. 16 Mounting of clamping angle*

## **4.7 Power Supply**

<span id="page-21-0"></span>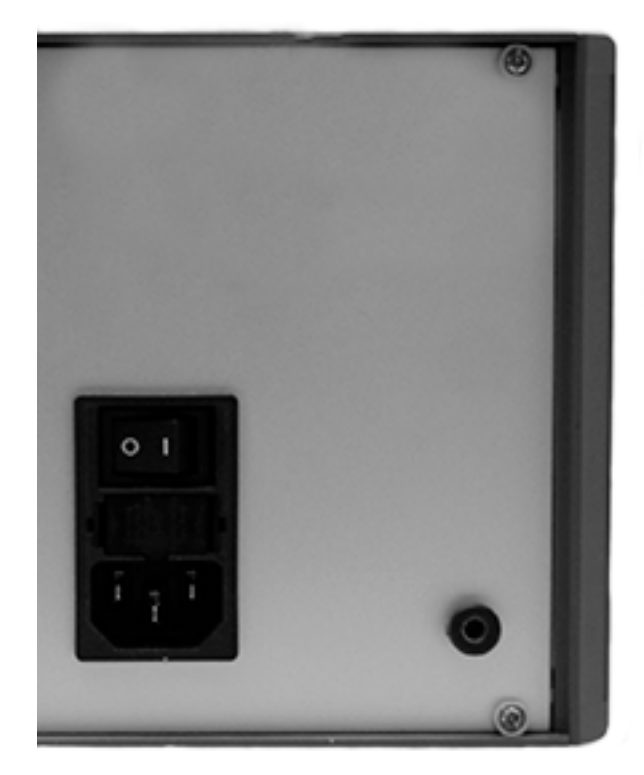

*Fig. 17 Rear view with kettle plug, fuse; 230 VAC*

## **4.8 Ground Connection, Earthing**

The sensor housings are connected to signal ground and supply ground.

#### **Non-contact target earthing**

In several applications, the target earthing is difficult or even impossible. Different to other systems, with capaNCDT systems is no target earthing necessary.

Fig. 14 shows two synchronized capaNCDT sensors, measuring against a mill. Due to the unique synchronizing technique of Micro-Epsilon is in most cases a special target earthing not needed.

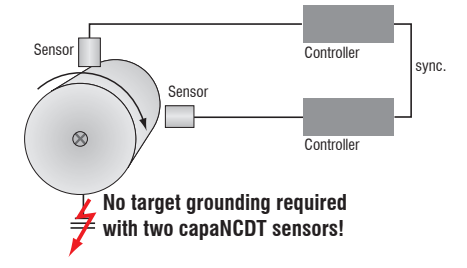

*Fig. 18 Position- and unbalance measuring with two systems*

Connect the target with the ground connection on the rear side of the controller electrically-conductive, see Fig. 6.

## <span id="page-22-0"></span>**4.9 Pin Assignment**

This module is used for signal display and output when measuring, calibrating or checking the system. The output voltage can be tapped at the BNC connectors of the demodulator boards additionally.

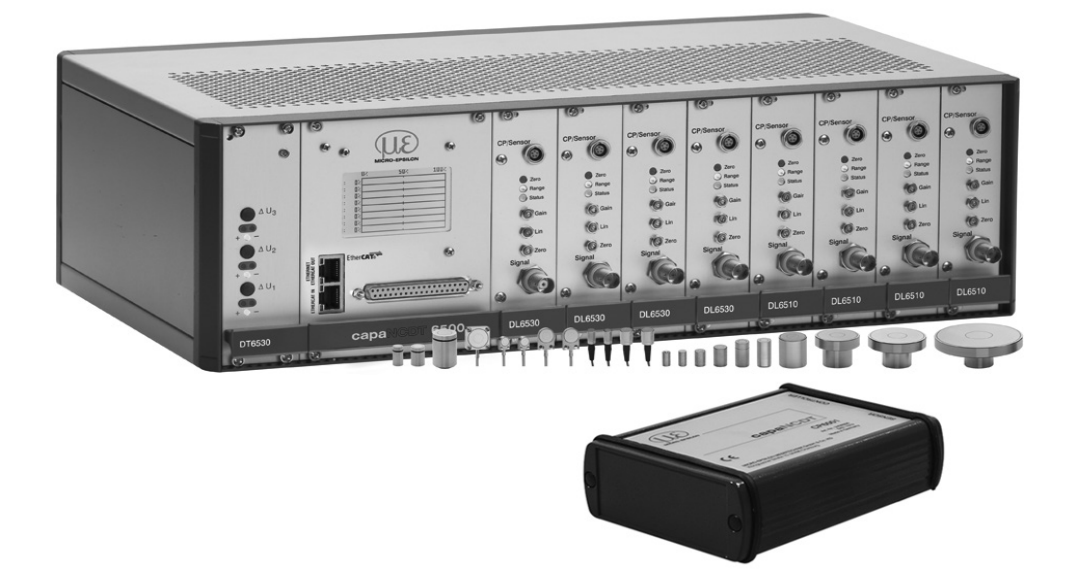

*Fig. 19 Measuring unit with controller, preamplifier, and sensors*

#### **37-pole Sub-D connector:**

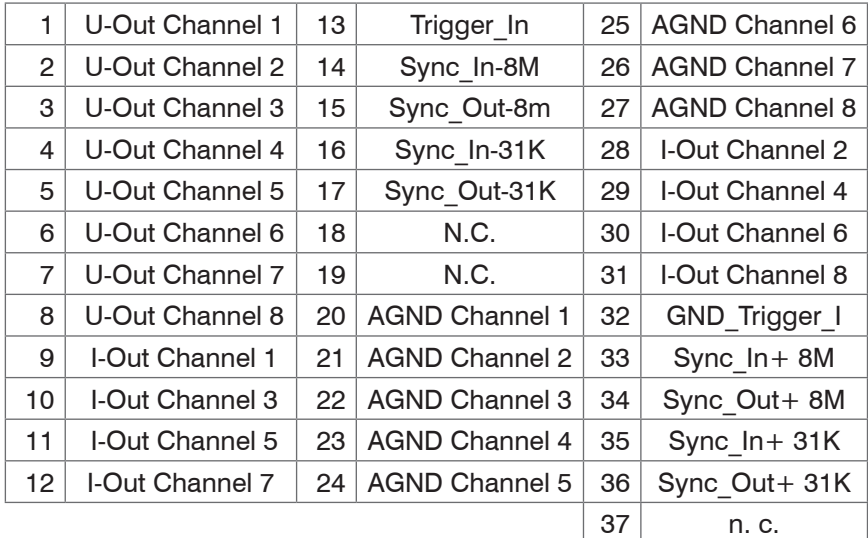

0000000000000000000001;  $37000000000000000002$ 

*Fig. 20 View: Solder pin side, 37-pole male cable connector*

In addition the following should be noted when assembling the user-side power supply and trigger cable.

**EX** Use a screened cable.

Connect the screening mesh with the connector housing.

Use a separate screened cable for the trigger signal.

Maximum cable length amounts to 3 m.

Recommended conductor cross-section 0.14 mm<sup>2.</sup>

The EMC regulations, see Chap. 1.3, are only satisfied if these basic conditions have been observed.

### <span id="page-23-0"></span>**4.10 Synchronization**

Several measuring systems capaNCDT 6500 can simultaneously be used as multi-channel system. With the synchronization of the systems, a mutual influence to the sensors is avoided

- Plug the synchronize cable SC6000-x (accessory) into the female connector SYNC OUT (synchronization output) at the controller 1.
- **Plug the second end of SC6000-x into the female connector SYNC IN at the con**troller 2.

The oscillator of controller 2 switches automatically into synchronization, this means, depending on the oscillator of controller 1.

An influence of poor earthed target is excepted.

Where necessary, synchronize more measuring systems with the cable SC6000-x.

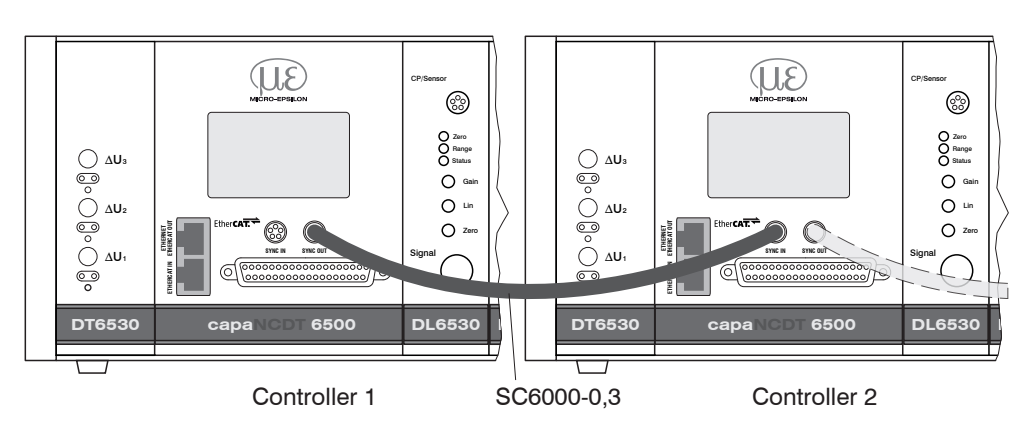

<sup>t</sup> Automatic synchronization. Every controller can be master.

*Fig. 21 Synchronization of a second controller*

## <span id="page-24-0"></span>*NOTICE*

Do not plug-in or unplug any board during the operation! This leads to defaults of the controller!

## **5. Operation**

## **5.1 Initial Operation**

Pay attention to switching on the device, that you have plugged-in all boards in the designated positions.

Let warm up the measuring system for about 15 minutes before you run a measuring or calibration. This avoids measuring inaccuracies.

## **5.2 Basic Settings**

### **5.2.1 DT6530**

After switching-on the power supply the three LED's show the existence of the internal supply voltages. The controller is ready for use, if all three LED's flash.

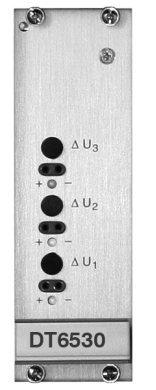

*Fig. 22 LED's for power supply*

## **5.2.2 DD6530**

The digital measuring values of all channels were shown on the display board DD6500. The measuring values are scaled from 0 to 100 %. The display does not show the full resolution of the measurement channel. Its 1/10000 display resolution for each channel for monitoring purpose. For the maximum resolution of the displacement signal please use the dialog or digital interface. The display settings, see Chap. 6.4.14, enable

- **-** a change between linearized or non-linearized values.
- **-** a selection of channels for upgrading.

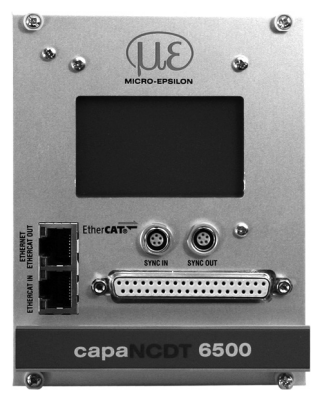

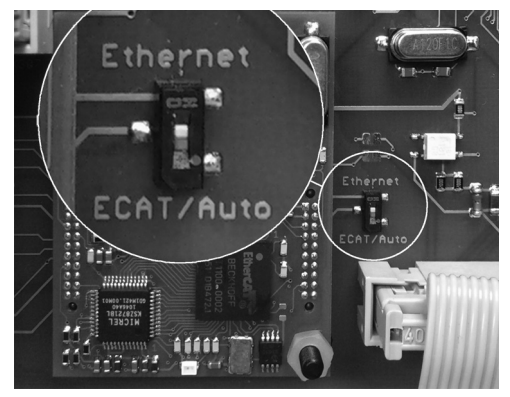

*Fig. 23 Display and interface board Fig. 24 Change Ethernet/EtherCAT*

A switch between Ethernet and EtherCAT, is possible via a hardware switch (image) or via software.

If the switch is in position Ethernet, always the Ethernet interface is active independent of the software setting. If the switch is in position ECAT/Auto, then the active interface depends on the software setting. To change the interface it is necessary to restart the controller.

### <span id="page-25-0"></span>**5.2.3 DO6510**

The optional analog output card DO6510 outputs digitally computed measurement signals in analog form. The DO6510 includes 3 analog outputs which can output signals either in the range 0  $\dots$  10 V,  $\pm$  5 V, or in the range 4  $\dots$  20 mA. A rotary switch to the side of the slot is used to select the type of output. The analog outputs have a theoretical resolution of 16 bit and they are updated with the data rate specified in the DT6500.

The DO6510 outputs the computed mathematical functions in ascending order – using the channels containing these functions – to connectors Analog Out1 ... 3.

#### Example:

You define two mathematical functions, one on channel 4 and one on channel 6. The results of these functions are then output to Analog Out1 (mathematical function of channel 4) and Analog Out2 (mathematical function of channel 6). If you delete the math function for channel 4, the math function of channel 6 is going to be output to Analog Out1 from now on.

Restricting the output area: The output range is scaled to match the largest range which is used in a mathematical function.

#### Example:

Math function for channel 1: measuring range 2000  $\mu$ m. Match function for channel 2: measuring range 500  $\mu$ m. The analog output is scaled to 2000  $\mu$ m, which is equivalent to 100 %.

If you want to add the two channels together, you will need to scale the channels (e.g. math function =  $0.5$  x channel 1 +  $0.5$  x channel 2) in order to prevent an overflow.

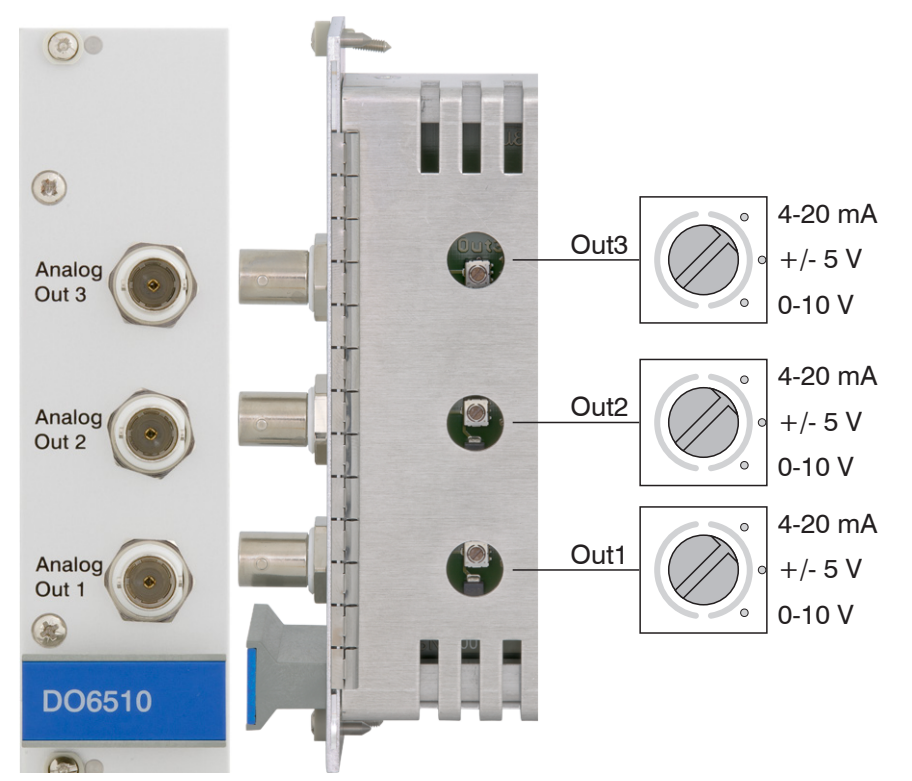

*Fig. 25 DO6510 with analog output connectors and rotary switch for voltage and current selection*

#### <span id="page-26-0"></span>**5.2.4 DL6530/6510**

Gain, zero and linearity of a measuring channel are adjusted with the "Gain", "Zero" and "Lin" trimmer potentiometers, see Fig. 26. The setting range is approximately 18 turns per potentiometer. The end settings at the left and right stops are recognizable by a slight click.

- 
- The "Zero" trimmer potentiometers affects the analog output.<br>
The "Gain" and "Lin" trimmer potentiometers affect the analog and digital output. The potentiometers "Lin" and "Gain" are only active at non-conducting targets.

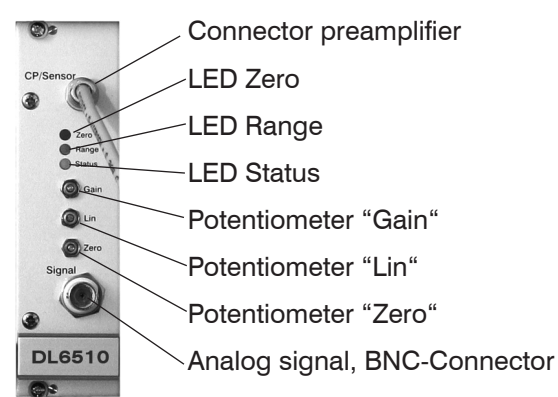

*Fig. 26 Front view DL6510*

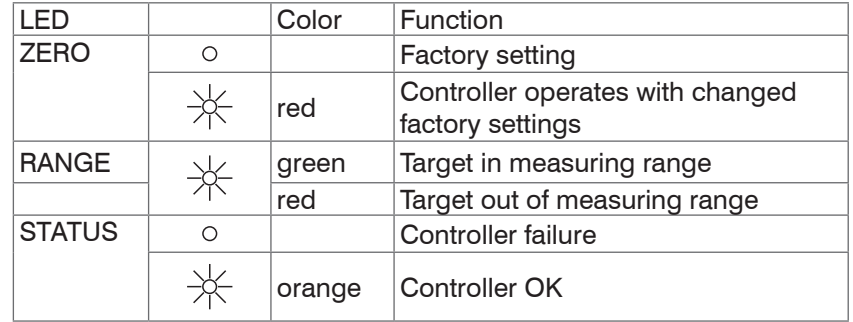

The potentiometer are ex factory set at the right stop (maximum level).

**Trimmer Gain:** Turn the trim-pot clockwise to increase the slope of the characteristic line.

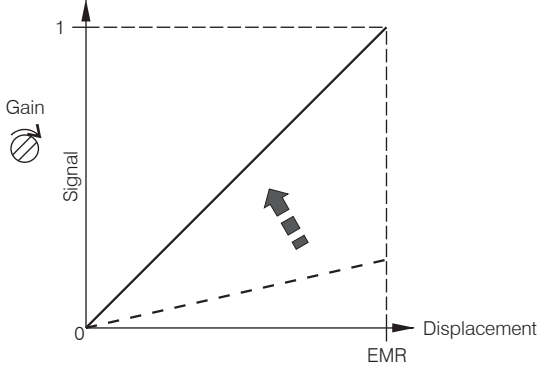

**Trimmer Lin:** Turn the trim-pot clockwise to increase the quadratic component.

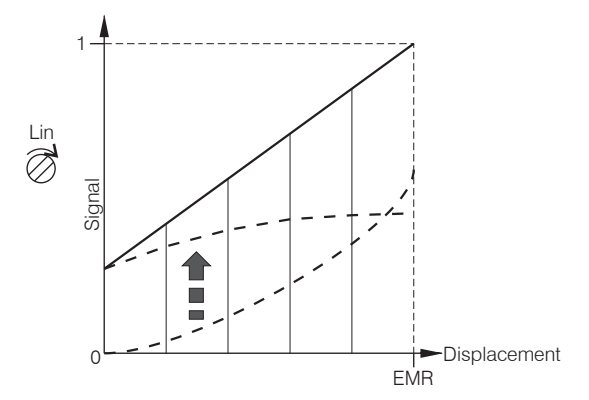

**Trimmer Zero:** Turn the trim-pot clockwise to shift the characteristic line to the left.

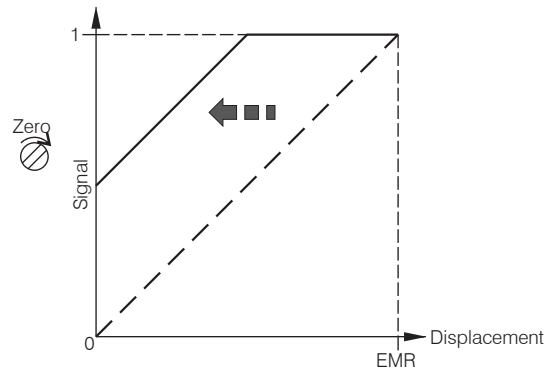

EMR = End of measuring range

<sup>t</sup> The Zero-Poti affects only the analog outputs, not yet the digital measuring values.

### **Target selection**

Use the slide switch, see Fig. 27, to switch between conducting (Cond.) and non-conducting targets (Insul.). In position Cond. (conductor) only the zero setting with the zero-trimmer is active. The amplifying is set to 0 up to 10 V at the entire measuring range.

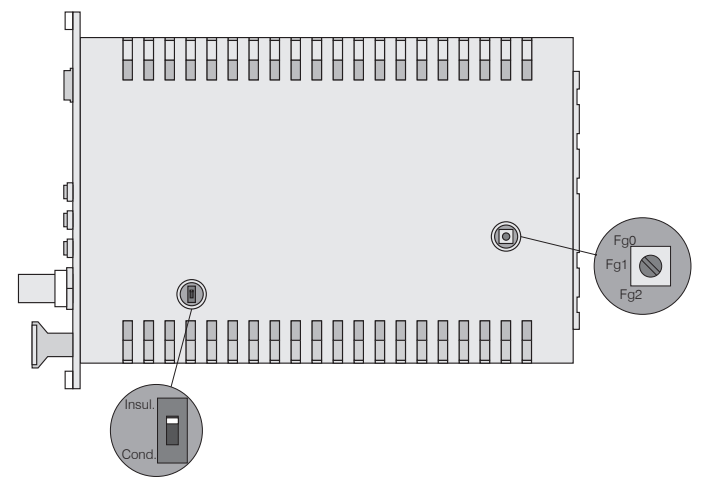

*Fig. 27 Switches on board for material selection and limit frequency*

#### **Limit frequency analog output**

The limit frequency of the analog output signal can be set with a rotary switch on the board, see Fig. 27.

Three positions are possible:

Limit frequency  $fq0 = 8.5$  kHz

Limit frequency  $fgt = 1$  kHz

Limit frequency fg2 = 20 Hz

## <span id="page-28-1"></span><span id="page-28-0"></span>**5.3 Calibration with Metal Targets**

#### **Preconditions:**

- **-** Specific resistance of the target < 100 Ωcm.
- **-** Slide switch on the demodulator in position Cond. (Conductor, see Fig. 27)

For metallic targets the demodulator´s linearization function is switched off since a linear characteristic is already available automatically on account of the measuring principle and sensor construction.

The measuring device is set to a sensitivity of 10 Volts corresponding to the measuring range of each sensor model.

The electrical zero point can be set across the whole measuring range with the "zero". potentiometer of the demodulator module. The start of the measuring range  $(=$  mechanical zero point) is on the front face of the sensor.

A tilted sensor or measuring object results in a reduced measuring range and zero point shifting according to the tilting.

Curved target surfaces cause linearity reductions if the distance between the sensor and the target is small.

Also with small target surfaces losses in linearity and sensibility occur.

#### **Extension of the measuring range:**

The sensor measuring ranges can be extended considerably (by a factor of 2-3) with some loss in linearity and sensitivity.

To do this, move the slide switch on the demodulator board to position Insul. (insulating materials, see Fig. 27). Make the necessary linearity adjustment as described, see Chap. 5.4.

In step 1 here the following potentiometer setting is assumed:

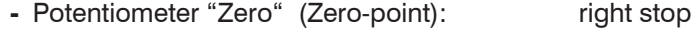

- Potentiometer "Lin" (Linearity): right stop
- **-** Potentiometer "Gain" (Amplification) left stop

 $\Box$  Carry out the complete calibration up to step 4.

**i** Ex factory doubling of measuring range possible by internal matching.

# <span id="page-29-0"></span>**5.4 Linearity Adjustment and Calibration with Insulator Targets**

#### **Preconditions:**

- **-** Specific resistance of the target > 106 Ωcm.
- **-** Slide switch on the demodulator in position Insul. (Insulation, see Fig. 27)

The measuring channel must be individually linearized and calibrated prior to measurements against insulator targets. Adjustment takes place at defined distances which are prescribed by a reference. A special micrometer calibration device with a non-rotating micrometer spindle (for example MC25 from MICRO-EPSILON) has proved to be particularly suitable. Spacer discs are not suitable.

The following parameters influence the calibration. Later operating conditions should be simulated as accurately as possible for the calibration. If one of these parameter changes, recalibration is recommended.:

- **-** Resistivity of the target
- **-** Dielectric constant of the target
- **-** Shape and thickness of the insulator
- **-** With thin targets, metal behind the target may influence the propagation of the field lines.

The bigger the relative dielectric constant of a measuring target is, the higher is the sensitivity of the measuring system.

#### **Step 1:**

Settings:

**-** Potentiometer "Zero" (Zero-point) right stop **-** Potentiometer "Gain" (Amplification) middle **-** Potentiometer "Linearity" (Linearity) middle

Signal

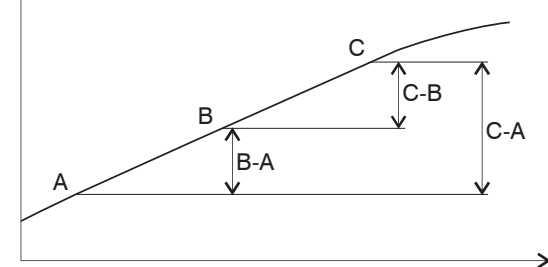

**Displacement** 

*Fig. 28 Define the active measuring range*

- $\blacktriangleright$  Record the measuring curve of the sensor (at least 10 points). Choose a range of low and as constant as possible curvature from this curve and determine the points:
- **-** A Start of measuring range
- **-** B Centre of measuring range
- **-** C End of measuring range

The output signal should not exceed 10 V in the chosen measuring range. If necessary, the sensitivity can be reduced with the "Gain" potentiometer.

#### **Step 2: Linearity**

The measured value differences B-A and C-B are calculated from the fixed measuring points A B C and compared with each other. The setting of the linearity potentiometer is now altered until B-A and C-B are identical.

If the setting is not valid, you can do the following:

- $\blacktriangleright$  Add with the trimmer "Lin" a quadratic component to the signal, which compensates the physical not linear characteristic of insulators.
- **If the value C exceeds 10 V the sensitivity ("Gain") must be reduced.**

If the "Lin" potentiometer is at the stop and B-A and C-B are still not equal, points A and C have probably been badly chosen. Start again with step 1.

#### **Step 3: Sensitivity**

In order to set a practicable sensitivity, first form the signal difference C-A and select a sensitivity which matches the measuring range (for example 1 V/mm). Set the distance point C and calculate the required measured value C'.

$$
C' = C \frac{E}{(C - A)}
$$

E ... desired signal span point A to C

C ... signal value at distance point C

A ... signal value at distance point A

If C' is not more than 10 V, set it with the "gain" potentiometer.

As a final check, run through the whole measuring curve and document it.

#### **Step 4: Zero point**

Finally the electrical zero point can now be shifted with the trim-pot "Zero" without affecting the linearity and sensitivity.

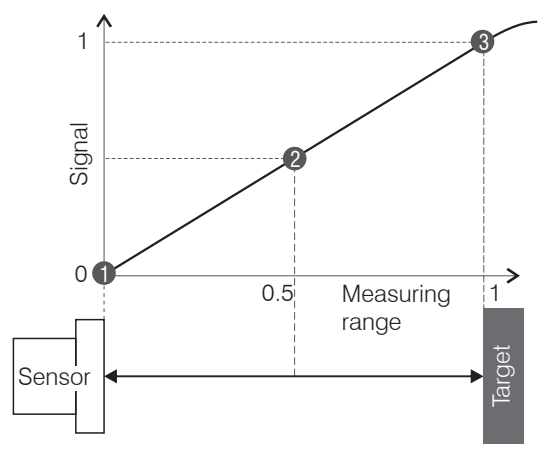

*Fig. 29 Signal behavior of the output voltage*

#### **Advice for digital interface**

Zero point shifting, option of digital linearization, possible by software. Please take details, see Chap. 6.

If the measuring values were selected digitally, the analog and digital measuring values disagree after a zero point shifting with the zero-poti.

## <span id="page-31-0"></span>**5.5 Triggering**

The DT6530 can be operated

- **-** by a trigger input, see Fig. 30, or
- **-** via a software command, see Chap. 6.4.3.

In addition the trigger mode must be activated and a data rate, which is greater than the maximum trigger frequency, must be set.

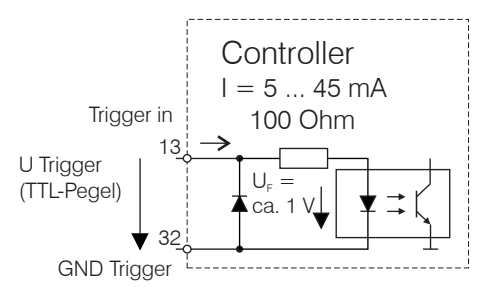

*Fig. 30 Trigger input*

There are three possible settings regarding the trigger input:

- **-** Trigger mode 1 (rising edge): At each rising flank per channel one measured value is sent. The data rate set has to be higher than the maximum trigger frequency. If triggering is effected faster than the set data rate, some measured values are sent twice due to the fact that no further measured values have been generated by the analogue digital converter yet.
- **-** Trigger mode 2 (high level): As long as a logical high level is connected to the trigger input, measured values are sent thanks to the data rate set.
- **-** Trigger mode 3 (gate rising edge): At the first rising flank on the trigger input, the controller starts to send measured values by means of the data rate set. At the second rising flank the controller stops to send measured values et cetera.

Irrespective of the trigger mode set, one single measured value per channel can be called up by means of a software command, see Chap. 6.4.3.

## **5.6 Synchronization**

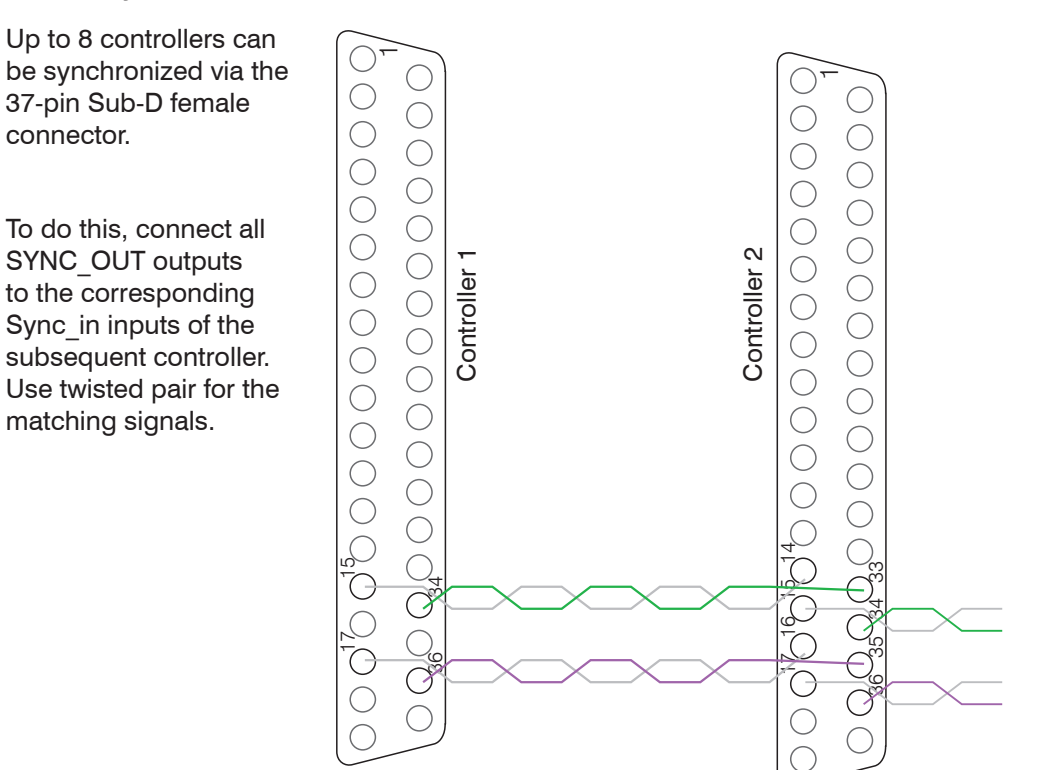

*Fig. 31 Synchronization wiring for two controllers*

## <span id="page-32-0"></span>**6. Ethernet Interface**

You will achieve especially high resolutions if you readout the measurements in digital form via the Ethernet interface.

For that purpose, use the web interface or the enclosed runtime version on CD-ROM, see Chap. 6.5, or use your own program. Micro-Epsilon supports the MEDAQLib driver that includes all commands for the capaNCDT 6500. You will find more details on the enclosed CD or on the Internet: www.micro-epsilon.com/en/software "Standard applications > MEDAQlib".

#### **6.1 Hardware, Interface**

In order to use the Ethernet interface, a demodulator module must be provided in channel 1 as this one determines the cycle for all channels!

The data logging of all channels is synchronous.

Connect the DT6530 to an available Ethernet interface at the PC. Use a crossover cable.

For a connection with the DT6530 you will require a defined IP address of the network interface card inside the PC. Go to Control Panel\Network. Set up, if applicable, a new LAN connection. For more information, contact you network administrator.

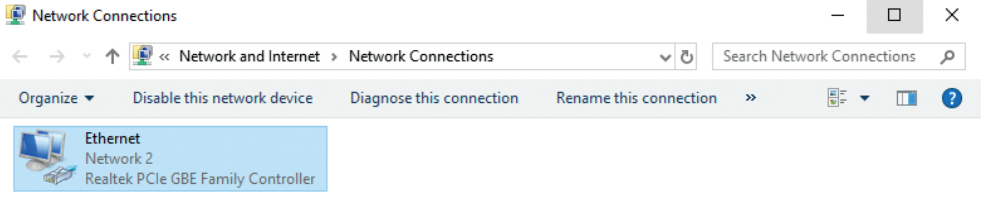

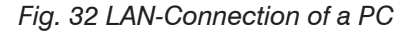

Define the following address in the properties of the LAN connection: IP address: 169.254.168.1 Subnet mask: 255.255.0.0

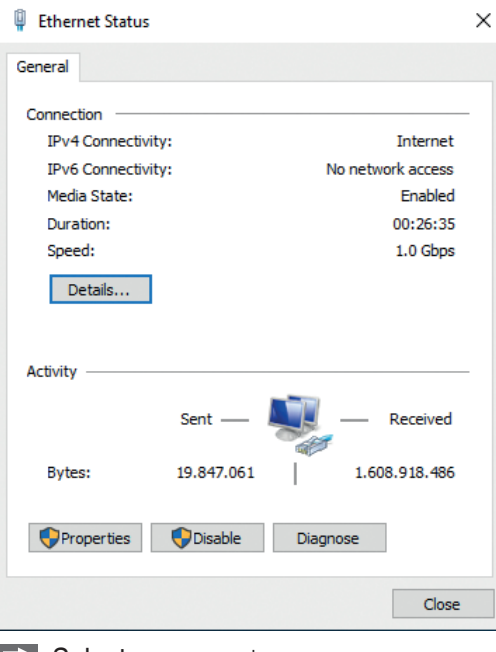

Select Properties.

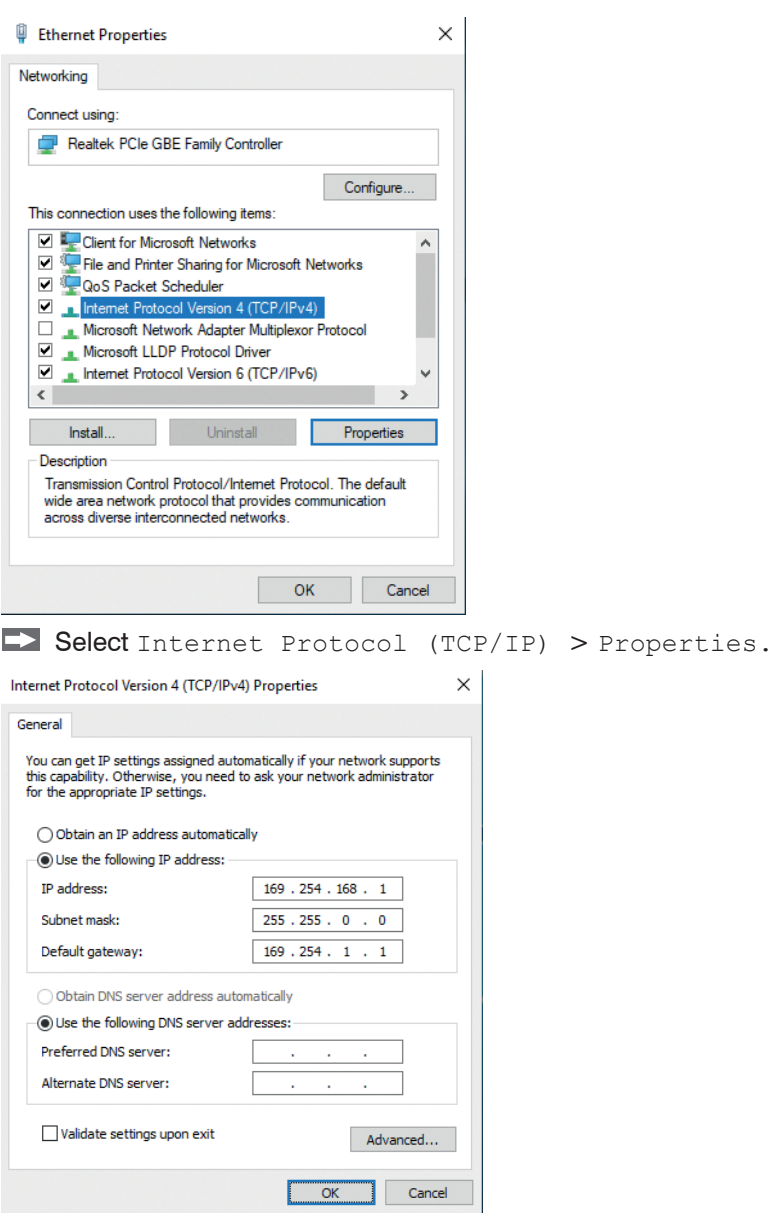

 $\cdot$  In order to be able to use the Ethernet interface, there must be a demodulator mod-<br>lule in channel 1 as this one determines the cycle for all channels!

ule in channel 1 as this one determines the cycle for all channels!

By default, the IP address of the controller is set to 169.254.168.150. Communication with the controller is done on the data port 10001 for measurement transmission. A command port (Telnet, port 23) is used for sensor commands.

The IP settings and the data port can be changed at any time:

- **-** by using the web browser. Enter the current IP address into the address bar. Go to the menu Settings > Digital Interfaces > Ethernet settings to set a new IP address, activate DHCP or change the data port.
- **-** by using software commands[, see Chap. 6.4](#page-35-1).
- **-** by using the SensorFinder software.

If you activate DHCP, access to the controller via a DHCP host name is possible. The host name contains the device name and serial number. Structure: NAME\_SN e. g. DT6530\_1001.

The controller supports UPnP. If you use an operational system with activated UPnP client e. g. standard with Windows 7, the controller is listed in the explorer as a device automatically. This is helpful, if you do not know the IP address of the controller.

## <span id="page-34-0"></span>**6.2 Data Format of Measuring Values**

The measuring value is made up of 4 consecutive bytes:

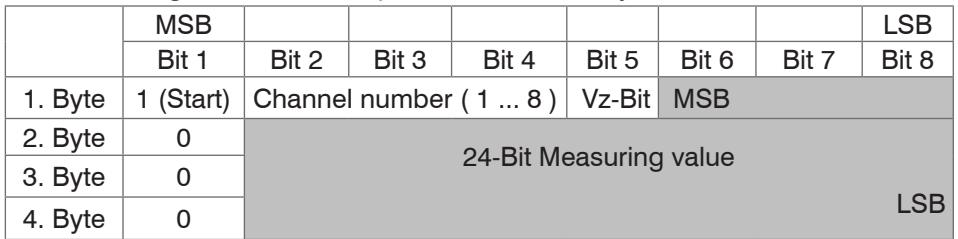

Vz-Bit:  $(0 = positive numbers, 1 = negative numbers)$  at math functions)

Negative numbers are displayed in two's complement.

If a math function is active, the measured value on this channel reduces from 24 bit to 21 bit. The three upper bits now provide to display measured values, which exceed the measuring range (For example if two measured values are added).

By default, the measurements are continuously output with the set data rate via the data port. However, there is also a trigger mode which can be used to get the individual measurements, see Chap. 5.5.

#### **6.3 Settings**

#### **Operating modes:**

- **-** Continuous transmission with fixed data rate
- **-** Trigger mode (recall hardware trigger input or individual measurements, see Chap. 5.5

#### **Data rate:**

It is possible to adjust different data rates between 2.5 Sa and 7.8 kSa (resp. 3.9 kSa). The data rate applies to all channels.

#### **Filter/Measuring value averaging:**

The following filters are selectable:

- **-** Moving average
- Arithmetic average (only each n<sup>th</sup> value will be output)
- **-** Median
- **-** Dynamic Noise Rejection

The setting for the averaging applies to all channels.

#### **Channel selection:**

Only selected channels will be transmitted.

#### **Linearization Options:**

- **-** Offset correction
- **-** 2-point-linearization
- **-** 3-point-linearization
- **-** 5-point-linearization
- **-** 10-point-linearization

Up to 10 linearization points can be measured for each channel. These are at 10 %, 20 %, 30 %, 40 %, 50 %, 60 %, 70 %, 80 %, 90 % and 100 % of the measurement range. That means, for example, that the sensor is adjusted to 10 % of the measurement range. This linearization point  $(=$  actual measurement at this point) is then measured and a correction curve is calculated so that the linearized measured value corresponds to the target measurement value.

Only the measurement value at 10 % of the measurement range is used for the correction of the start of the measurement range.

The correction curve for the 2-point-linearization uses data points at 10 % and 90 % of the measurement range.

<span id="page-35-0"></span>The two correction curves for the 3-point-linearization use restart points at 10 % and 50 %, 50 % and 90 % of the measurement range.

The four correction curves for the 5-point-linearization use data points at 10 % and 30 % , 30 % and 50 %, 50 % and 70 %, 70 % and 90 % of the measurement range.

The nine correction curves for the 10-point-linearization use data points at 10 %, 20 %, 30 %, 40 %, 50 %, 60 %, 70 %, 80 %, 90 % and 100 % of the measurement range.

The linearization function allows an individual adjustment

- **-** of the start of the measurement range,
- **-** slope of the characteristic curve (Gain).

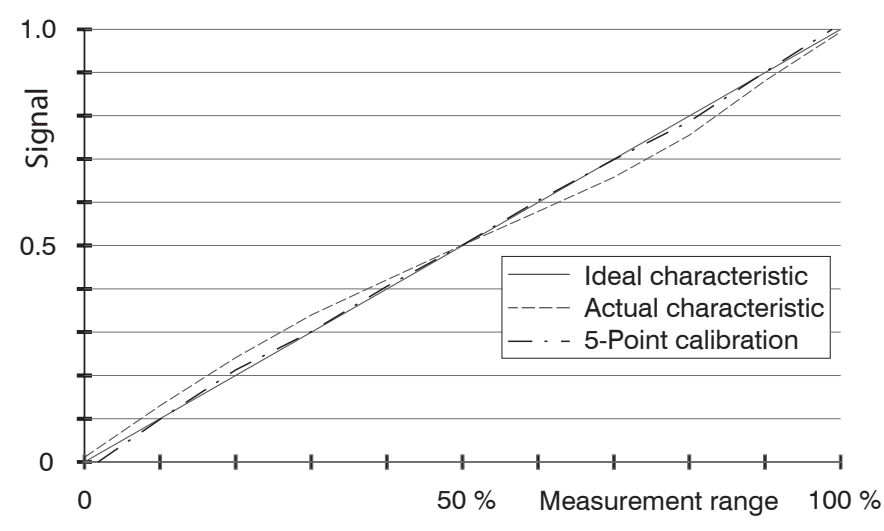

*Fig. 33 Output characteristic for the measurement against an insulator material*

The software linearization affects only the values (averaging also), which are output<br> $\frac{1}{2}$  via the Ethernet and EtherCAT interface via the Ethernet and EtherCAT interface.

#### **Math functions:**

For calculation of several channels.

#### <span id="page-35-1"></span>**6.4 Commands**

All commands are transmitted via port 23 (Telnet). Each command starts with a \$ character. The controller ignores all characters, which are transmitted before the \$ character.

The controller immediately returns all transmitted characters back as echo.

After the response has been sent, the controller starts to send measurement values gain (applies to the operating mode "continuous transmission").

Commands are transmitted in ASCII format.

Except for the linearization types and points, the respective settings are the same for all eight channels.

A timeout is reached approximately 10 seconds after the last character input.

Channel numbers are separated by a comma, channel number and a parameter belonging to the channel by a colon.

Several successive different parameters (for the command STS and VER) are separated by a semicolon.

Commands always have to end with <CR> or <CRLF>.

### <span id="page-36-0"></span>**6.4.1 Data Rate (SRA = Set Sample Rate)**

Changes the data rate for all channels which are used to transmit the measurement values.

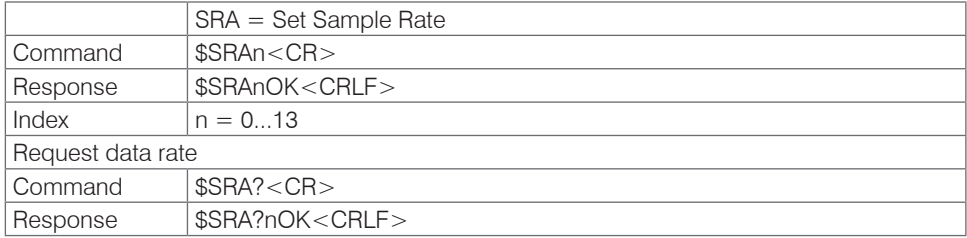

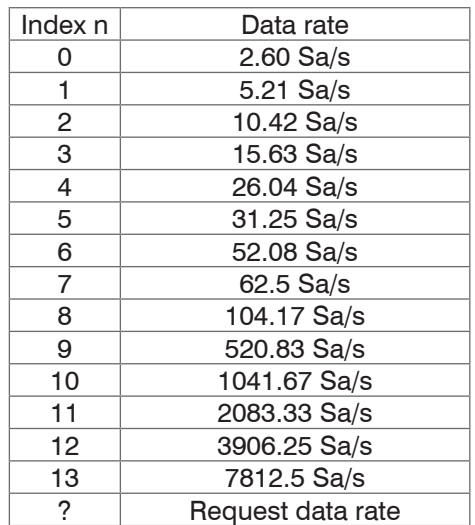

*Fig. 34 Adjustable data rate*

The maximum data rate with 7812 Sa/s is possible, if the controller contains 4 channels as a maximum. They always have to be located within the first 4 slots. The data rate is 3900 Sa/s, if you use more than 4 channels.

#### **6.4.2 Trigger Mode (TRG)**

If the trigger mode is turned off, the capaNCDT 6500 will send the measurement values without interruption and with the adjusted data rate.

There are three possible settings regarding the trigger input, see Chap. 5.5. Irrespective of the trigger mode set, a single measured value per channel can be called up by means of a software command, see Chap. 6.4.3.

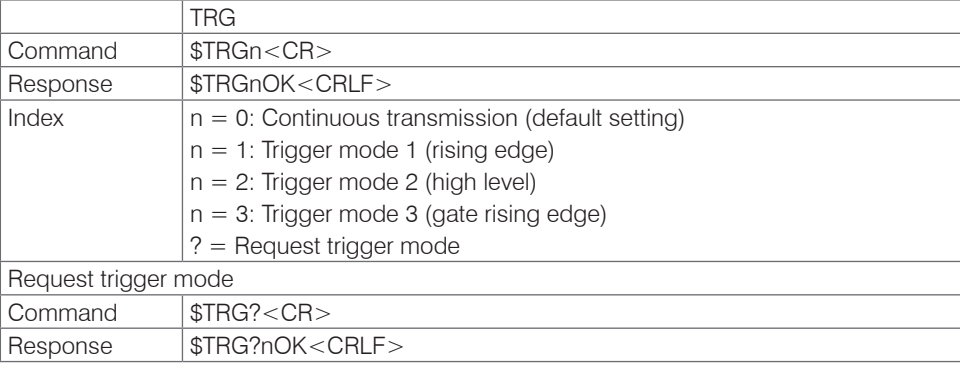

### <span id="page-37-0"></span>**6.4.3 Get Measured Data (GMD)**

In the trigger mode, one measured data is transmitted per channel.

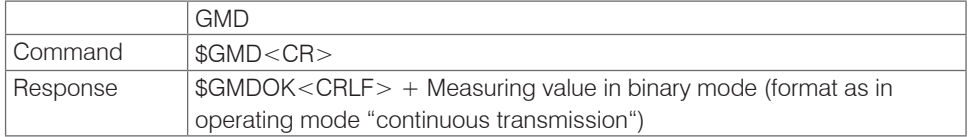

#### **6.4.4 Averaging Type (AVT)**

#### Mode of measurement averaging

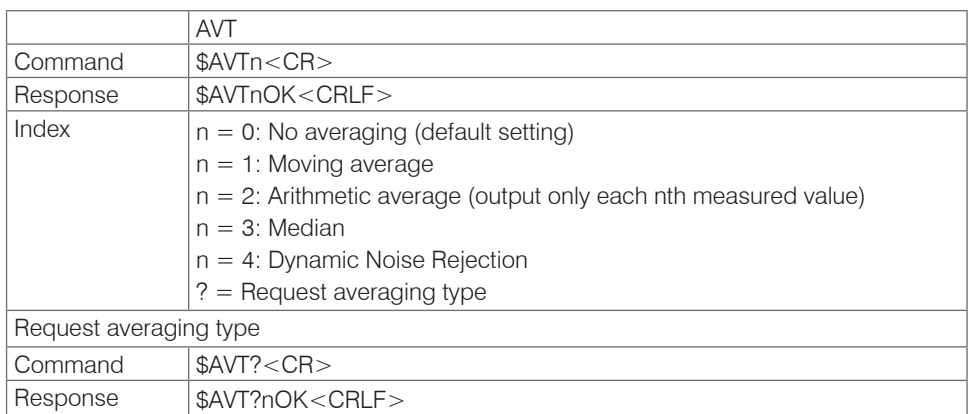

#### **Moving average**

The average value  $M_{\text{d}}$  is derived and output via the selectable number N of successive measured values according to the following formula.

$$
M_{\rm o} = \frac{\sum_{k=1}^{N} MW (k)}{N}
$$

*Fig. 35 Formula for the moving averaging value*

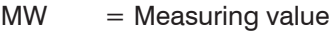

- $N =$  Number
- $k =$  Index
- $$

#### **Method**

Each new measuring value is added, the first (oldest) measuring value will be taken out from the averaging.

Example with  $N = 7$ :

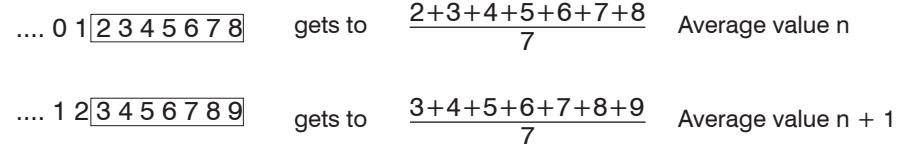

#### **Arithmetic average**

The average value M is derived and output via the selectable number N of successive measuring values.

#### **Method**

Measured values are collected and averaged. The method reduces the data volume because an average value is output only after each n<sup>th</sup> measuring value.

<span id="page-38-0"></span>Example with  $N = 3$ :

.... 0 1  $\boxed{234}$ ... gets to  $\frac{2+3+4}{3}$  Average value n

.... 3 4  $\sqrt{567}$ ... gets to  $\frac{5+6+7}{3}$  Average value n + 1

**Median**

The Median is formed from a pre-selected number N of measuring values. The incoming measuring values are sorted anew after each measurement. The medial value is then output as the Median.

If an even numbered value has been selected for the averaging number N, the two middle measuring values will be added and divided by two.

Example with  $N = 7$ :

Measuring value sorted  $0 1 1 | 2 3 4 5$  Median  $n = 2$ 

... 4 0 1 2 4 5 1 3 4 Measuring value sorted 1 1 2 3 4 4 5 Median  $n + 1 = 3$ 

#### **6.4.5 Dynamic Noise Rejection**

This filter removes the noise of the measurement signal completely, but keeps the original bandwidth of the measurement signal. For that purpose the signal noise is calculated dynamically and measurement changes are only transferred, if they exceed this calculated noise. Thereby at a change in direction of the measurement signal small hysteresis effects in the size of the calculated noise can occur.

#### **6.4.6 Averaging Number (AVN)**

Number of measuring values used to calculate the average (adjustable from 2 ... 8).

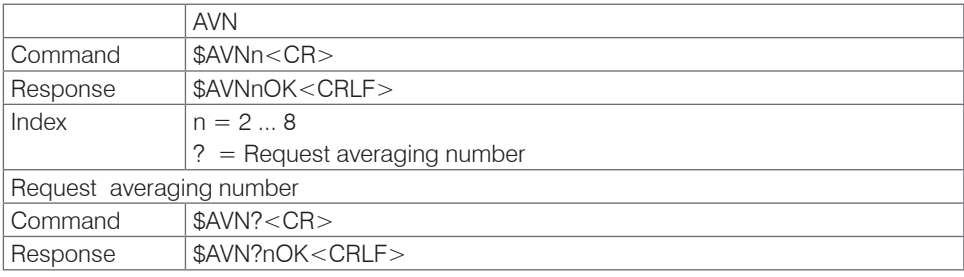

#### **6.4.7 Channel Status (CHS)**

Specifies in increasing order in which channels there is a module.  $(0 = no$  channel available,  $1 =$  channel available,  $2 =$  math function is output on this channel)

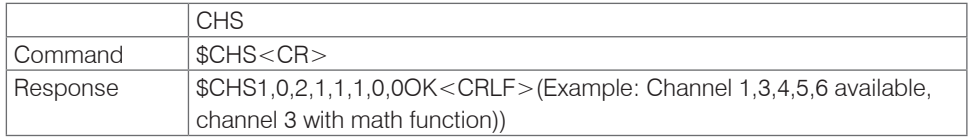

#### **6.4.8 Channel Transmit (CHT)**

Specifies the channels to be transmitted.

 $(0 = Do$  not transmit channel,  $1 = Transmit channel$ 

|                          | <b>CHT</b>                                                                 |
|--------------------------|----------------------------------------------------------------------------|
| Command                  | For example $\text{SCHT1}, 1, 0, 0, 1, 0, 0, 0 < \text{CR}$                |
| Response                 | \$CHT1,1,0,0,1,0,0,0OK <crlf>(Example: Channel 1,2 und 5 are trans-</crlf> |
|                          | mitted)                                                                    |
| Request channel transmit |                                                                            |
| Command                  | SCHT? < CR                                                                 |
| Response                 | \$CHT?1,1,0,0,1,0,0,0 OK <crlf></crlf>                                     |

Added zeros can be omitted for simplification. For example \$CHT1 ,0,0,1,0,0,0,0 can be replaced by \$CHT1,0,0,1.

#### <span id="page-39-0"></span>**6.4.9 Mode of Linearization (LIN)**

Specifies the linearization type for each channel.

The linearization type can be set for each channel. The index m stands for channel number, the index n for the linearization type.

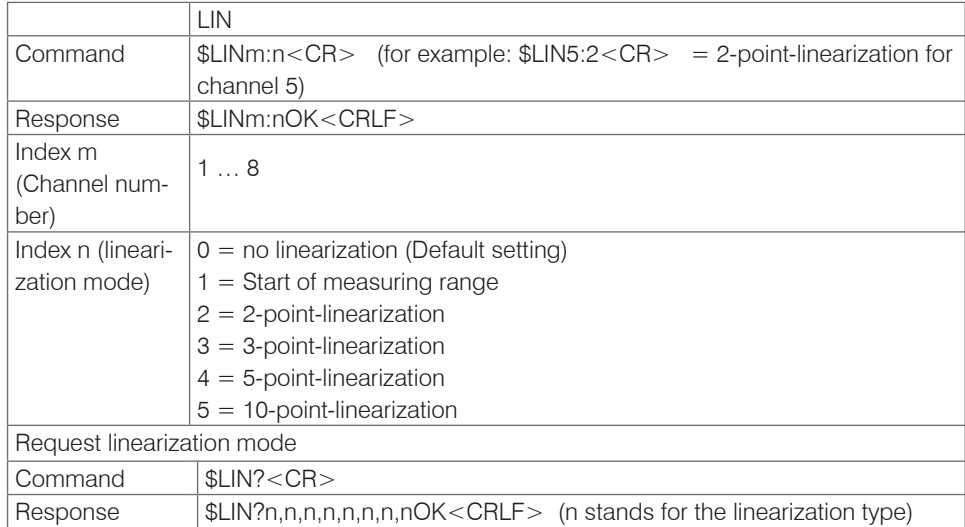

### **6.4.10 Set Linearization Point (SLP)**

Sets a linearization point.

Place the sensor or the target in the corresponding position. After the command has been received, the current measuring value will be recorded at this position as a linearization point and thus the constants are recalculated for the linearization.

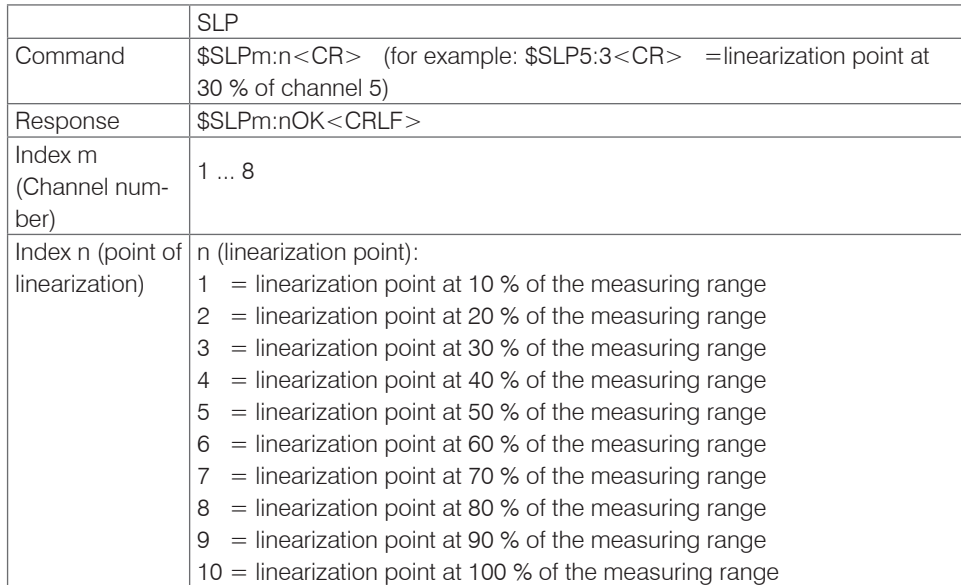

#### <span id="page-40-0"></span>**6.4.11 Get Linearization Point (GLP)**

Reads out the linearization point.

The value is output as a 6-digit number in hex format (000000 to FFFFFF).

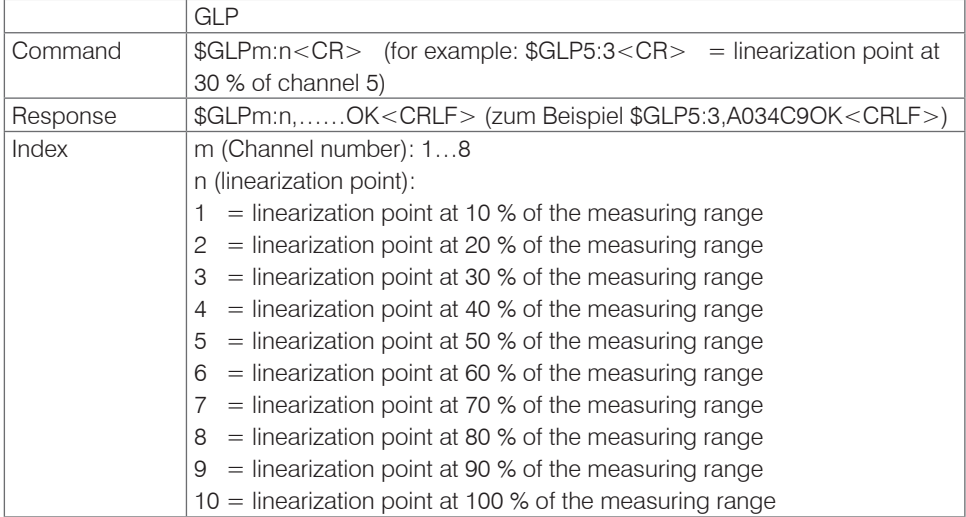

#### **6.4.12 Status (STS)**

Reads all settings at once.

The individual parameters are separated by a semicolon. The structure of the respective responses corresponds to those of the individual requests.

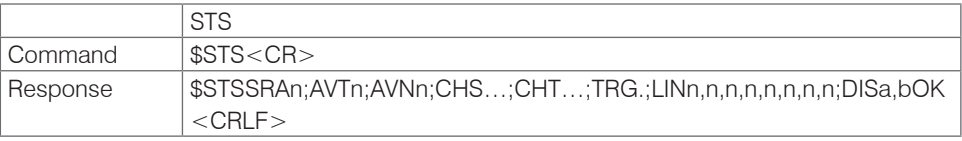

#### **6.4.13 Version (VER)**

Requesting the current software version including date.

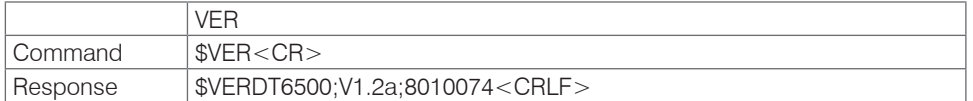

#### **6.4.14 Display Setups (DIS)**

#### Defines

- **-** which values are shown on the display (linearized or non-linearized values)
- **-** which channels are updated on the display.

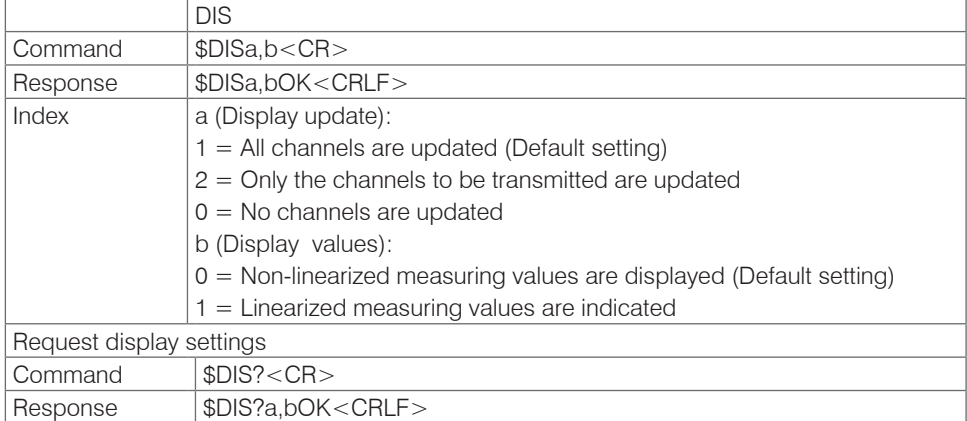

### <span id="page-41-0"></span>**6.4.15 Load Factory Setting (FDE)**

Loads the factory setting.

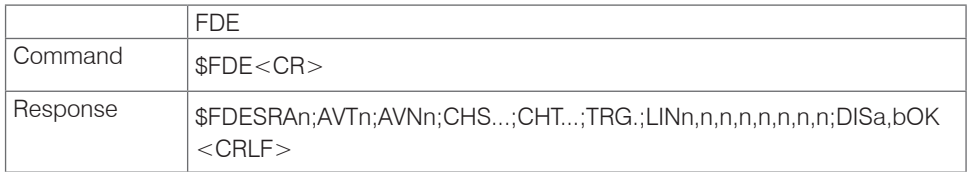

Factory settings:

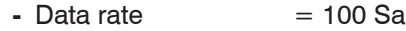

- $-$  Filter  $=$  Off
- **-** Linearization = Off
- **-** Transmit channels = All
- Trigger mode = Off
- **-** Display = All channels, non-linearized measuring values
- Math functions = Off

### **6.4.16 SMF = Set Mathematic Function (SMF)**

Sets a math function on a certain channel.

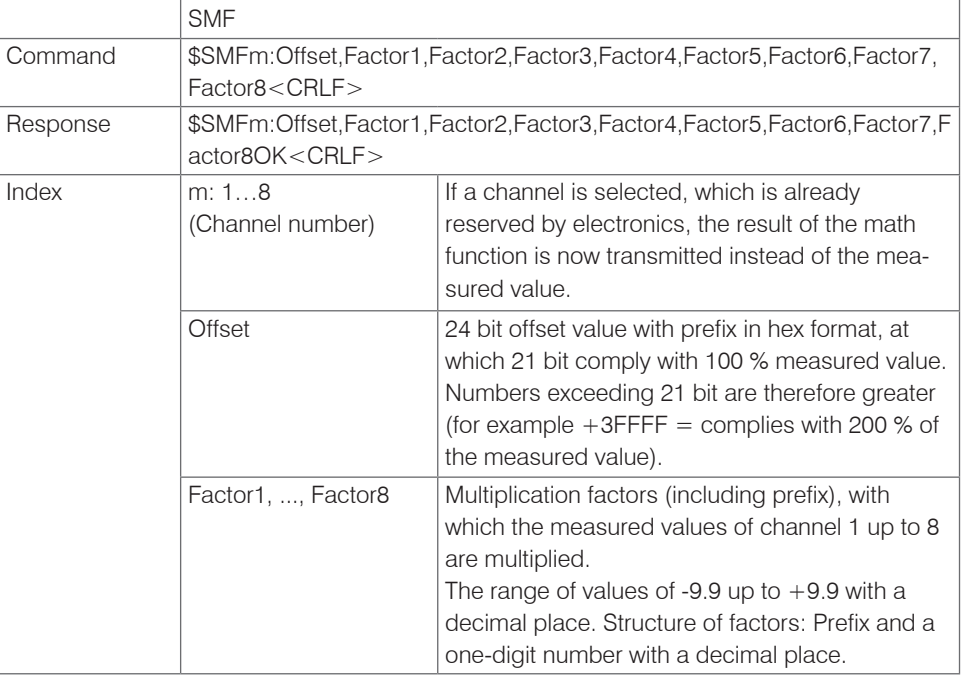

Example: \$SMF2:+1FFFFF,+1.0,+0.0,+0.0,-0.3,+8.8,+0.0,+0.0,+0.0<CRLF> On channel 2 the sequent math function is output:

100 % Offset + 1 \* channel 1 - 0.3 \* channel 4 + 8.8 \* channel 5

3 measured values can be allocated together at most, the different factors have to<br> $\int$  be +0.0 each be  $+0.0$  each.

As soon as a math function is active, the scaling of the measured values changes for this channel. 100 % measuring range complies with 21 bit instead of 24 bit now. If the result is exceeds 21 bit, the 3 upper bits are used according for it.

If a math function is set on a channel, the channel status changes onto 2.

The result of the math function only is output via an Ethernet interface, it is neither shown on the display of the DD6530 nor output as an analog signal.

## <span id="page-42-0"></span>**6.4.17 Get Mathematic Function (GMF)**

Reads out the math function of a channel.

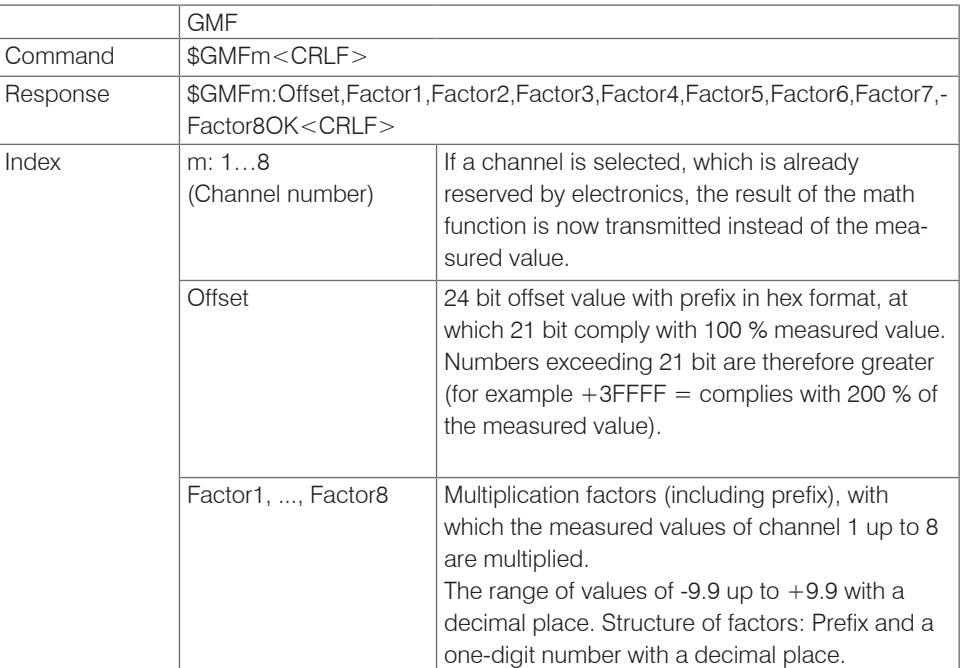

### **6.4.18 Clear Mathematics Function (CMF )**

Deletes the math function on a channel.

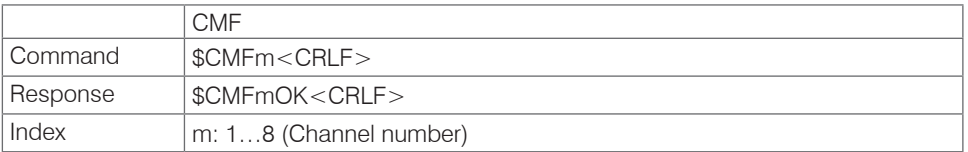

#### **6.4.19 Ethernet Settings (IPS = IP-Settings)**

Changes the IP settings of the controller.

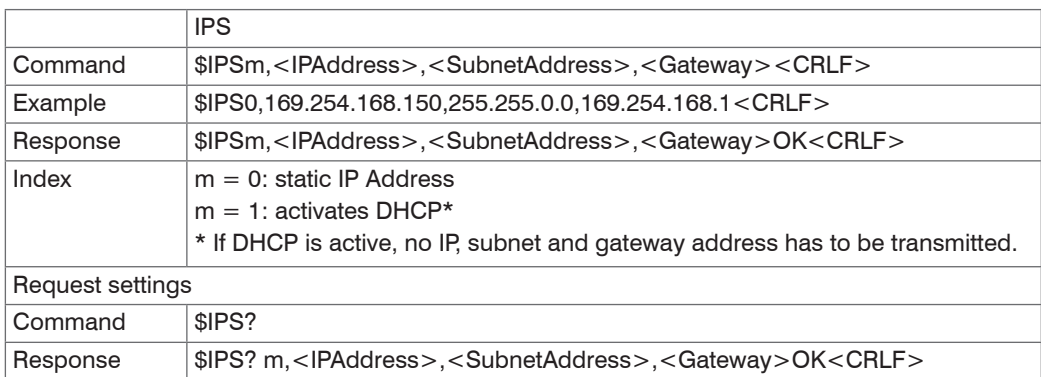

### **6.4.20 Change between Ethernet and EtherCAT (IFC = Interface)**

Command switches between Ethernet and EtherCAT interface. Effective only, if the switch Ethernet/EtherCAT is in the position ECAT/Auto. Otherwise always the Ethernet interface is active. The new interface is activated after a restart of the controller.

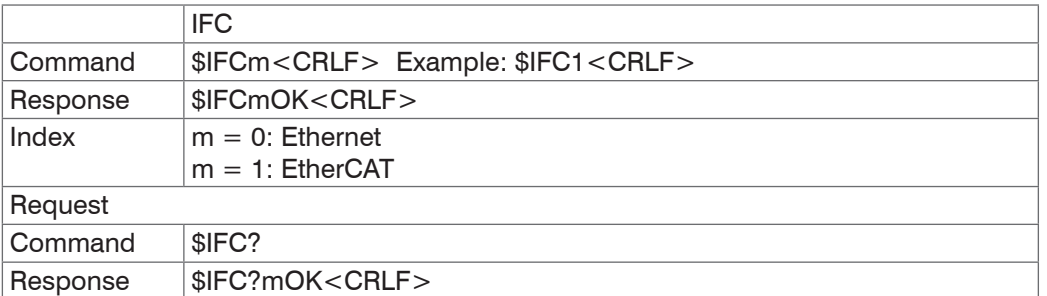

### <span id="page-43-0"></span>**6.4.21 Query Data Port (GDP = Get Dataport)**

Queries the port number of the data port.

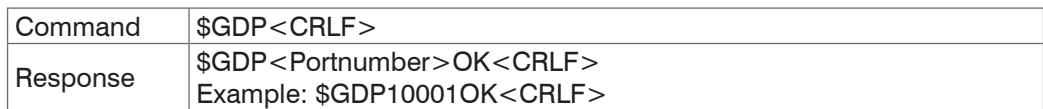

#### **6.4.22 Set Data Port (SDP = Set Dataport)**

Sets the port number of the data port. Range: 1024 ...65535.

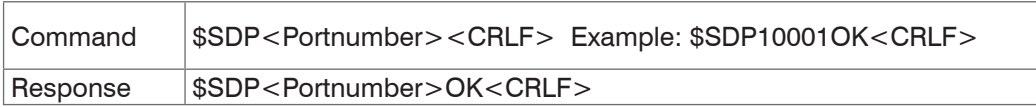

#### **6.4.23 Access Channel Information (CHI = Channel info)**

Reads channel-specific information (e.g. serial number of the display board).

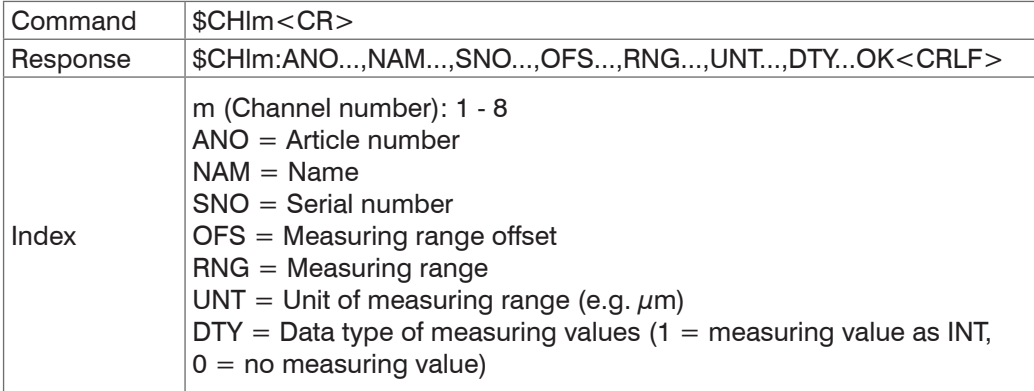

#### **6.4.24 Access Controller Information (COI = Controller info)**

Reads information of the controller (e.g. serial number).

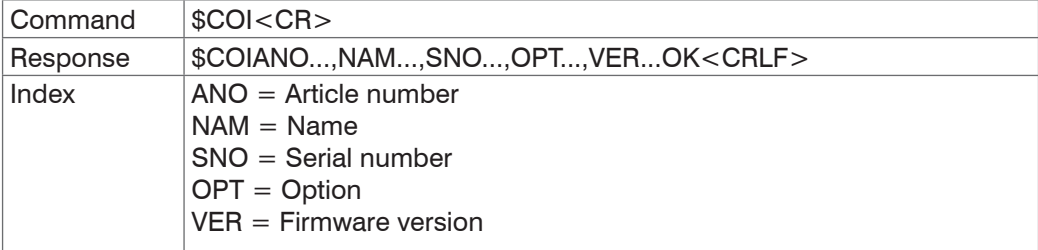

#### **6.4.25 Login for Web Interface (LgI = Login)**

Changes the user level for the web interface on professional.

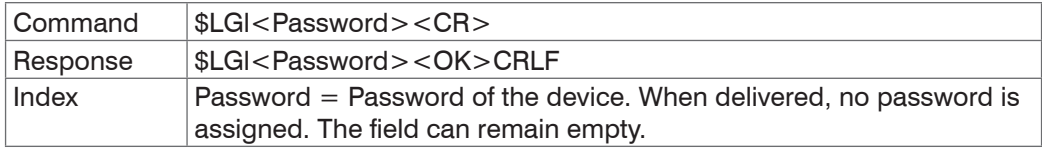

## **6.4.26 Logout for Web Interface (LGO = Logout)**

Changes the user level for the web interface on user.

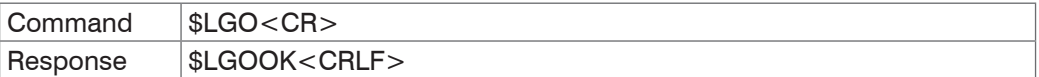

#### <span id="page-44-0"></span>**6.4.27 Change Password (PWD = Password)**

Changes the password of the device (required for the web interface and the Sensor Finder).

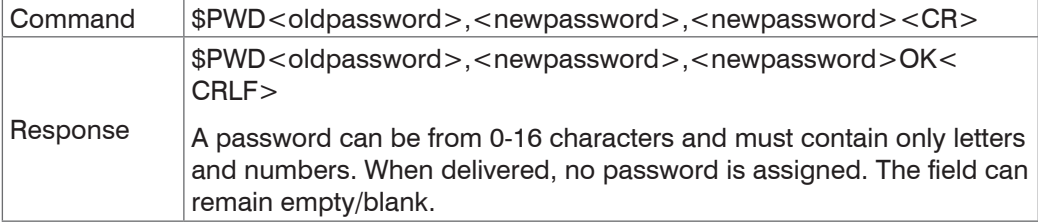

#### **6.4.28 Change Language for the Web Interface (LNG = Language)**

Changes the language of the web interface.

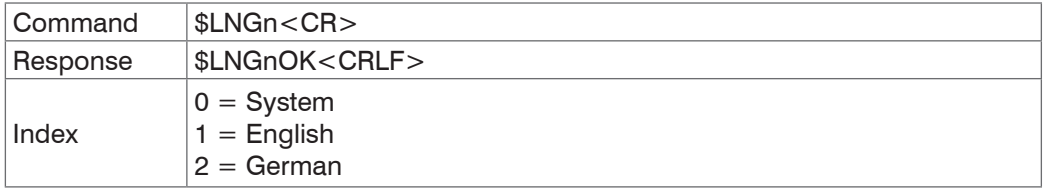

#### **6.4.29 Write Measuring Range Information in Channel (MRA = Measuring Range)**

Changes the measuring range information of a channel (e.g. in case of a sensor change). This information is e.g. required for the correct scaling of the measuring values in the web interface. The value is specified in  $\mu$ m.

This is only an information value, what means, the actual measuring range of a sensor is not changed by changing the value.

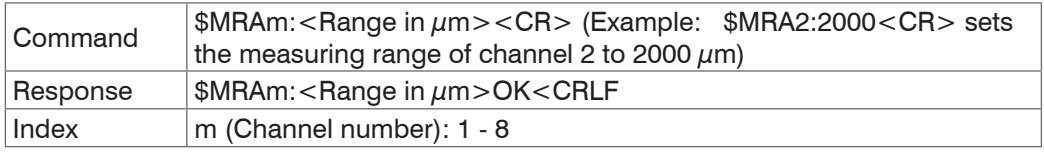

#### **6.4.30 Default Messages**

- **-** Unknown command: (ECHO) + \$UNKNOWN COMMAND<CRLF>
- **-** Wrong parameter after command: (ECHO) + \$WRONG PARAMETER<CRLF>
- **-** Timeout (approximately 15 s after last input) (ECHO) + \$TIMEOUT<CRLF>
- **-** No channel 1: \$ERROR NO CH1<CRLF>
- **-** Data rate to high: \$ERROR DATARATE TO HIGH<CRLF>
- **-** Wrong password: \$WRONG PASSWORD<CRLF>

## <span id="page-45-0"></span>**6.5 Control via Ethernet**

Dynamic web pages are generated in the controller which contain the current settings of the controller and the peripherals. Operation is only possible while there is an Ethernet connection to the controller.

#### **6.5.1 Requirements**

You need a web browser with HTML5 support (e.g. Mozilla Firefox  $\geq$  3.5 or Internet Explorer  $\geq$  10) on a PC with a network connection. To support a basic first commissioning of the controller, the controller is set to a direct connection.

If you have configured your browser to access the internet via a proxy server, in the browser settings you will need to add the IP address of the controller to the list of addresses which should not be routed through the proxy server. The MAC address of the unit can be found on the nameplate of the controller.

"Javascript" must be enabled in the browser so that measurement results can be displayed graphically.

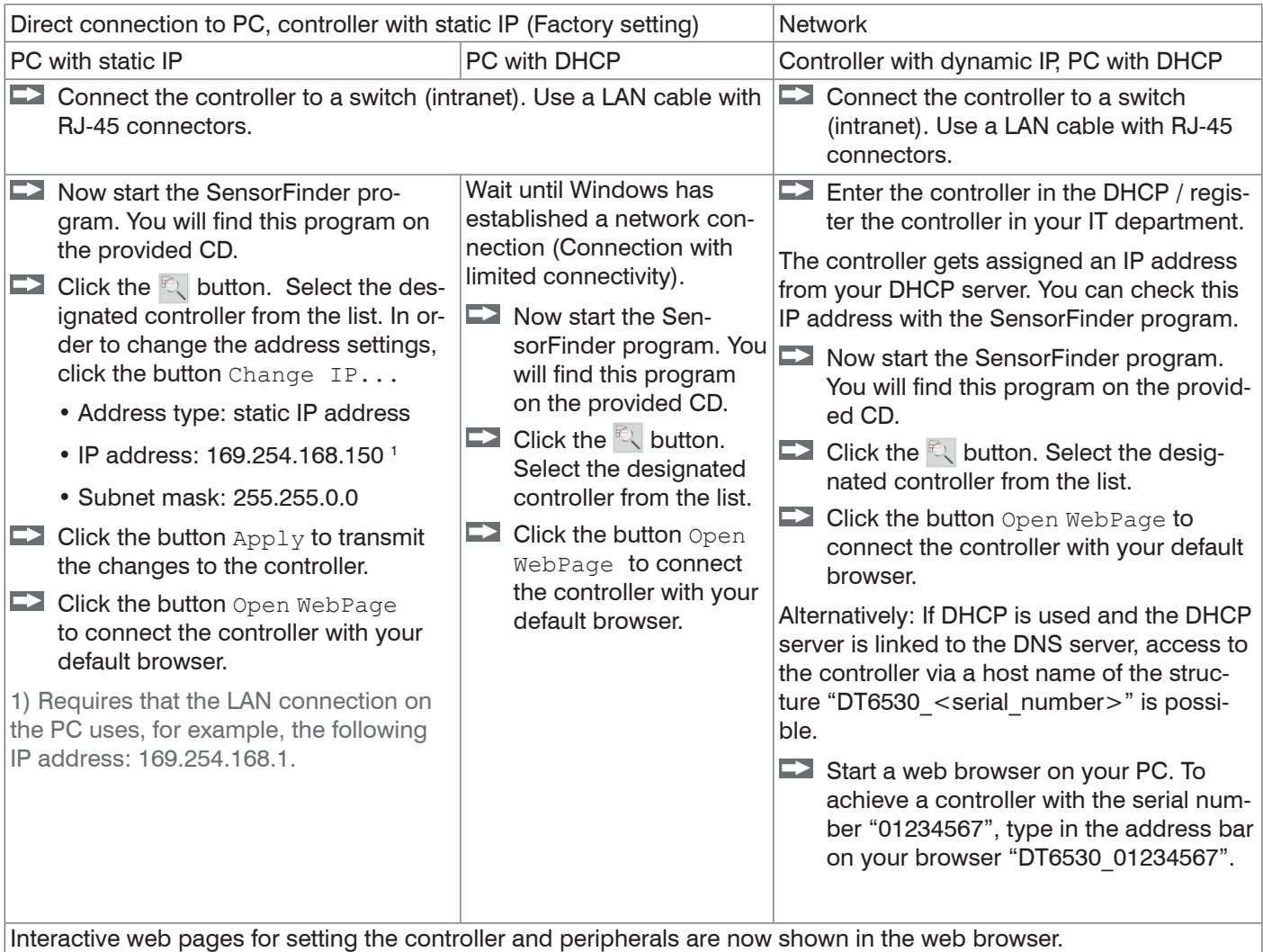

## <span id="page-46-0"></span>**6.5.2 Access via Web Interface**

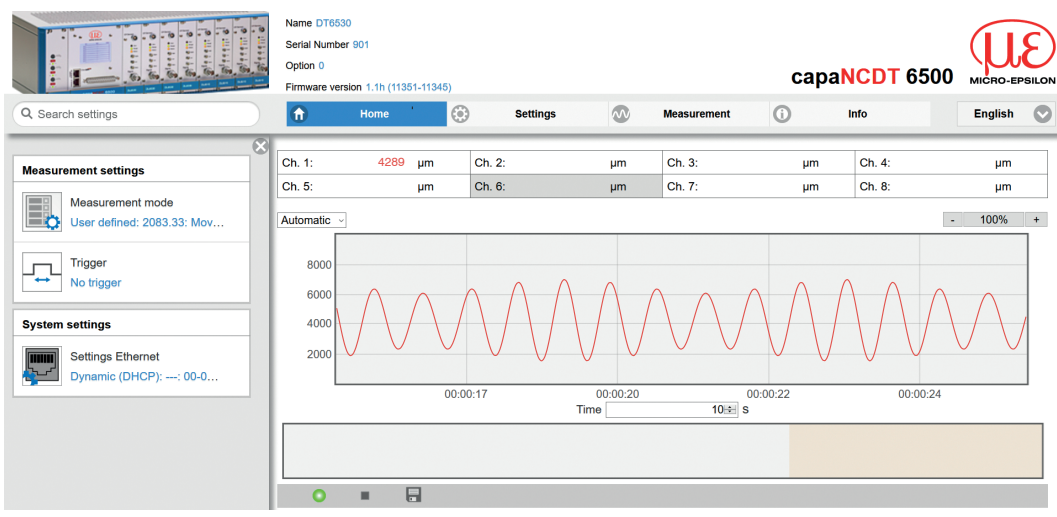

*Fig. 36 First interactive web page after calling the IP address*

Use the upper navigation bar to access additional features (e. g. settings). All settings on the web page are applied immediately in the controller.

Parallel operation with web interface and Telnet commands is is possible; the last setting applies.

The appearance of the web pages may vary depending on functions and peripherals. Each page contains parameter descriptions and tips on completing the controller.

### **6.6 Firmware Update**

The controller has a firmware update function. We recommend to always use the latest firmware version. You can find the latest firmware version on our website and it can be installed with the attached Firmware Update Tool.

## **7. EtherCAT Interface**

#### **7.1 Introduction**

The EtherCAT interface allows a fast transfer of measured values. The controller supports CANopen over EtherCAT (CoE).

Service Data Objects SDO: All parameters of the controller can thus be read or modified.

Process Data Objects PDO: A PDO telegram is used for real-time transmission of measured values. Individual objects are not addressed. The content of the previously selected data is transmitted.

The displacement values are transmitted as 32 bit signed integer.

## <span id="page-47-0"></span>**7.2 Change Interface**

You can not change directly to the EtherCAT interface through the web interface or command. Restart your controller to do this. Keep in mind also that the setting of the Ether-CAT switch is in the correct position, see Fig. 37.

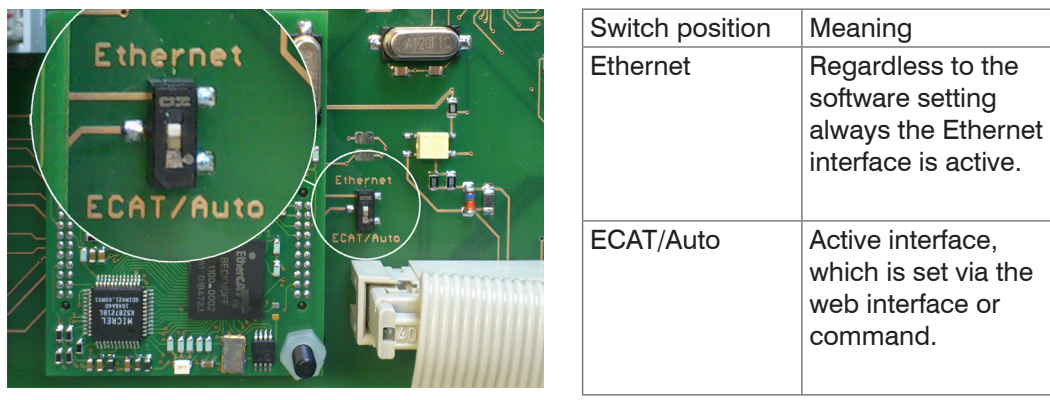

*Fig. 37 Switch to change the interface*

A change from the EtherCAT interface back to the Ethernet interface is possible with the hardware switch on the DD6530 display board or via the corresponding CoE Object. In both cases, then a restart of the controller is required.

To integrate the EtherCAT interface e.g. within TwinCAT an ESI-file is supplied.

You will find further instructions in the appendix[, see Chap. A 5](#page-53-1).

## **8. Operation and Maintenance**

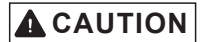

Disconnect the power supply before touching the sensor surface.

> static discharge

> danger of injury

Please take care of the following:

- $\Box$  Make sure that the sensor surface is always clean.
- $\Box$  Switch off the power supply before cleaning.
- $\Box$  Clean with a damp cloth; then rub the sensor surface dry.

Changing the target or very long operating times can lead to slight reductions in the operating quality (long term errors). These can be eliminated by recalibratio[n, see Chap.](#page-28-1)  [5.3](#page-28-1), see Chap. 5.4.

In the event of a defect in the controller, the preamplifier, the sensor or the sensor/preamplifier cable, the parts concerned must be sent back for repair or replacement.

In the case of faults the cause of which is not clearly identifiable, the whole measuring system must be sent back for repair or replacement to

MICRO-EPSILON MESSTECHNIK GmbH & Co. KG Koenigbacher Str. 15 94496 Ortenburg / Germany

## <span id="page-48-0"></span>**9. Liability for Material Defects**

All components of the device have been checked and tested for functionality at the factory. However, if defects occur despite our careful quality control, MICRO-EPSILON or your dealer must be notified immediately.

The liability for material defects is 12 months from delivery.

Within this period, defective parts, except for wearing parts, will be repaired or replaced free of charge, if the device is returned to MICRO-EPSILON with shipping costs prepaid. Any damage that is caused by improper handling, the use of force or by repairs or modifications by third parties is not covered by the liability for material defects. Repairs are carried out exclusively by MICRO-EPSILON.

Further claims can not be made. Claims arising from the purchase contract remain unaffected. In particular, MICRO-EPSILON shall not be liable for any consequential, special, indirect or incidental damage. In the interest of further development, MICRO-EPSILON reserves the right to make design changes without notification.

For translations into other languages, the German version shall prevail.

## **10. Decommissioning, Disposal**

**EX** Remove the cables for electrical power between sensor and controller.

Incorrect disposal may cause harm to the environment.

 $\blacktriangleright$  Dispose of the device, its components and accessories, as well as the packaging materials in compliance with the applicable country-specific waste treatment and disposal regulations of the region of use.

## <span id="page-49-0"></span>**Appendix**

# **A 1 Optional Accessory**

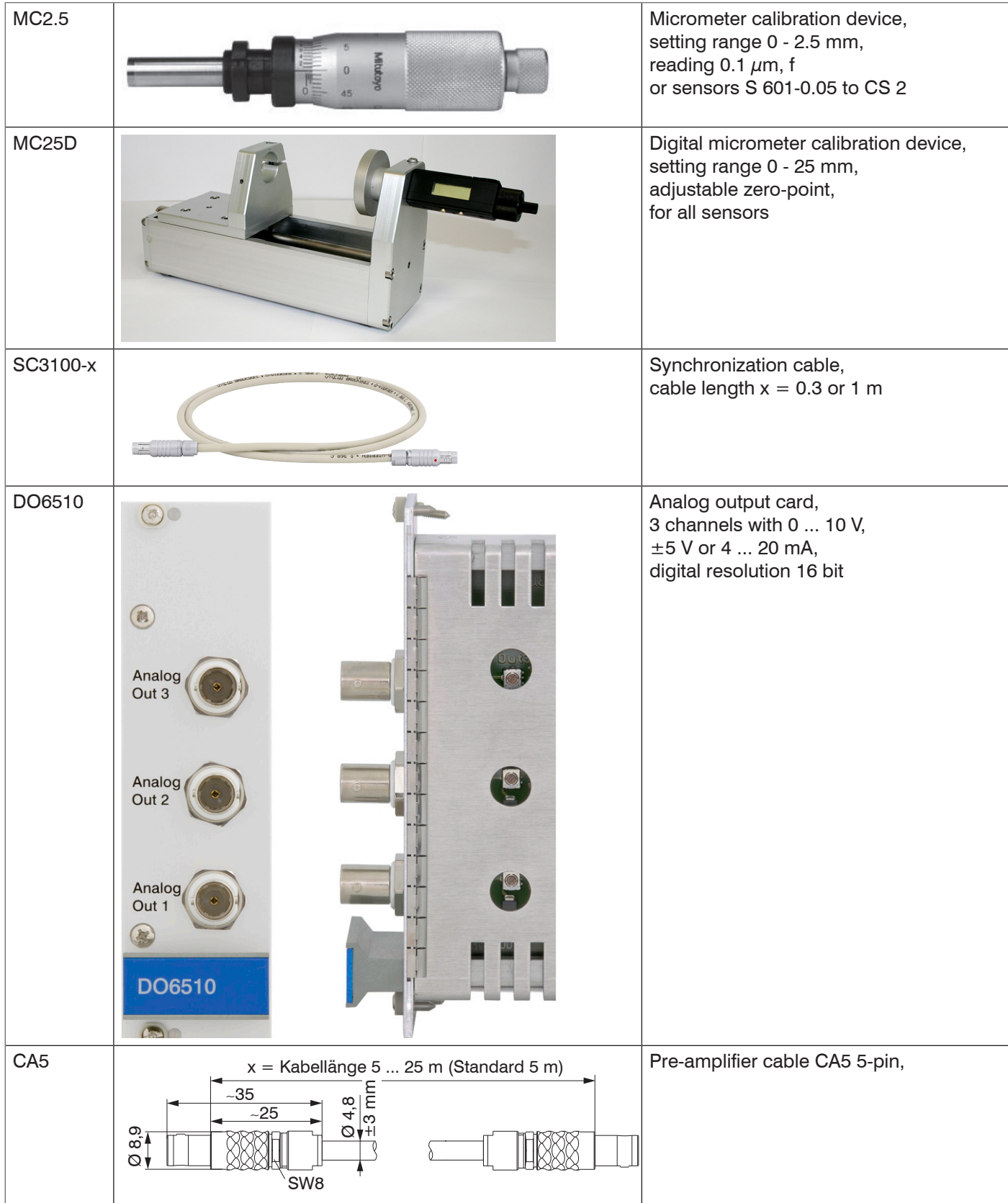

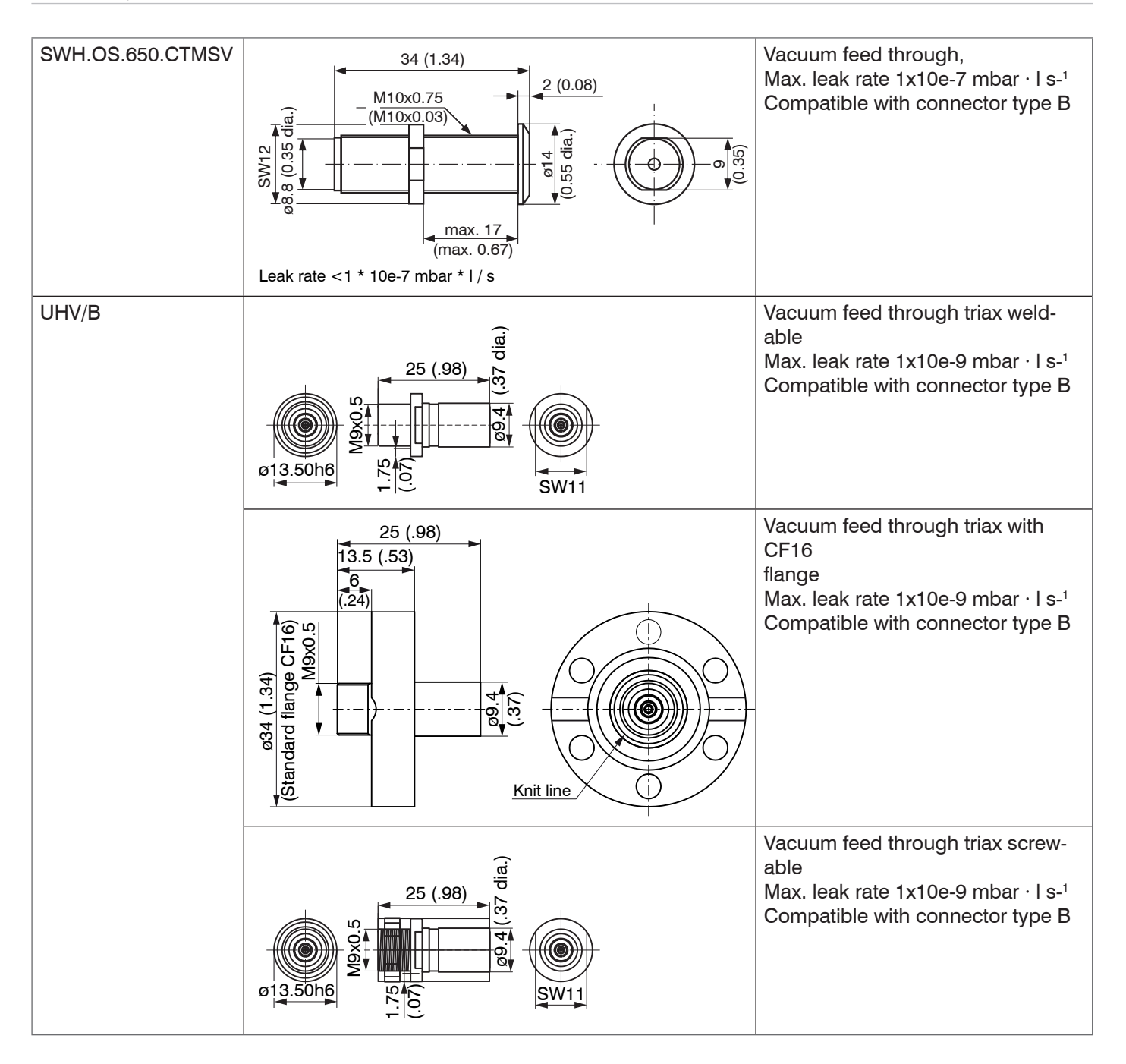

## <span id="page-51-0"></span>**A 2 Services**

Function and linearity check-out, inclusive 11-point-protocol with grafic and post-calibration.

## **A 3 Factory Setting**

- $-$  Data rate  $= 100$  Sa/s
- **-** Filter = Off
- Linearization = Off
- **-** Transmit channels = All
- Trigger mode = Off
- 
- **-** Display = All channels, non-linearized measuring values
- Math functions = Off

## **A 4 Tilt Angle Influence on the Capacitive Sensor**

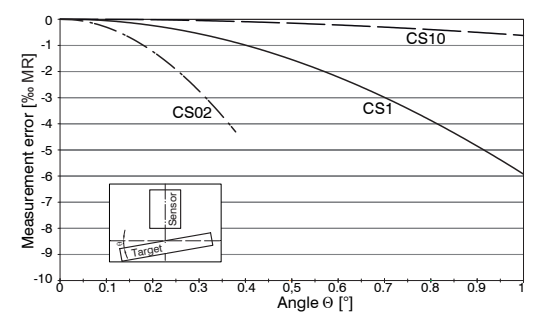

*Fig. 38 Example of measuring range deviation in the case of a sensor distance of 10 % of the measuring range*

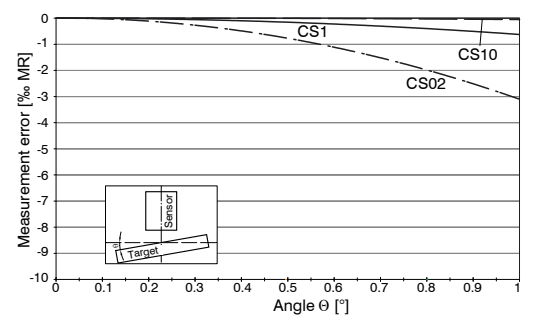

*Fig. 40 Example of measuring range deviation in the case of a sensor distance of 100 % of the measuring range*

## **A 4.1 Measurement on Narrow Targets**

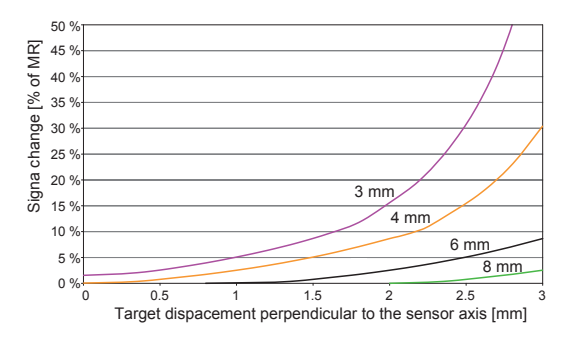

*Fig. 41 Example of measuring range deviation in the case of a sensor distance of 10 % of the measuring range*

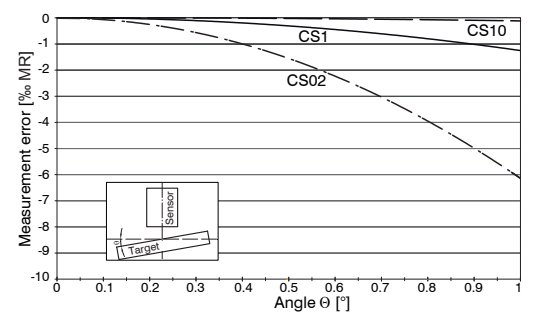

*Fig. 39 Example of measuring range deviation in the case of a sensor distance of 50 % of the measuring range*

 $\frac{1}{1}$  Figures give an influence example shown<br> $\frac{1}{1}$  on the sensors CS02/CS1 and CS10 in the on the sensors CS02/CS1 and CS10 in the case of different sensor distances to the target. As this results from internal simulations and calculations, please request for detailed information.

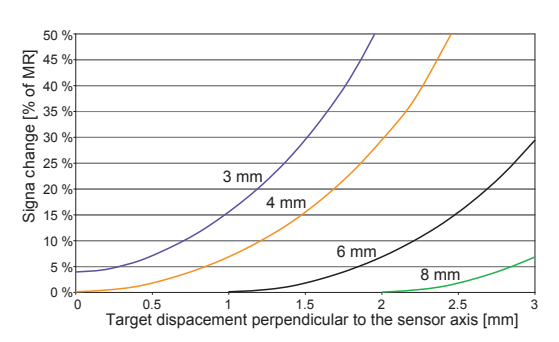

*Fig. 42 Example of measuring range deviation in the case of a sensor distance of 50 % of the measuring range*

<span id="page-52-0"></span>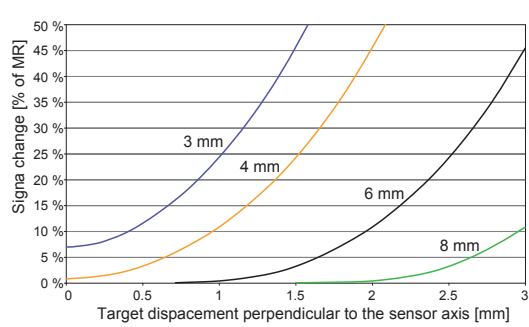

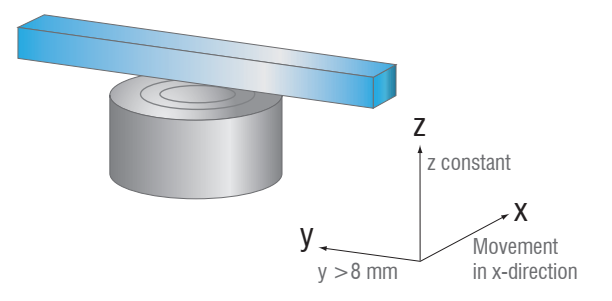

*Fig. 43 Example of measuring range deviation in the case of a sensor distance of 100 % of the measuring range*

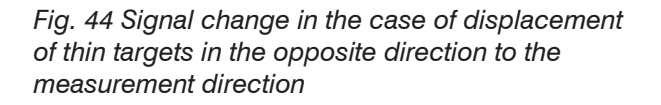

Figures give an influence example shown on the sensors CS05 in the case of different sensor distances to the target as well as target widths. As this results from internal simulations and calculations, please request for d tailed information.

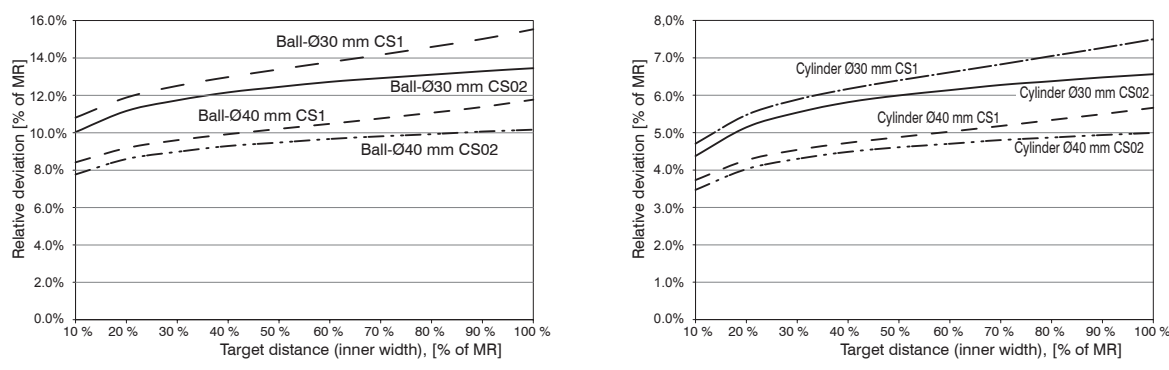

## **A 4.2 Measurements on Balls and Shafts**

*Fig. 45 Measuring value deviation in the case of measurement on ball-shaped targets*

*Fig. 46 Measuring value deviation in the case of measurement on cylindrical targets*

i Figures give an influence example shown on the sensors CS02 and CS1 in the case of different sensor distances to the target as well as target diameters. As this results from internal simulations and calculations, please request for detailed information.

## <span id="page-53-1"></span><span id="page-53-0"></span>**A 5 EtherCAT Documentation**

EtherCAT® is, from the Ethernet viewpoint, a single, large Ethernet station that transmits and receives Ethernet telegrams. Such an EtherCAT system consists of an EtherCAT master and up to 65535 EtherCAT slaves.

Master and slaves communicate via a standard Ethernet wiring. On-the-fly processing hardware is used in each slave. The incoming Ethernet frames are directly processed by the hardware. Relevant data are extracted or added from the frame. The frame is subsequently forwarded to the next EtherCAT® slave device. The completely processed frame is sent back from the last slave device. Various protocols can be used in the application level. CANopen over EtherCAT technology (CoE) is supported here. In the CANopen protocol, an object tree with Service Data Objects (SDO) and Process Data Objects (PDO) is used to manage the data.

Further information can be obtained from ® Technology Group (www.ethercat.org) or Beckhoff GmbH, (www.beckhoff.com).

### **A 5.1 Preamble**

#### **A 5.1.1 Structure of EtherCAT®-Frames**

The transfer of data occurs in Ethernet frames with a special Ether type (0x88A4). Such an EtherCAT® frame consists of one or several EtherCAT® telegrams, each of which is addressed to individual slaves / storage areas. The telegrams are either transmitted directly in the data area of the Ethernet frame or in the data area of the UDP datagram. An EtherCAT® telegram consists of an EtherCAT® header, the data area and the work counter (WC). The work counter is incremented by each addressed EtherCAT® slave that exchanged the corresponding data.

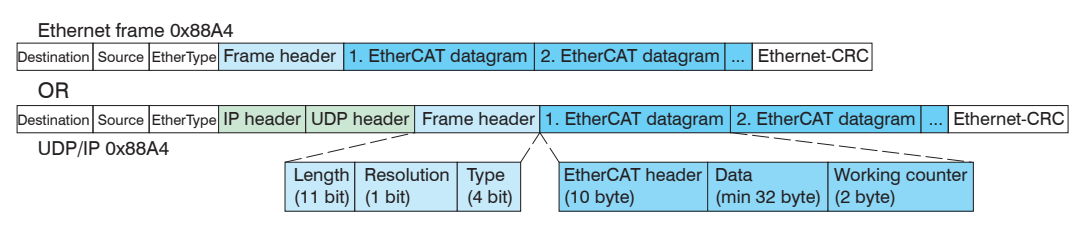

*Fig. 47 Setup of EtherCAT frames*

#### **A 5.1.2 EtherCAT® Services**

In EtherCAT® services for the reading and writing of data are specified in the physical memory of the slave hardware. The following EtherCAT® services are supported by the slave hardware:

- **-** APRD (Autoincrement physical read, Reading of a physical area with auto-increment addressing)
- **-** APWR (Autoincrement physical write, Writing of a physical area with auto-increment addressing)
- **-** APRW (Autoincrement physical read write, Reading and writing of a physical area with auto-increment addressing)
- **-** FPRD (Configured address read, Reading of a physical area with fixed addressing)
- **-** FPWR (Configured address write, Writing of a physical area with fixed addressing)
- **-** FPRW (Configured address read write, Reading and writing of a physical area with fixed addressing)
- **-** BRD (Broadcast Read, Broadcast Reading of a physical area for all slaves)
- **-** BWR (Broadcast Write, Broadcast Writing of a physical area for all slaves)
- **-** LRD (Logical read, Reading of a logical storage area)
- **-** LWR (Logical write, Writing of a logical storage area)
- **-** LRW (Logical read write, Reading and writing of a logical storage area)
- **-** ARMW (Auto increment physical read multiple write, Reading of a physical area with auto-increment addressing, multiple writing)

<span id="page-54-0"></span>**-** FRMW (Configured address read multiple write, Reading of a physical area with fixed addressing, multiple writing)

#### **A 5.1.3 Addressing and FMMUs**

In order to address a slave in the EtherCAT® system, various methods from the master can be used. The DT6530 supports as full slave:

**-** Position addressing

The slave device is addressed via its physical position in the EtherCAT® segment. The services used for this are APRD, APWR, APRW.

**-** Node addressing

The slave device is addressed via a configured node address, which was assigned by the master during the commissioning phase.

The services used for this are FPRD, FPWR and FPRW.

**-** Logical addressing

The slaves are not addressed individually; instead, a segment of the segment-wide logical 4-GB address is addressed. This segment can be used by a number of slaves. The services used for this are LRD, LWR and LRW.

The local assignment of physical slave memory addresses and logical segment-wide addresses is implemented via the field bus Memory Management Units (FMMUs). The configuration of the slave FMMUs is implemented by the master. The FMMU configuration contains a start address of the physical memory in the slave, a logical start address in the global address space, length and type of the data, as well as the direction (input or output) of the process data.

### **A 5.1.4 Sync Manager**

Sync Managers serve the data consistency during the data exchange between Ether-CAT® master and slaves. Each Sync Manager channel defines an area of the application memory. The DT6530 has four channels:

- **-** Sync-Manager-Channel 0: Sync Manager 0 is used for mailbox write transfers (mailbox from master to slave).
- **-** Sync-Manager-Channel 1: Sync Manager 1 is used for mailbox read transfers (mailbox from slave to master).
- **-** Sync-Manager-Channel 2: Sync Manager 2 is usually used for process output data. Not used in the sensor.
- **-** Sync-Manager-Channel 3: Sync Manager 3 is used for process input data. It contains the Tx PDOs that are specified by the PDO assignment object 0x1C13 (hex.).

## <span id="page-55-0"></span>**A 5.1.5 EtherCAT State Machine**

The EtherCAT® state machine is implemented in each EtherCAT®. Directly after switching on the capaNCDT 6500, the state machine is in the "Initialization" state. In this state, the master has access to the DLL information register of the slave hardware. The mailbox is not yet initialized, i.e. communication with the application (sensor software) is not yet possible. During the transition to the pre-operational state, the Sync Manager channels are configured for the mailbox communication. In the "Pre-Operational" state, communication via the mailbox is possible, and it can access the object directory and its objects. In this state, no process data communication occurs. During the transition to the "Safe-Operational" state, the process-data mapping, the Sync Manager channel of the process inputs and the corresponding FMMU are configured by the master. Mailbox communication continues to be possible in the "Safe-Operational" state. The process data communication runs for the inputs. The outputs are in the "safe" state. In the "Operational" state, process data communication runs for the inputs as well as the outputs.

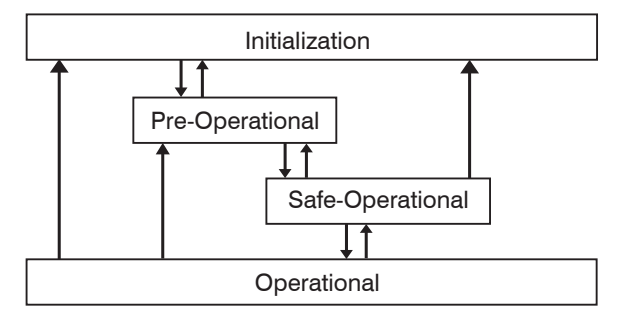

*Fig. 48 EtherCAT State Machine*

### **A 5.1.6 CANopen over EtherCAT**

The application level communication protocol in EtherCAT is based on the communication profile CANopen DS 301 and is designated either as "CANopen over EtherCAT" or CoE. The protocol specifies the object directory in the sensor, as well as the communication objects for the exchange of process data and acyclic messages. The sensor uses the following message types:

- **-** Process Data Object (PDO). The PDO is used for the cyclic I/O communication, therefore for process data.
- **-** Service Data Object (SDO). The SDO is used for acyclic data transmission.

The object directory is described in the chapter CoE Object Directory.

#### **A 5.1.7 Process Data PDO Mapping**

Process Data Objects (PDOs) are used for the exchange of time-critical process data between master and slaves. Tx PDOs are used for the transmission of data from the slaves to the master (inputs), Rx PDOs are used to transmit data from the master to the slaves (outputs); not used in the capaNCDT 6500. The PDO mapping defines which application objects (measurement data) are transmitted into a PDO. The capaNCDT 6500 has a Tx PDO for the measuring data. The following measurements are available as process data:

- **-** Counter Measurement counter (32 Bit)
- **-** Channel 1 Displacement Channel 1
- **-** Channel 2 Displacement Channel 2
- **-** Channel 3 Displacement Channel 3
- **-** Channel 4 Displacement Channel 4
- **-** Channel 5 Displacement Channel 5
- **-** Channel 6 Displacement Channel 6
- **-** Channel 7 Displacement Channel 7
- **-** Channel 8 Displacement Channel 8

### <span id="page-56-0"></span>**A 5.1.8 Service Data SDO Service**

Service Data Objects (SDOs) are primarily used for the transmission of data that are not time critical, e.g. parameter values. EtherCAT specifies the SDO services as well as the SDO information services: SDO services make possible the read/write access to entries in the CoE object directory of the device. SDO information services make it possible to read the object directory itself and to access the properties of the objects. All parameters of the measuring device can be read or changed in this way, or measurements can be transmitted. A desired parameter is addressed via index and subindex within the object directory.

## **A 5.2 CoE – Object Directory**

The CoE object directory (CANopen over EtherCAT) contains all the configuration data of the sensor. The objects in CoE object directory can be accessed using the SDO services. Each object is addressed using a 16-bit index.

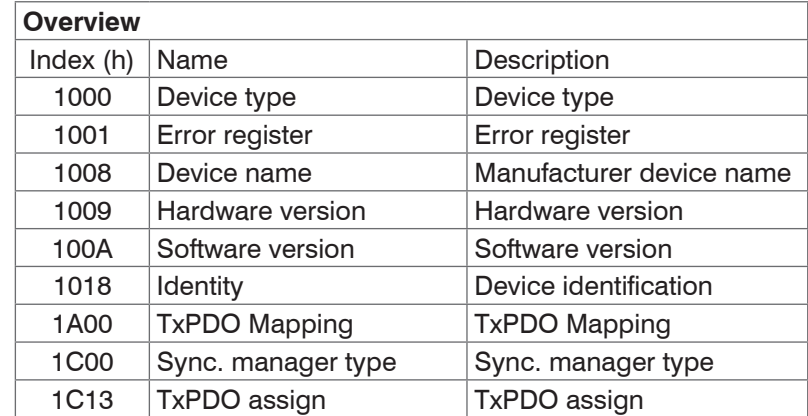

#### **A 5.2.1 Communication Specific Standard Objects (CiA DS-301)**

#### **Object 1000h: Device type**

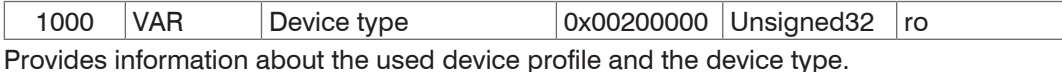

#### **Object 1001h: Error register**

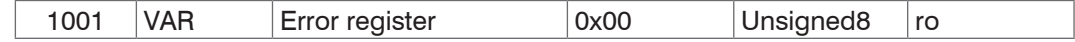

#### **Object 1008h: Manufacturer device name**

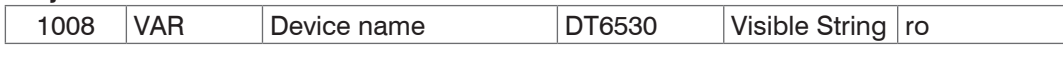

#### **Object 1009h: Hardware version**

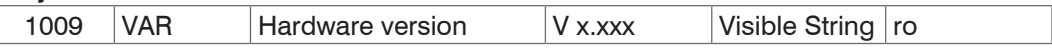

#### **Object 100Ah: Software version**

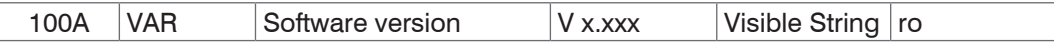

#### **Object 1018h: Device identification**

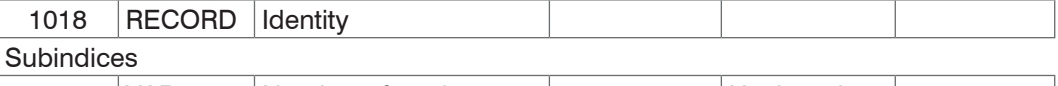

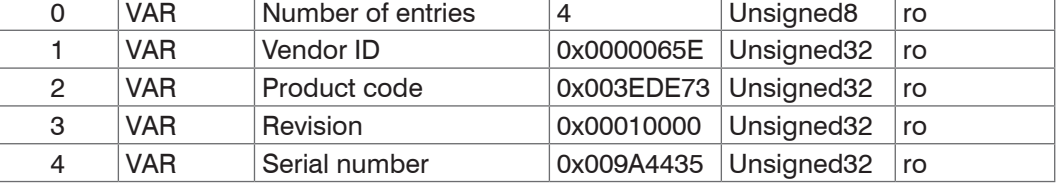

The article number is deposit in the product code, the serial number of the sensor in serial number.

<span id="page-57-0"></span>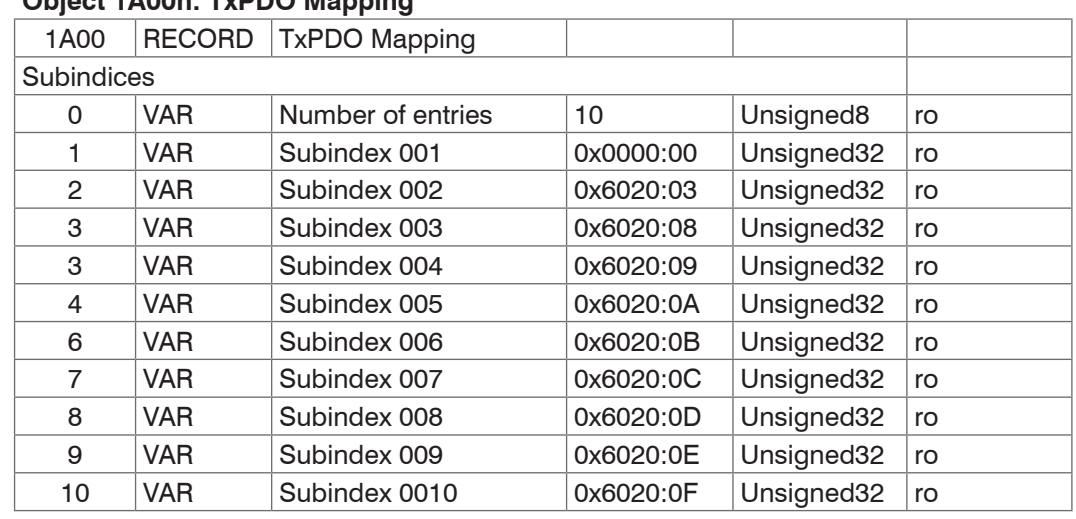

## **Object 1A00h: TxPDO Mapping**

## **Object 1C13h: TxPDO assign**

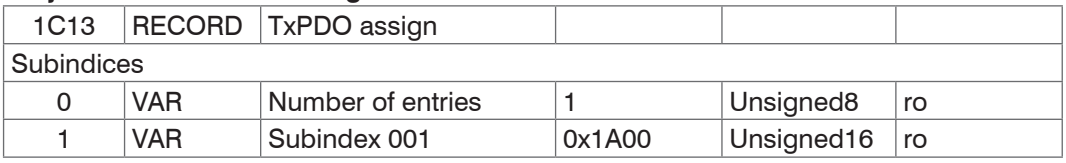

## **A 5.2.2 Manufacturer Specific Objects**

#### **Overview**

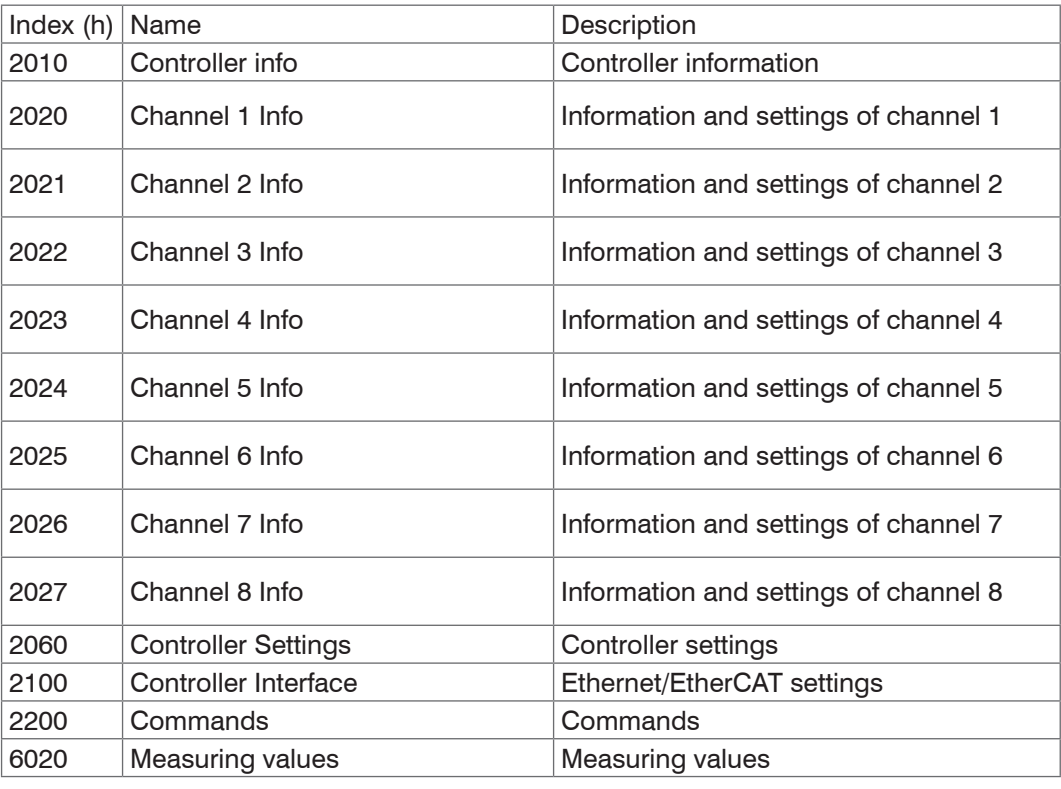

## **Object 2010h: Controller information**

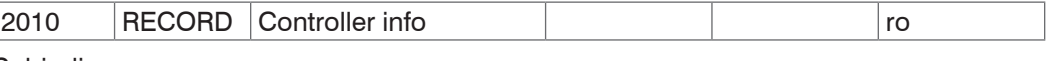

## **Subindices**

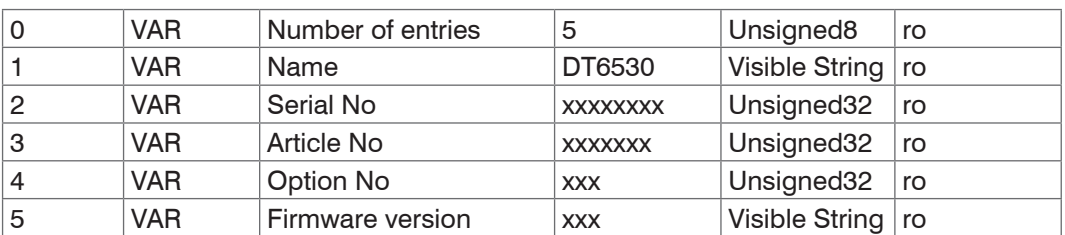

#### **Object 2020h: Channel information**

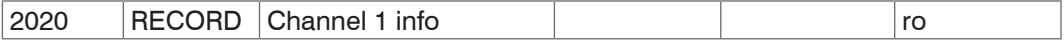

Subindices

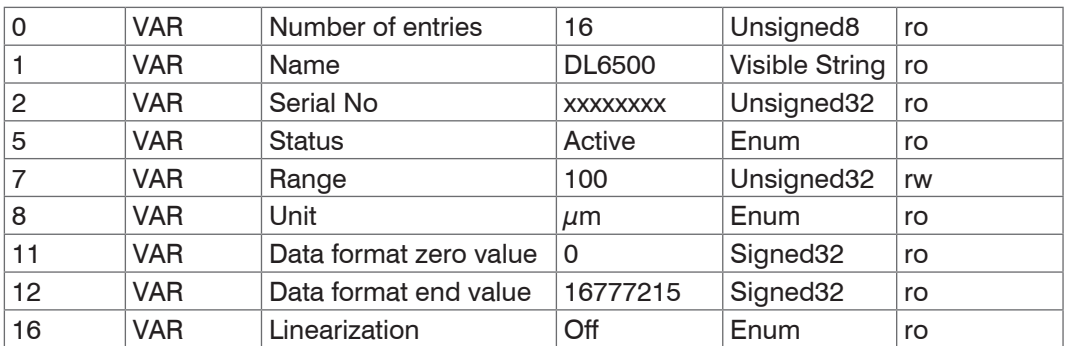

The structure of objects 2021h to 2027h corresponds to the object 2020h.

#### **Object 2060h: Controller settings**

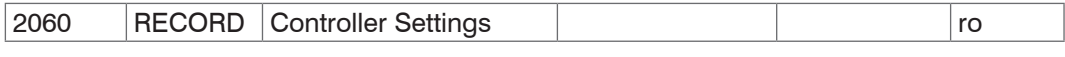

**Subindices** 

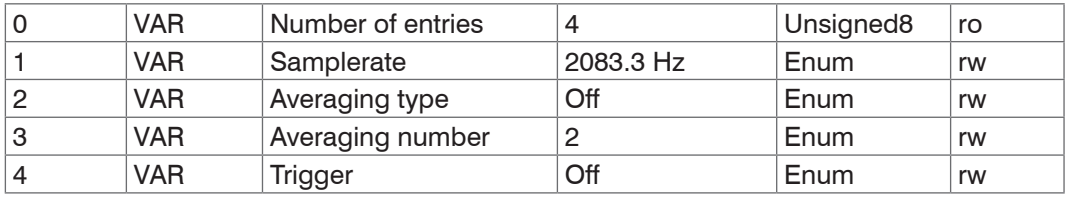

#### **Object 2100h: Controller interface**

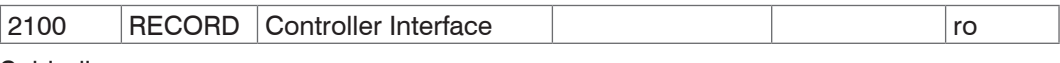

**Subindices** 

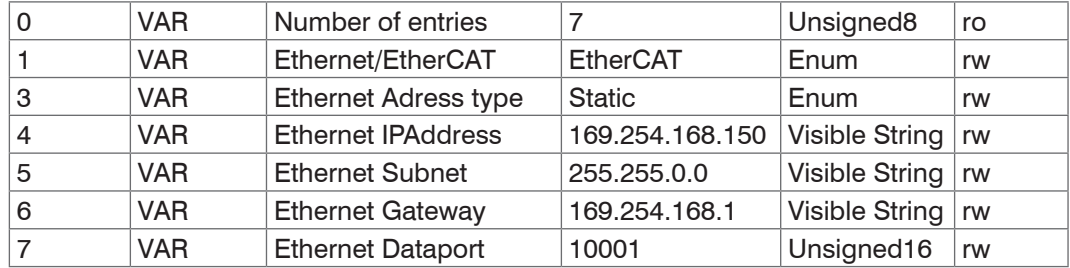

#### **Object 2200h: Commands**

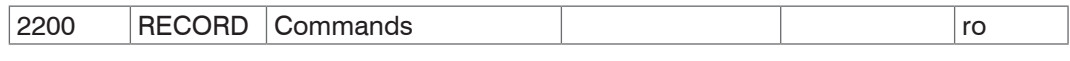

**Subindices** 

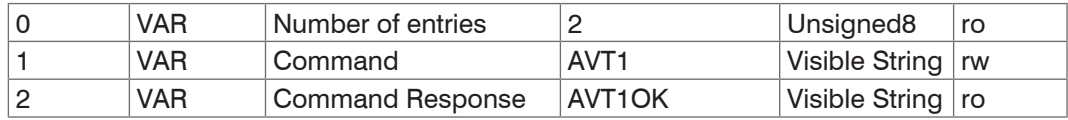

Any commands can be sent to the controller with the object 2200h, for example, the math functions as these are not defined in the COE objects.

## **Object 6020h: Measuring values**

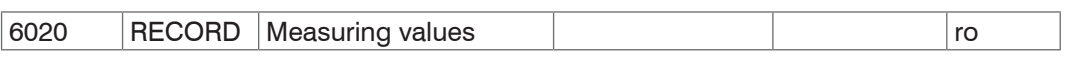

## **Subindices**

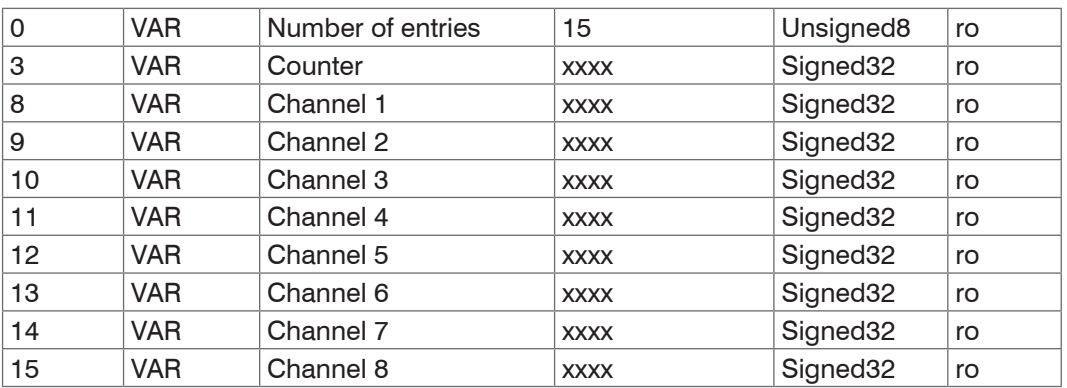

### <span id="page-60-0"></span>**A 5.3 Measurement Data Format**

The measuring values are transmitted as Signed32.

Since the controller has a resolution of 24 bit, not all 32 bits are required.  $0x0 = 0$  % of measuring range corresponds consequently to  $0x$ FFFFFF = 100 % of measuring range.

The measuring range can be read from the channel info objects 2020h to 2027h (range and unit). Here is also the minimum and maximum value, which the Signed32 measuring value can take (data format zero value and data format end value).

#### **A 5.4 EtherCAT Configuration with the Beckhoff TwinCAT©-Manager**

For example the Beckhoff TwinCAT Manager can be used as EtherCAT Master.

 $\Box$  Copy the device description file (EtherCAT®-Slave Information)  $\text{Micro-Epsilon}$ . xml from the included CD in the directory \\TwinCAT\IO\EtherCAT before the measuring device can be configured via EtherCAT®.

EtherCAT®-Slave information files are XML files, which specify the characteristics of the Slave device for the EtherCAT® Master and contain information to the supported communication objects.

 $\Box$  Restart the TwinCAT Manager after copying.

#### **Searching for a device:**

 $\Box$  Select the tab  $I/O$  Devices, then Scan Devices.

 $\blacktriangleright$  Confirm with  $OK$ .

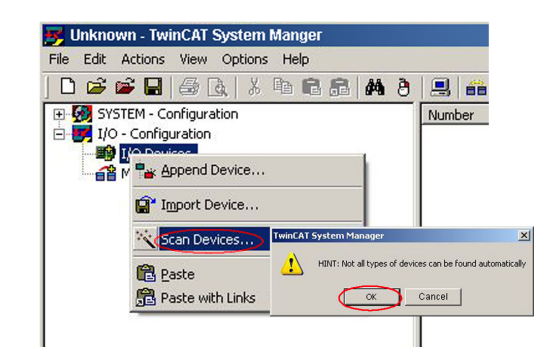

Select a network card, where EtherCAT®–Slaves should be searching for.

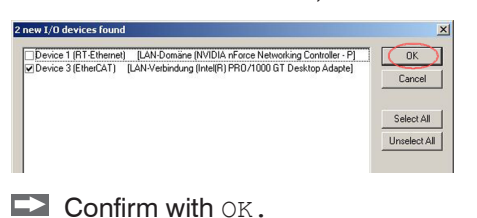

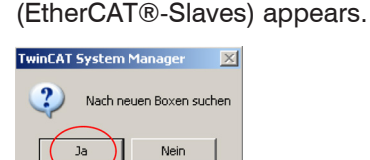

The window Search for new boxes

 $\blacktriangleright$  Confirm with Yes.

The DT6530 is now shown in a list.

 $\Box$  Now confirm the window  $\Lambda$ ctivate Free Run with Yes.

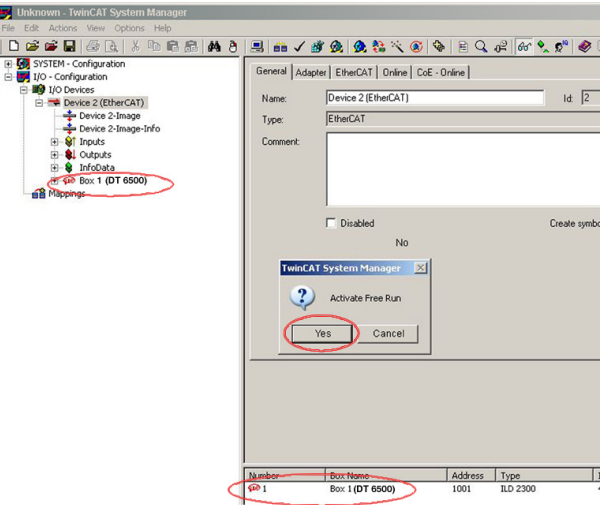

The current status should be at least PREOP, SAFEOP or OP on the Online side.

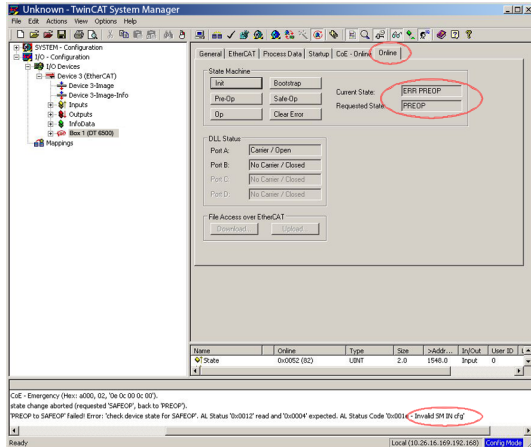

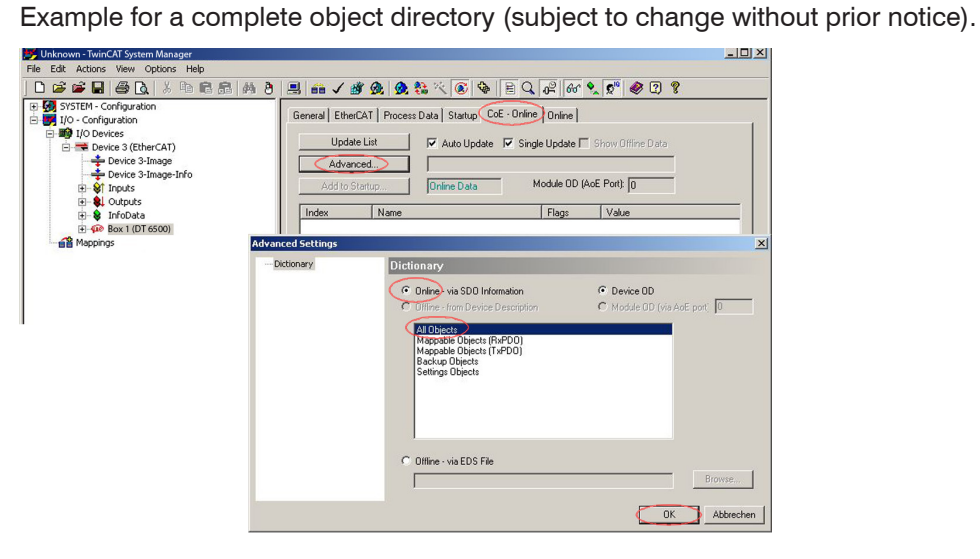

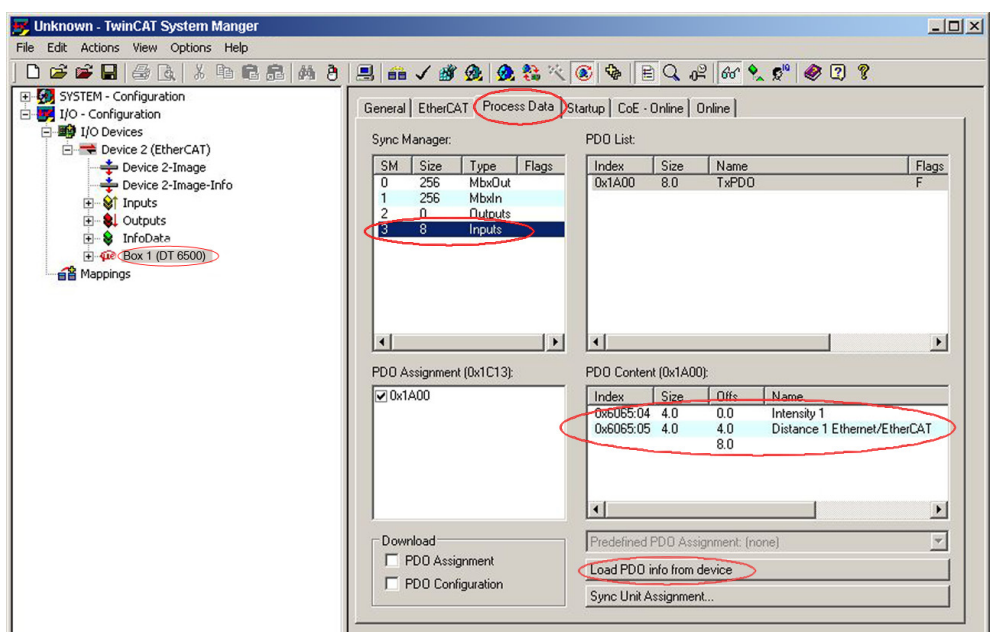

On the Process data side the PDO allocations can be read from the device.

The selected measuring values are transmitted as process data in the status SAFEOP and OP.

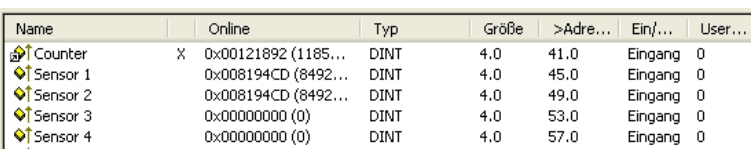

## <span id="page-63-0"></span>**A 6 Thickness Measurement**

## **A 6.1 General**

This chapter describes a thickness measurement with two oppositely mounted sensors. The display on controller shows the distance values of the individual sensors. The distance between the two sensors to one another comes as a base into the thickness measurement.

The following description requires,

- **-** that the sensors are connected,
- **-** the power supply at controller is switched on,
- **-** the controller is connected to the network (PC) via Ethernet.

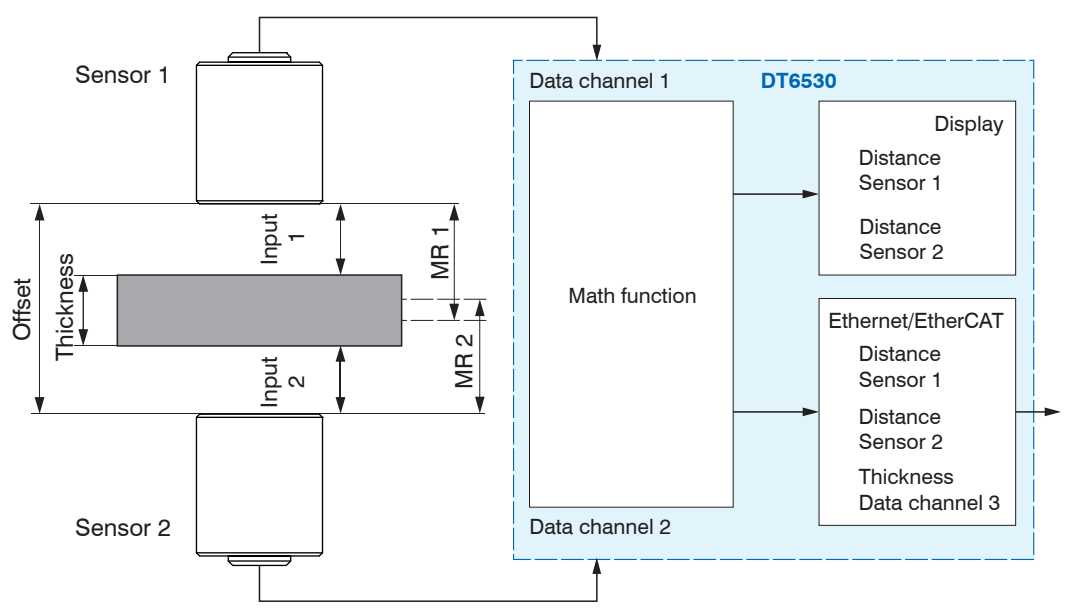

*Abb. 1 Measuring principle thickness measurement*

MR 1/2: Measuring range sensor 1/2

## **A 6.2 Define Sensor Measuring Ranges**

The controller requires the specification of the individual sensor measuring ranges for an accurate thickness measurement. To do this, use the web interface. In the example below two sensors are used, each with 3 mm measuring range.

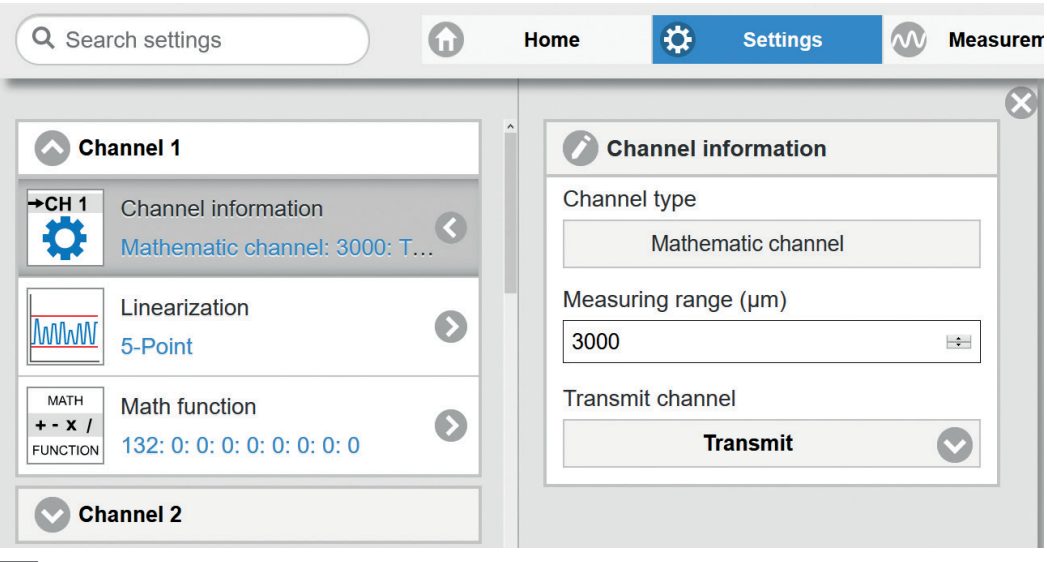

- Change to the menu Settings > Channel n > Channel information > Measuring range.
- EX Enter the measuring ranges for sensor 1 (data channel 1) and sensor 2 (data channel 2), each with  $3,000 \mu m$ . Confirm your input with Transmit.
- Keep the measuring range for the thickness value (data channel 3) at 10.000  $\mu$ m.

<span id="page-64-0"></span>If no module is on the output channel, the individually set value is overwritten again with 10.000 when the system restarts. If the word length of the data channel is optimally utilized and therefore a smaller measuring range is adjusted, this setting must be reset after the restart.

The measuring ranges are charged automatically in the controller with one another so that the result is output correctly regardless of the measuring range of the output channel.

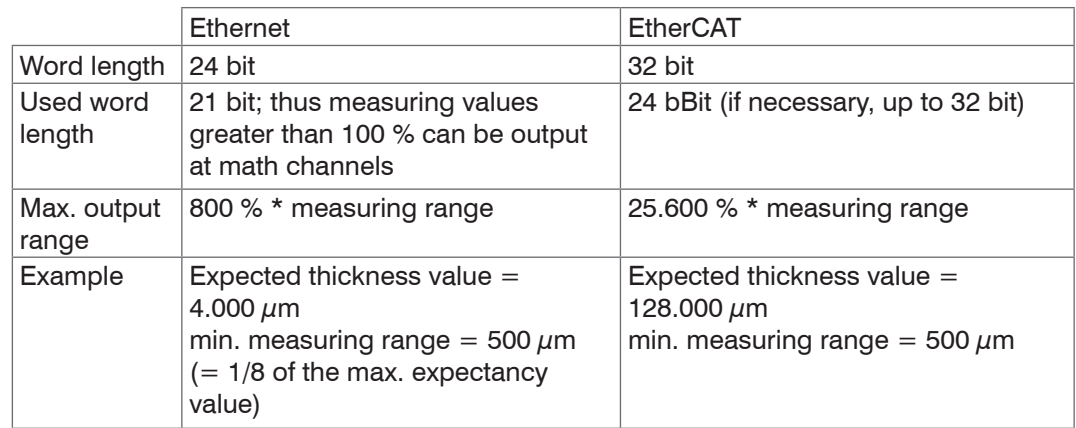

#### **A 6.3 Data Format, Word Length**

However, there are still a few things to consider:

The measuring values are stored only in channels, where there is also a demod-<br>I ulator module In case of empty channels, the measuring range is always set to a ulator module. In case of empty channels, the measuring range is always set to a default value of 10.000 μm after a restart. That means, here you should not enter other measuring range, since otherwise the computed result is wrongly scaled after a restart.

## **A 6.4 Set Math Functions**

 $\Box$  Change to menu Settings > Channel  $n > 1$  Math Function.

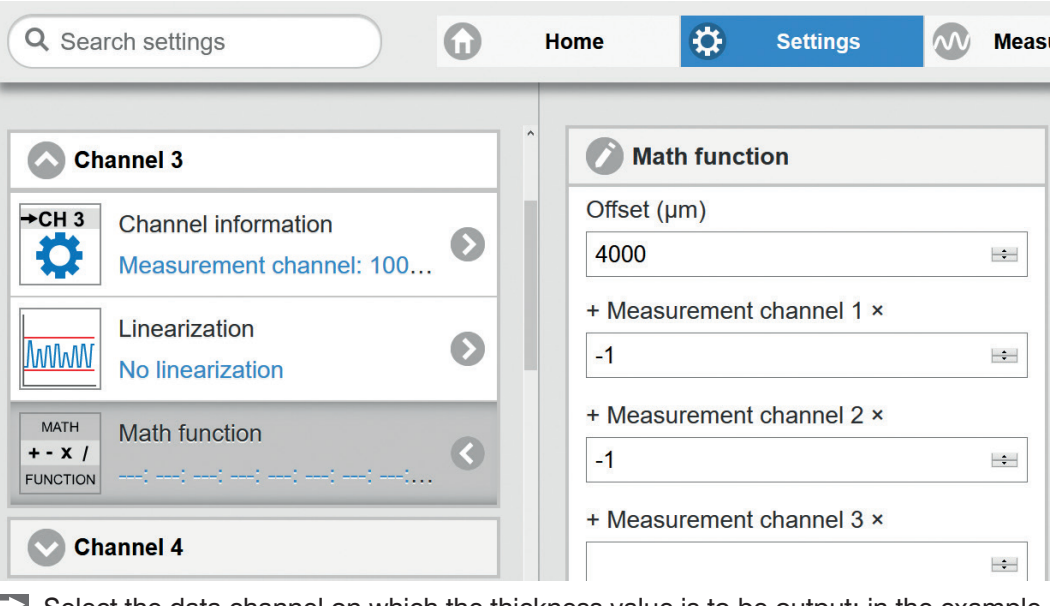

- Select the data channel on which the thickness value is to be output; in the example here, this is data channel 3.
- Enter the offset (distance between the two sensors to one another). In this example here, the offset is 4.000  $\mu$ m.
- $\Box$  Give the value 1 as a factor for the measuring channel 1/2.
- **Confirm the input(s) with** Set math function.

<span id="page-65-0"></span>Formula for the thickness measurement:

appropriate output terminal.

Data channel = Offset + Measuring channel  $1 +$  Measuring channel 2

The result of the mathematic function is output via the Ethernet interface. It is not shown on display of the DD6530. The output as analog signal is possible via the optional available analog output card DO6510, see Chap. 5.2.3 or EtherCAT and an

Do not change the measuring range of the output channel subsequently, since the entered offset of the mathematic function refers to this measuring range and this is not changed automatically. Otherwise you must enter again the mathematic function.

If you do not use the Web interface, you can work with the Ethernet commands, e.g. set mathematic function "SMF", see Chap. 6.4.16.

Note that the offset based on the measuring range of the output channel must be input here.

Example: Offset 4,000 μm, measuring range of the output channel 10,000 μm. Thus correspond 10,000  $\mu$ m = 0x3FFFFF and the offset of 4,000  $\mu$ m = 0x199999

#### **A 6.5 Interpretation of the Measuring Values**

During the Ethernet transmission the data format reduces from 24 bit to 21 bit. Thus 0x3FFFFF corresponds 100 % of the measuring range (of output channel), in the example 10,000 μm.

During the EtherCAT transmission the data format does not reduce to 21 bit. Thus 0xFFFFFF corresponds 100 % of the measuring range (of output channel), in the example 10,000 μm.

#### **A 6.6 Example**

Sensor measuring range to small Measuring range overlap

#### $MR 1 + MR 2 <$  Offset MR 1 + MR 2 > Offset

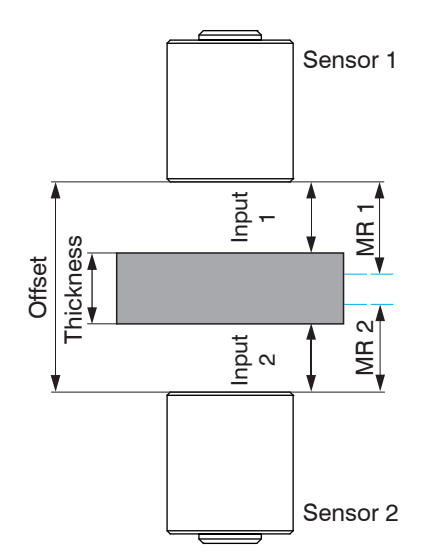

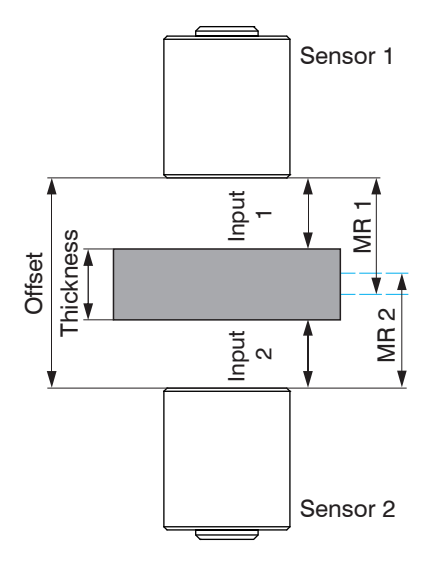

MR 1/2: Measuring range sensor 1/2

Distance of the sensors to each other is too large or thickness measurement is not always possible at target vibration.

Thickness measurement even possible at a low target vibration.

The double-sided thickness measurement gets along without complex target layer. The main advantage is that vibrations of the target do not lead to a measurement uncertainty if offset and measuring ranges of sensors are well chosen.

The position tolerance of the target is determined from the offset and measuring range (MR) of sensors.

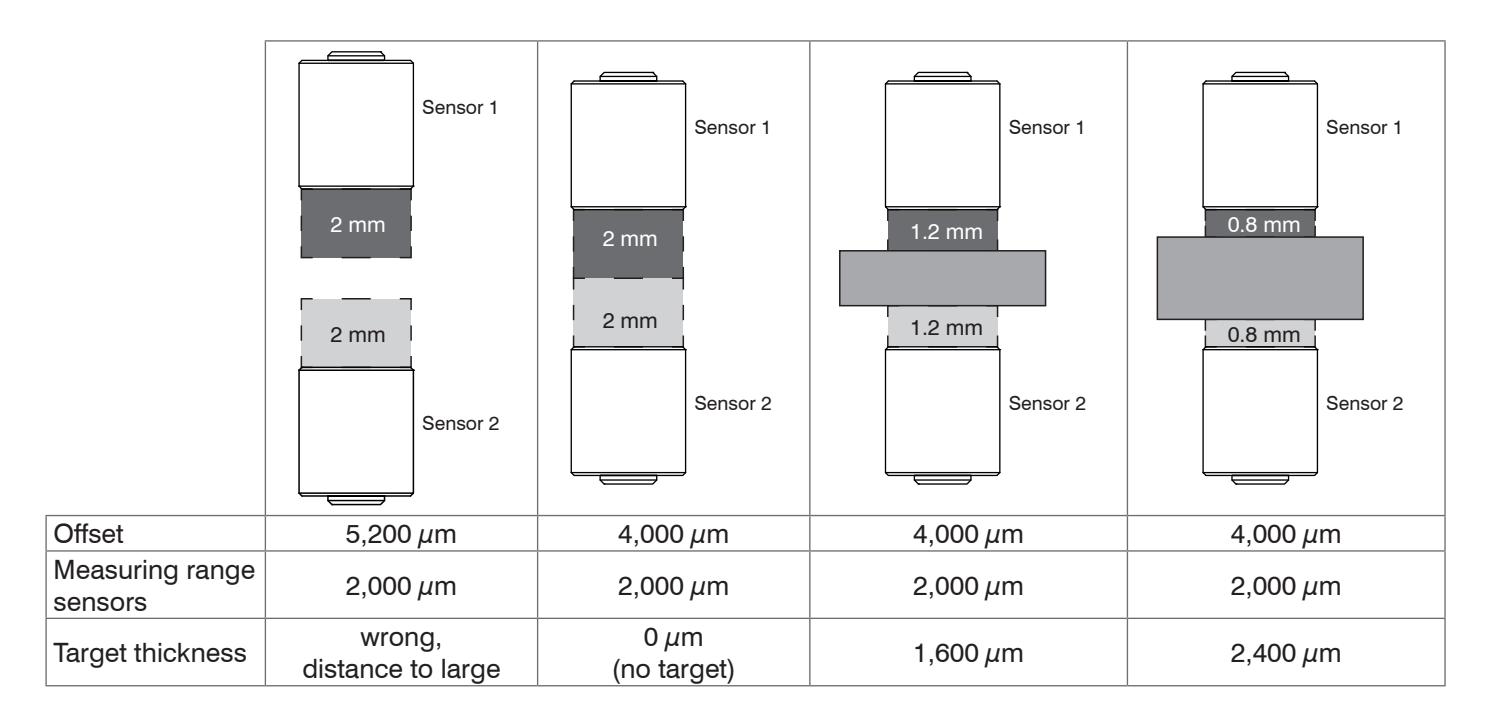

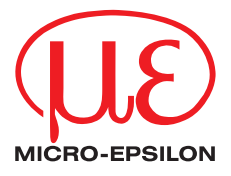

MICRO-EPSILON MESSTECHNIK GmbH & Co. KG Koenigbacher Str. 15 · 94496 Ortenburg / Germany Tel. +49 (0) 8542 / 168-0 · Fax +49 (0) 8542 / 168-90 info@micro-epsilon.com · www.micro-epsilon.com

X9751294-A121129SWE **© MICRO-EPSILON MESSTECHNIK** 

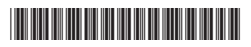